# DEVICENET™ IMPLEMENTATION FOR **FULLY INTEGRATED SERVO MOTOR**

CLASS 5 SMARTMOTOR™ WITH COMBITRONIC™ TECHNOLOGY

Rev. C, February 2021

DESCRIBES THE CLASS 5 SMARTMOTOR™ SUPPORT FOR THE DEVICENET PROTOCOL

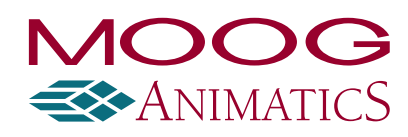

# Copyright Notice

©2010–2021, Moog Inc.

Moog Animatics Class 5 SmartMotor™ DeviceNet™ Guide, Rev. C, SC80100011-001.

This manual, as well as the software described in it, is furnished under license and may be used or copied only in accordance with the terms of such license. The content of this manual is furnished for informational use only, is subject to change without notice and should not be construed as a commitment by Moog Inc., Animatics. Moog Inc., Animatics assumes no responsibility or liability for any errors or inaccuracies that may appear herein.

Except as permitted by such license, no part of this publication may be reproduced, stored in a retrieval system or transmitted, in any form or by any means, electronic, mechanical, recording, or otherwise, without the prior written permission of Moog Inc., Animatics.

The programs and code samples in this manual are provided for example purposes only. It is the user's responsibility to decide if a particular code sample or program applies to the application being developed and to adjust the values to fit that application.

Moog Animatics and the Moog Animatics logo, SmartMotor and the SmartMotor logo, Combitronic and the Combitronic logo are all trademarks of Moog Inc., Animatics. CIP, DeviceNet and EtherNet/IP are trademarks of ODVA, Inc. Other trademarks are the property of their respective owners.

Please let us know if you find any errors or omissions in this manual so that we can improve it for future readers. Such notifications should contain the words "DeviceNet Guide" in the subject line and be sent by e-mail to: animatics marcom@moog.com. Thank you in advance for your contribution.

Contact Us:

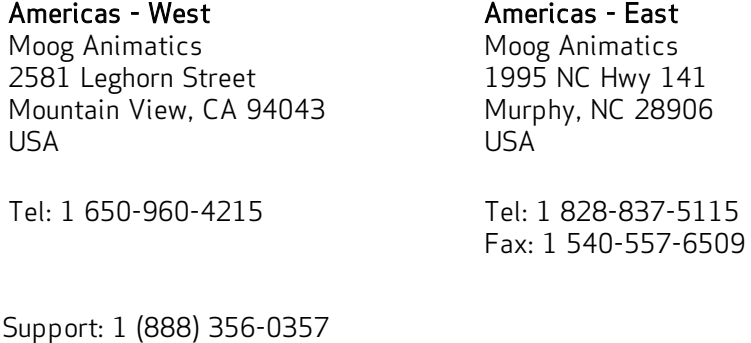

Website: www.animatics.com

Email: animatics\_sales@moog.com

# Table of Contents

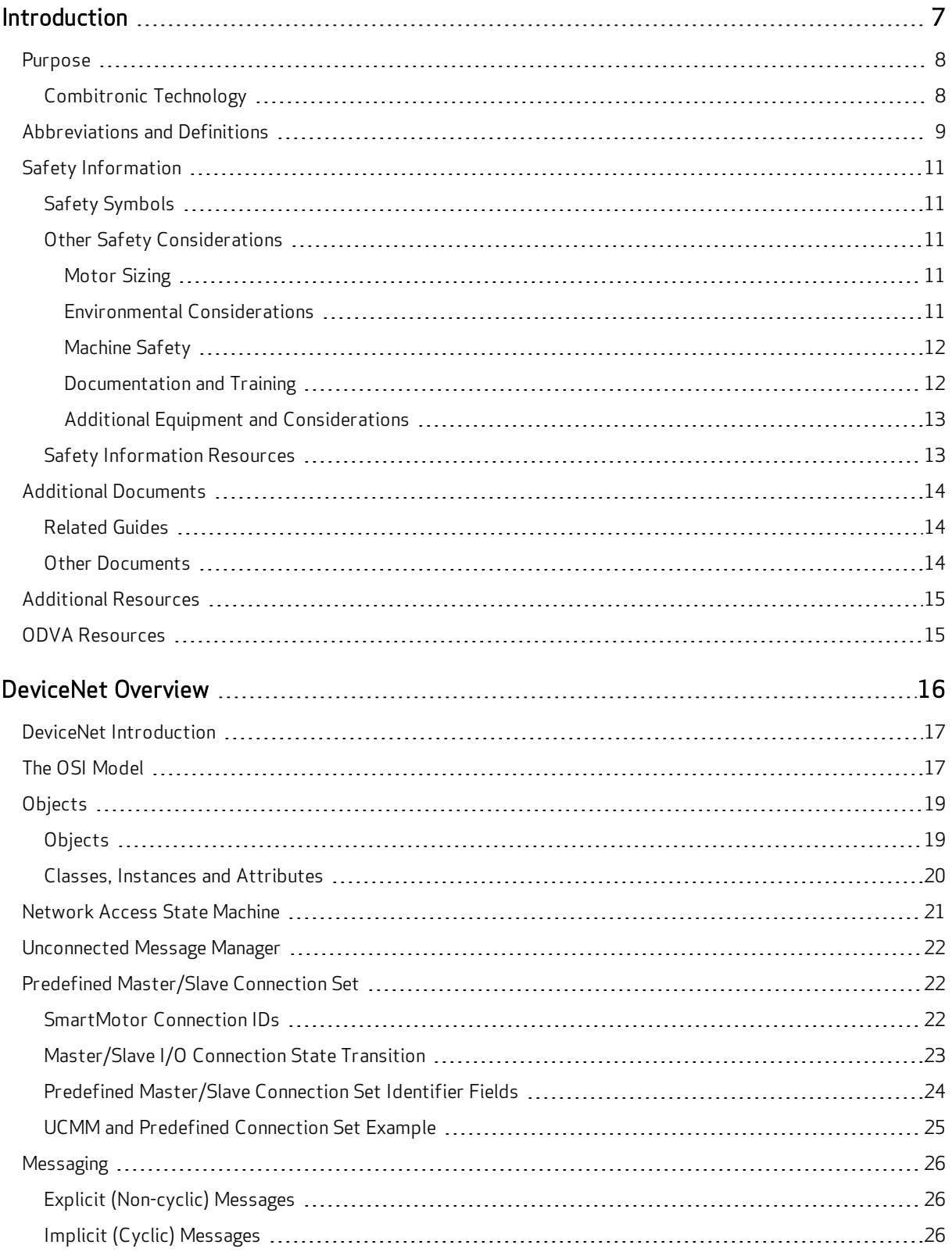

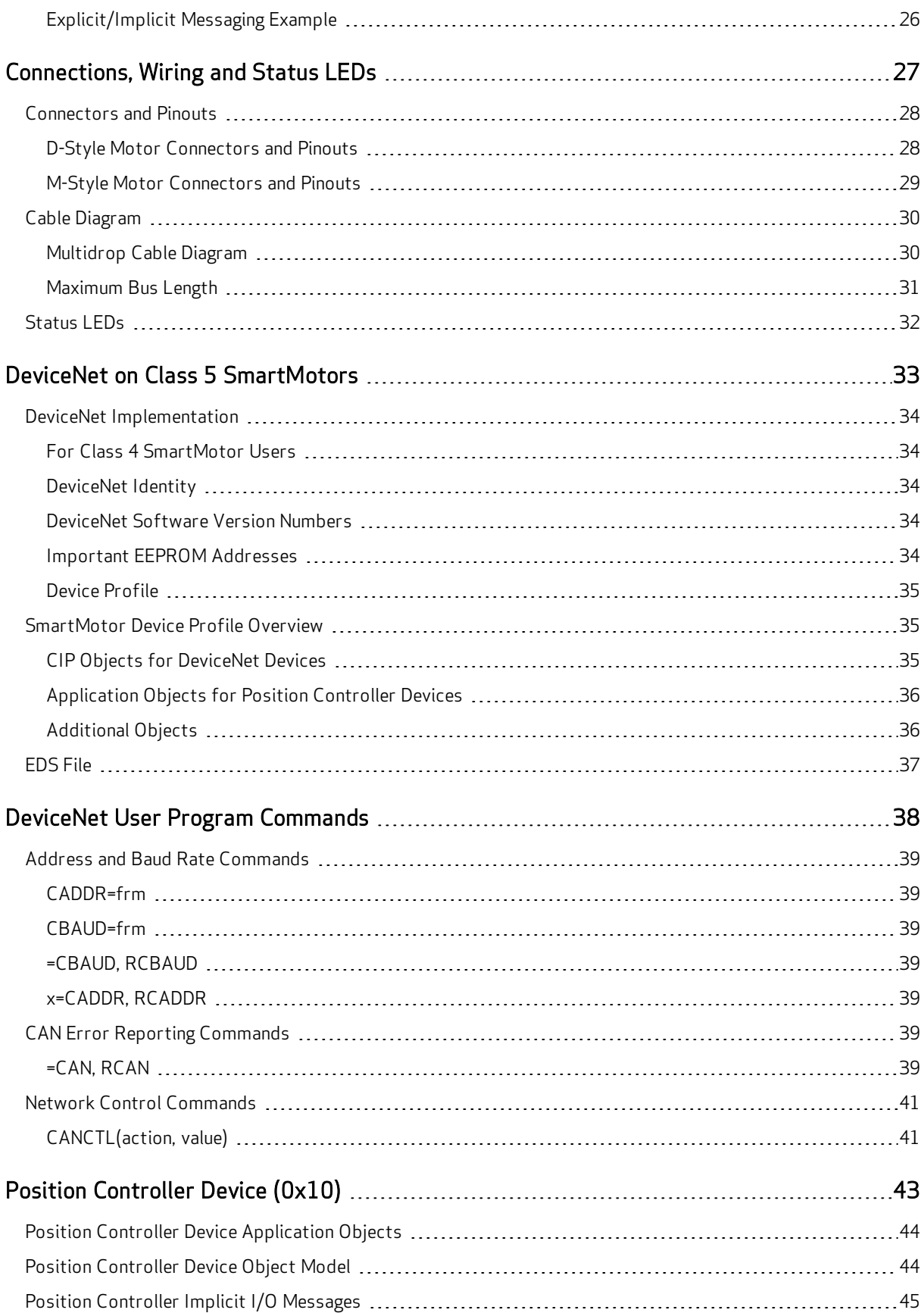

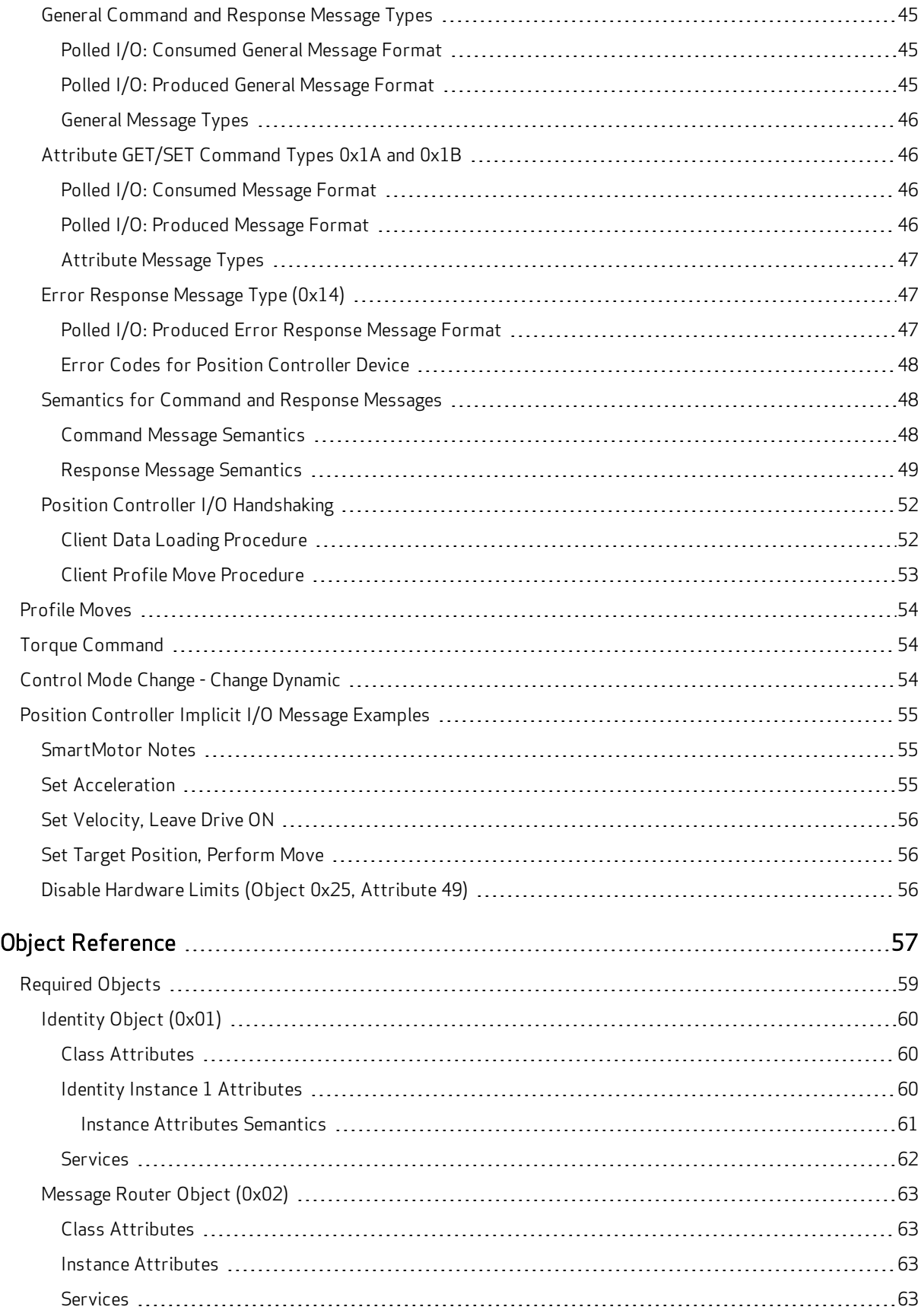

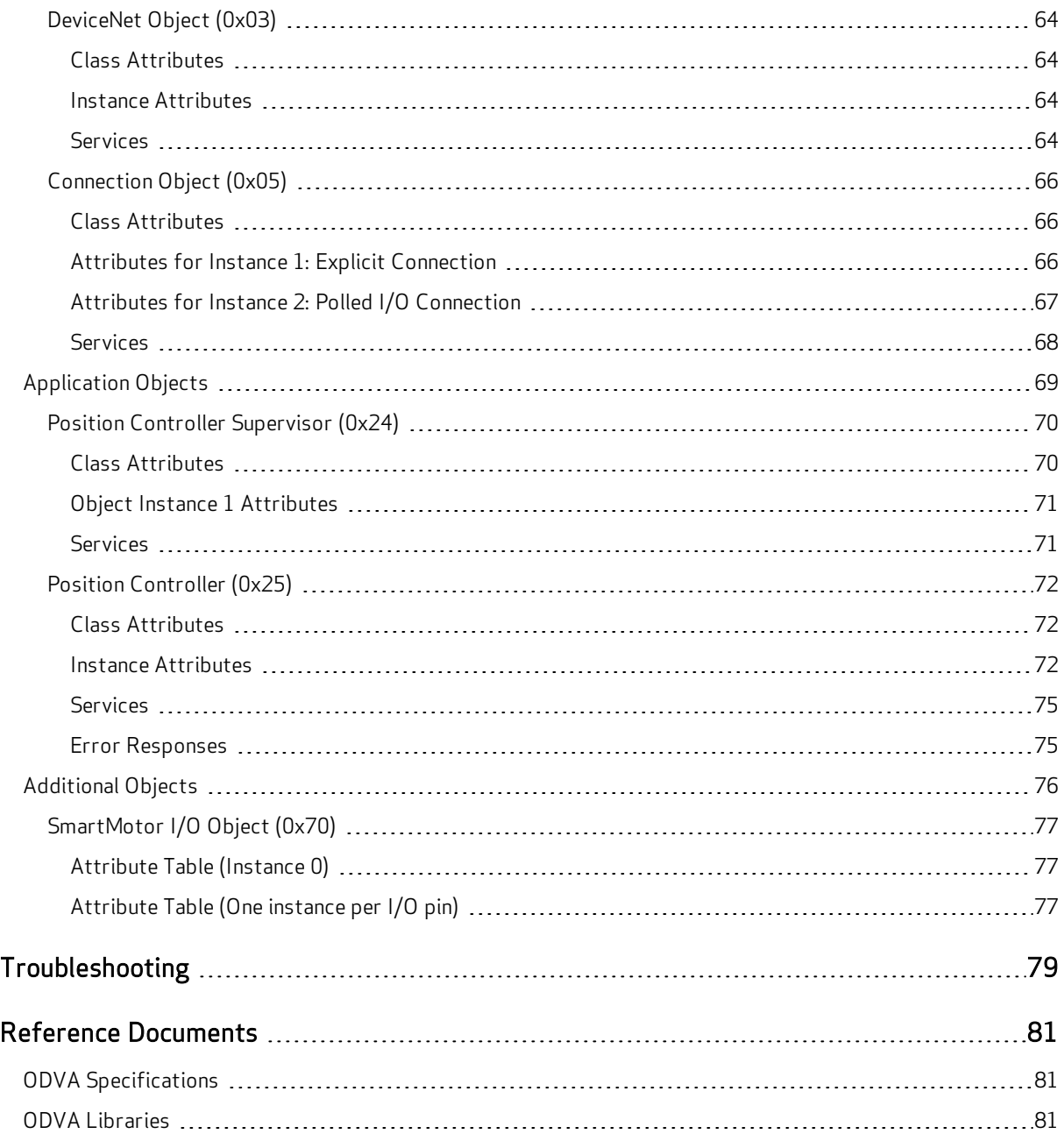

# <span id="page-6-0"></span>Introduction

This chapter provides information on the purpose and scope of this manual. It also provides information on safety notation, related documents and additional resources.

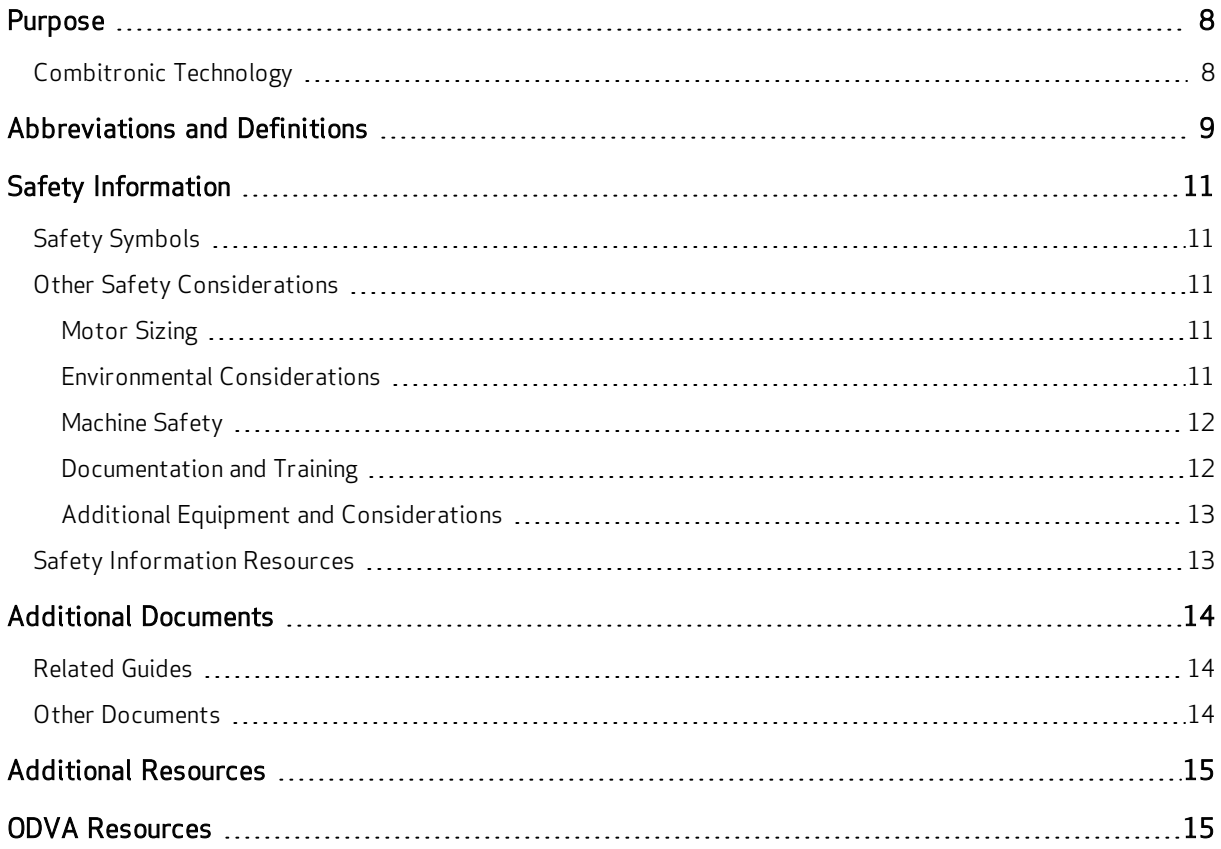

## <span id="page-7-0"></span>Purpose

This manual explains the Moog Animatics Class 5 SmartMotor™ support for the DeviceNet™ protocol. It describes the major concepts that must be understood to integrate a SmartMotor slave with a PLC or other DeviceNet master. However, it does not cover all the low-level details of the DeviceNet protocol.

**NOTE:** The feature set described in this version of the manual refers to motor firmware 5.16.x.y and 5.97.x.y.

This manual is intended for programmers or system developers who have read and understand THE CIP NETWORKS LIBRARY Volume 1 - Common Industrial Protocol (CIP™) and THE CIP NETWORKS LIBRARY Volume 3 - DeviceNet Adaptation of CIP, which are published and maintained by ODVA.org [\(http://www.odva.org](http://www.odva.org/)). Therefore, this manual is not a tutorial on those specifications or the DeviceNet protocol. Instead, it should be used to understand the specific implementation details for the Moog Animatics SmartMotor. For a general overview of DeviceNet, see [DeviceNet](#page-15-0) Overview on page 16.

The reference chapters of this manual include details about the specific commands available in the SmartMotor through the DeviceNet protocol. The commands include those required by the specifications and those added by Moog Animatics.

#### <span id="page-7-1"></span>Combitronic Technology

The most unique feature of the SmartMotor is its ability to communicate with other SmartMotors and share resources using Moog Animatics' Combitronic™ technology. Combitronic is a protocol that operates over a standard CAN interface. It may coexist with either CANopen or DeviceNet protocols. It requires no single dedicated master to operate. Each SmartMotor connected to the same network communicates on an equal footing, sharing all information, and therefore, sharing all processing resources.

For more information on Combitronic communications, see the SmartMotor™ Developer's Guide.

## <span id="page-8-0"></span>Abbreviations and Definitions

The following table provides a list of abbreviations and definitions of terms that may be used in this manual or related documents.

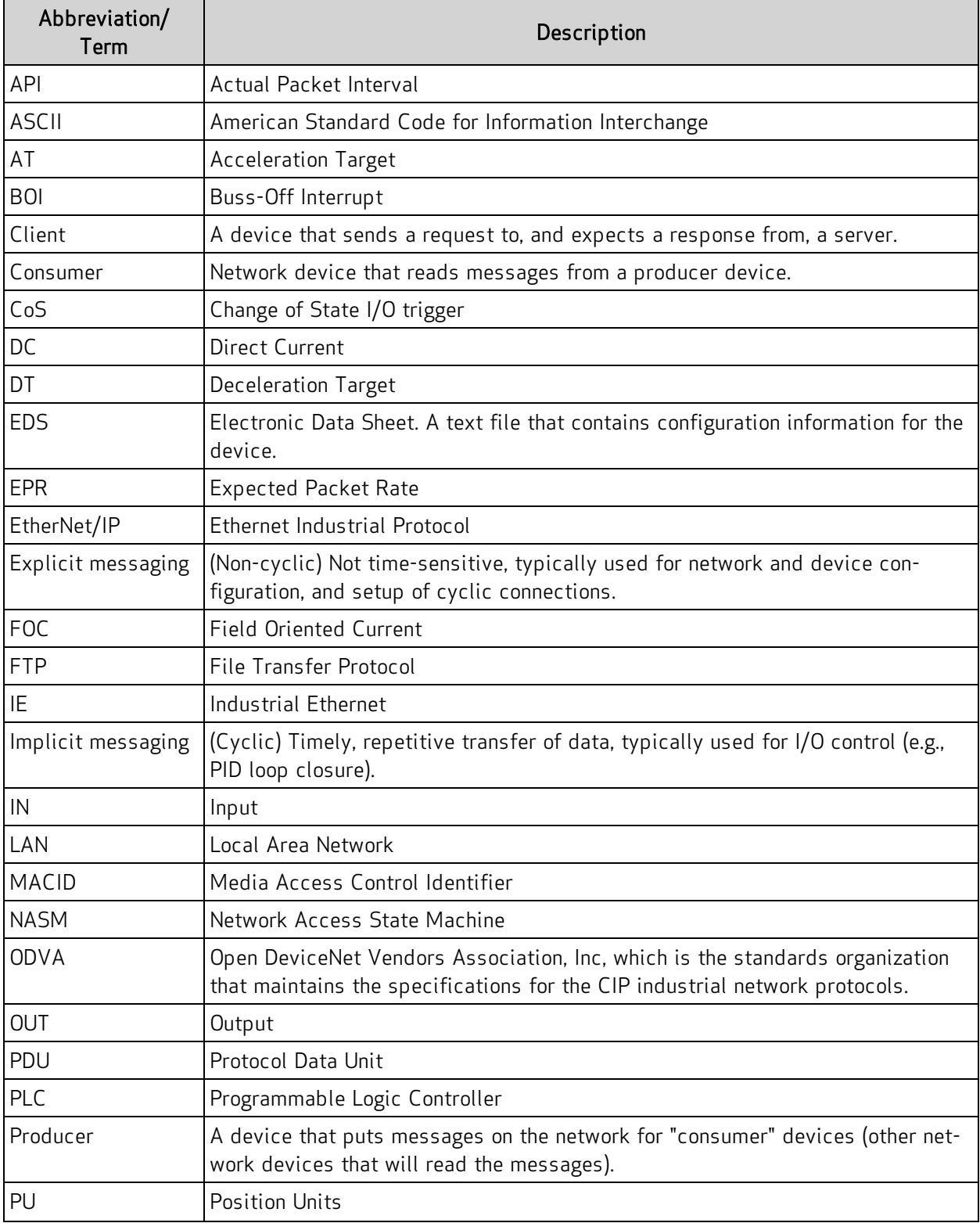

Abbreviations and Definitions

| Abbreviation/<br>Term | Description                                                                                                    |
|-----------------------|----------------------------------------------------------------------------------------------------|
| PV                    | Profile Velocity (mode)                                                                                                    |
| PT                    | Position Target                                                                                                    |
| Rx                    | Receive                                                                                                    |
| Server                | A device that receives requests from clients and sends responses to them.                                                      |
| Slave device          | Device consuming data transfers from a Network Master. A PLC (Programmable<br>Logic Controller) is a good example of a Master. |
| SMI                   | SmartMotor Interface (software)                                                                                                |
| <b>STD</b>            | <b>State Transition Diagram</b>                                                                                                |
| <b>TCP</b>            | <b>Transmission Control Protocol</b>                                                                                           |
| TQ                    | Torque (mode)                                                                                                    |
| Тx                    | Transmit                                                                                                    |
| <b>UDP</b>            | User Datagram Protocol                                                                                                    |
| <b>UCMM</b>           | Unconnected Message Manager                                                                                                    |
| VU                    | <b>Velocity Units</b>                                                                                                    |
| VT                    | Velocity Target                                                                                                    |

## <span id="page-10-0"></span>Safety Information

<span id="page-10-1"></span>This section describes the safety symbols and other safety information.

### Safety Symbols

The manual may use one or more of the following safety symbols:

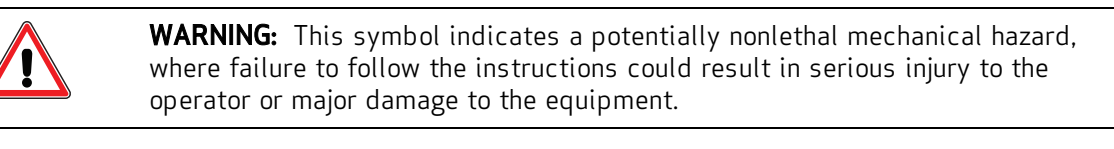

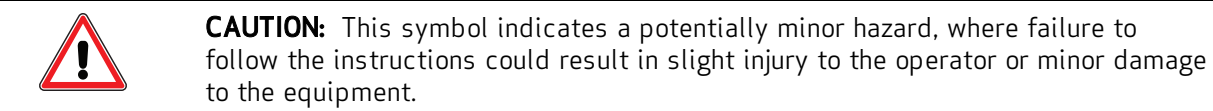

<span id="page-10-2"></span>**NOTE:** Notes are used to emphasize non-safety concepts or related information.

#### Other Safety Considerations

The Moog Animatics SmartMotors are supplied as components that are intended for use in an automated machine or system. As such, it is beyond the scope of this manual to attempt to cover all the safety standards and considerations that are part of the overall machine/system design and manufacturing safety. Therefore, the following information is intended to be used only as a general guideline for the machine/system designer.

It is the responsibility of the machine/system designer to perform a thorough "Risk Assessment" and to ensure that the machine/system and its safeguards comply with the safety standards specified by the governing authority (for example, ISO, OSHA, UL, etc.) for the locale where the machine is being installed and operated. For more details, see [Machine](#page-11-0) Safety on page 12.

#### <span id="page-10-3"></span>Motor Sizing

It is the responsibility of the machine/system designer to select SmartMotors that are properly sized for the specific application. Undersized motors may: perform poorly, cause excessive downtime or cause unsafe operating conditions by not being able to handle the loads placed on them. The System Best Practices document, which is available on the Moog Animatics website, contains information and equations that can be used for selecting the appropriate motor for the application.

Replacement motors must have the same specifications and firmware version used in the approved and validated system. Specification changes or firmware upgrades require the approval of the system designer and may require another Risk Assessment.

#### <span id="page-10-4"></span>Environmental Considerations

It is the responsibility of the machine/system designer to evaluate the intended operating environment for dust, high-humidity or presence of water (for example, a food-processing environment that requires water or steam wash down of equipment), corrosives or chemicals that may come in contact with the machine, etc. Moog Animatics manufactures specialized IP-rated motors for operating in extreme conditions. For details, see the Moog Animatics Product Catalog, which is available on the Moog Animatics website.

#### <span id="page-11-0"></span>Machine Safety

In order to protect personnel from any safety hazards in the machine or system, the machine/system builder must perform a "Risk Assessment", which is often based on the ISO 13849 standard. The design/implementation of barriers, emergency stop (E-stop) mechanisms and other safeguards will be driven by the Risk Assessment and the safety standards specified by the governing authority (for example, ISO, OSHA, UL, etc.) for the locale where the machine is being installed and operated. The methodology and details of such an assessment are beyond the scope of this manual. However, there are various sources of Risk Assessment information available in print and on the internet.

**NOTE:** The following list is an example of items that would be evaluated when performing the Risk Assessment. Additional items may be required. The safeguards must ensure the safety of all personnel who may come in contact with or be in the vicinity of the machine.

In general, the machine/system safeguards must:

- Provide a barrier to prevent unauthorized entry or access to the machine or system. The barrier must be designed so that personnel cannot reach into any identified danger zones.
- Position the control panel so that it is outside the barrier area but located for an unrestricted view of the moving mechanism. The control panel must include an E-stop mechanism. Buttons that start the machine must be protected from accidental activation.
- Provide E-stop mechanisms located at the control panel and at other points around the perimeter of the barrier that will stop all machine movement when tripped.
- Provide appropriate sensors and interlocks on gates or other points of entry into the protected zone that will stop all machine movement when tripped.
- Ensure that if a portable control/programming device is supplied (for example, a hand-held operator/programmer pendant), the device is equipped with an E-stop mechanism.

NOTE: A portable operation/programming device requires *many* additional system design considerations and safeguards beyond those listed in this section. For details, see the safety standards specified by the governing authority (for example, ISO, OSHA, UL, etc.) for the locale where the machine is being installed and operated.

- Prevent contact with moving mechanisms (for example, arms, gears, belts, pulleys, tooling, etc.).
- Prevent contact with a part that is thrown from the machine tooling or other part-handling equipment.
- Prevent contact with any electrical, hydraulic, pneumatic, thermal, chemical or other hazards that may be present at the machine.
- Prevent unauthorized access to wiring and power-supply cabinets, electrical boxes, etc.
- Provide a proper control system, program logic and error checking to ensure the safety of all personnel and equipment (for example, to prevent a run-away condition). The control system must be designed so that it does not automatically restart the machine/system after a power failure.
- Prevent unauthorized access or changes to the control system or software.

#### <span id="page-11-1"></span>Documentation and Training

It is the responsibility of the machine/system designer to provide documentation on safety, operation, maintenance and programming, along with training for all machine operators, maintenance technicians, programmers, and other personnel who may have access to the machine. This documentation must include proper lockout/tagout procedures for maintenance and programming operations.

It is the responsibility of the operating company to ensure that:

- All operators, maintenance technicians, programmers and other personnel are tested and qualified before acquiring access to the machine or system.
- The above personnel perform their assigned functions in a responsible and safe manner to comply with the procedures in the supplied documentation and the company safety practices.
- The equipment is maintained as described in the documentation and training supplied by the machine/system designer.

#### <span id="page-12-0"></span>Additional Equipment and Considerations

The Risk Assessment and the operating company's standard safety policies will dictate the need for additional equipment. In general, it is the responsibility of the operating company to ensure that:

- Unauthorized access to the machine is prevented at all times.
- The personnel are supplied with the proper equipment for the environment and their job functions, which may include: safety glasses, hearing protection, safety footwear, smocks or aprons, gloves, hard hats and other protective gear.
- The work area is equipped with proper safety equipment such as first aid equipment, fire suppression equipment, emergency eye wash and full-body wash stations, etc.
- There are no modifications made to the machine or system without proper engineering evaluation for design, safety, reliability, etc., and a Risk Assessment.

#### <span id="page-12-1"></span>Safety Information Resources

Additional SmartMotor safety information can be found on the Moog Animatics website; open the topic "Controls - Notes and Cautions" located at:

<https://www.animatics.com/support/downloads/knowledgebase/controls---notes-and-cautions.html>

OSHA standards information can be found at:

<https://www.osha.gov/law-regs.html>

ANSI-RIA robotic safety information can be found at:

<http://www.robotics.org/robotic-content.cfm/Robotics/Safety-Compliance/id/23>

UL standards information can be found at:

<http://ulstandards.ul.com/standards-catalog/>

ISO standards information can be found at:

<http://www.iso.org/iso/home/standards.htm>

EU standards information can be found at:

[http://ec.europa.eu/growth/single-market/european-standards/harmonised-standards/index\\_en.htm](http://ec.europa.eu/growth/single-market/european-standards/harmonised-standards/index_en.htm)

## <span id="page-13-0"></span>Additional Documents

The Moog Animatics website contains additional documents that are related to the information in this manual. Please refer to the following list.

#### <span id="page-13-1"></span>Related Guides

- Class 5 SmartMotor™ Installation & Startup Guide <http://www.animatics.com/cl-5-install-startup-guide>
- SmartMotor™ Developer's Guide <http://www.animatics.com/smartmotor-developers-guide>
- SmartMotor™ System Best Practices <http://www.animatics.com/system-best-practices-application-note>

#### <span id="page-13-2"></span>Other Documents

- SmartMotor™ Certifications <https://www.animatics.com/certifications.html>
- SmartMotor Developer's Worksheet (interactive tools to assist developer: Scale Factor Calculator, Status Words, CAN Port Status, Serial Port Status, RMODE Decoder and Syntax Error Codes) <https://www.animatics.com/support/downloads.knowledgebase.html>
- Moog Animatics Product Catalog, which is available on the Moog Animatics website <http://www.animatics.com/support/moog-animatics-catalog.html>

## <span id="page-14-0"></span>Additional Resources

The Moog Animatics website contains useful resources such as product information, documentation, product support and more. Please refer to the following addresses:

- General company information: [http://www.animatics.com](http://www.animatics.com/)
- Product information: <http://www.animatics.com/products.html>
- Product support (Downloads, How To videos, Forums, Knowledge Base, and FAQs): <http://www.animatics.com/support.html>
- Contact information, distributor locator tool, inquiries: <https://www.animatics.com/contact-us.html>
- Application ideas (including videos and sample programs): <http://www.animatics.com/applications.html>

## <span id="page-14-1"></span>ODVA Resources

DeviceNet is a common standard maintained by ODVA.org:

• ODVA.org website: <http://www.odva.org/>

# <span id="page-15-0"></span>DeviceNet Overview

This chapter provides an overview of DeviceNet features. These sections briefly summarize the technical information provided on the ODVA.org website. To view the fully detailed information or to obtain the specifications, see the ODVA.org website at: [http://www.odva.org](http://www.odva.org/).

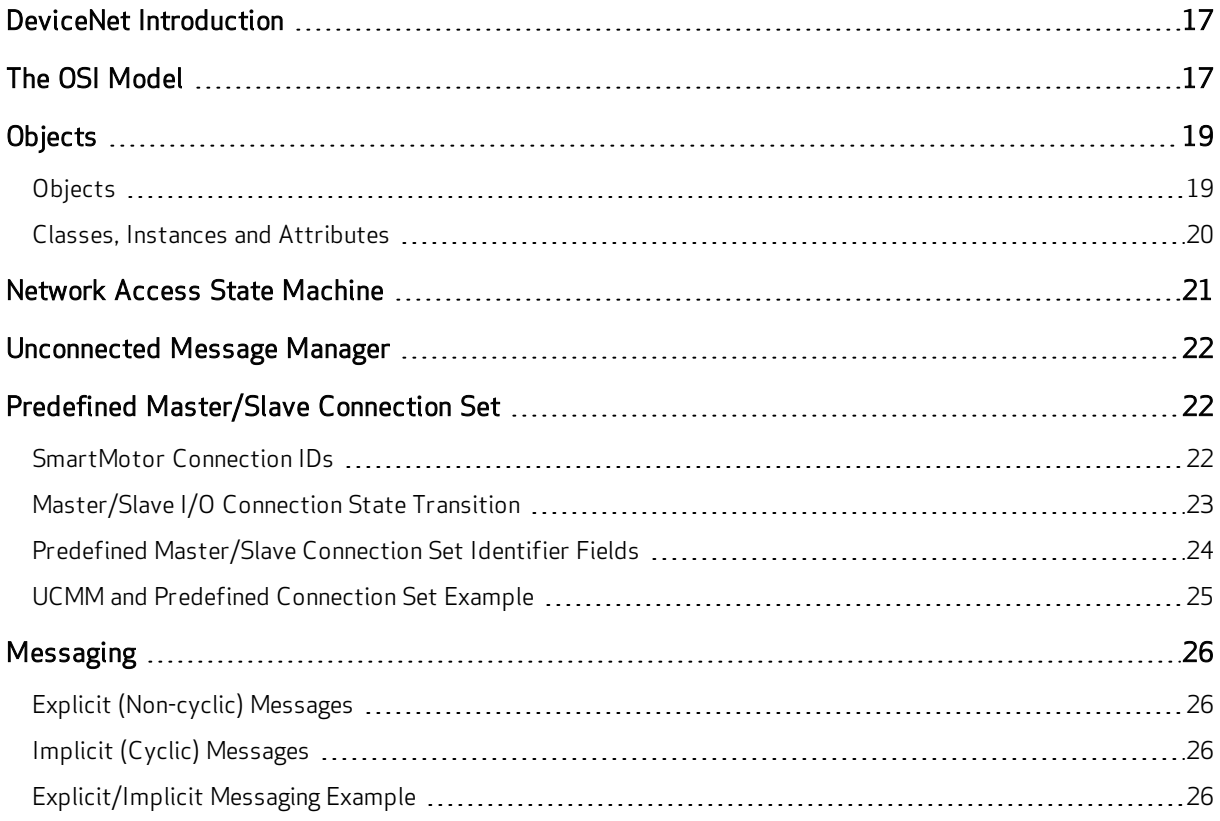

## <span id="page-16-0"></span>DeviceNet Introduction

DeviceNet was introduced in 1994 by Allen Bradley. It is now a CIP-based technology that is managed by the Open DeviceNet Vendors Association (ODVA), which is a standards organization that manages all CIP network technologies.

EtherNet/IP and DeviceNet are two CIP network technologies that are supported by Moog Animatics (see The OSI [Model](#page-16-1) on page 17). These networks share the same CIP layers and use objects to describe the network devices (this collection of objects specific to a device is the device profile). Because of this, they are able to communicate with each other. For example, a device on an EtherNet/IP network can communicate with one on a DeviceNet network. For more information on CIP objects, see [Objects](#page-18-0) on page 19.

The Class 5 DeviceNet SmartMotor is designed to operate as a device on a DeviceNet network. This allows the system designer to take advantage of SmartMotor technology through its device profile (for example, start a user program stored in the SmartMotor). For details on the SmartMotor device profile using the Position Controller device, see [SmartMotor](#page-34-1) Device Profile Overview on page 35.

The full specification for DeviceNet is available from the ODVA.org website. For details, see THE CIP NETWORKS LIBRARY Volume 1 - Common Industrial Protocol (CIP™) and THE CIP NETWORKS LIBRARY Volume 3 - DeviceNet Adaptation of CIP.

## <span id="page-16-1"></span>The OSI Model

The OSI model describes the architecture for the CIP-based industrial network protocols. Moog Animatics supports EtherNet/IP and DeviceNet using the Position Controller Supervisor and Position Controller profiles. The other profiles shown are not currently supported.

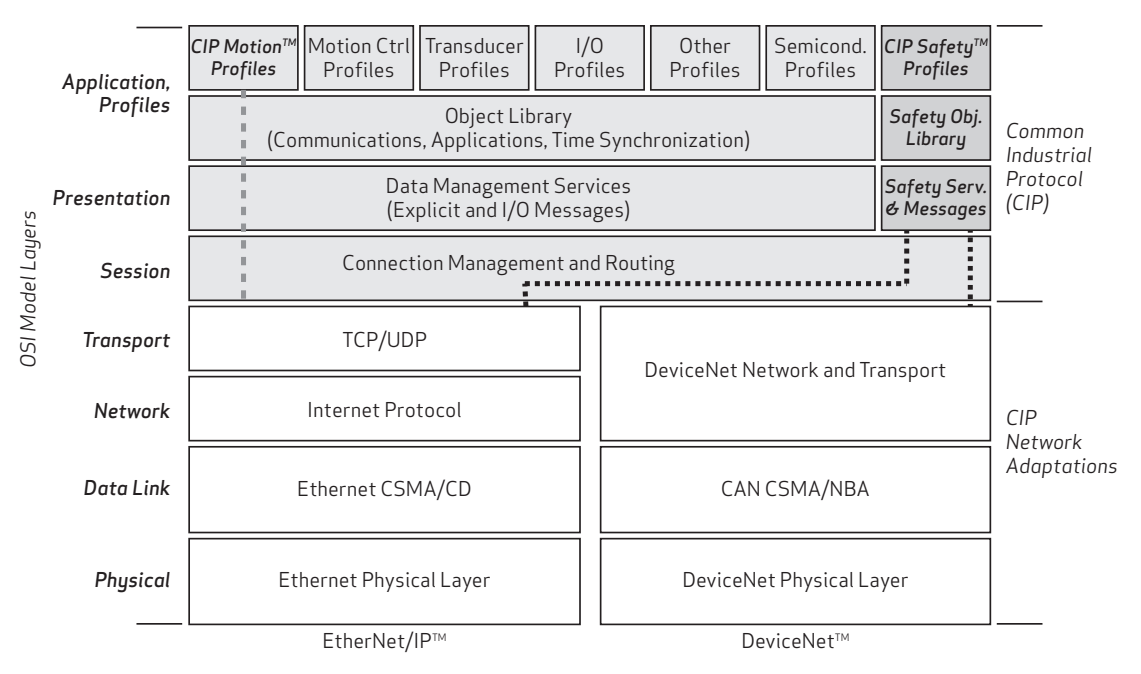

OSI Model for EtherNet/IP and DeviceNet

The following table provides a brief description of each of the seven OSI model layer.

The OSI Model

| Layer          | Description                                                                                                    |
|----------------|----------------------------------------------------------------------------------------------------|
| Physical       | The physical properties—electrical and mechanical—of the network (e.g.,<br>cables, connectors, pin-outs, voltages, flow control, etc.).                                                       |
| Data Link      | How packets of data will be transmitted between devices (MAC, CRC, etc.).                                                                                                    |
| <b>Network</b> | The switching and routing layer, i.e, anything related to the device IP address,<br>DNS, datagrams, cyclic and non-cyclic.                                                                    |
| Transport      | Controls how much data (size of block) that will be sent and received, manages<br>the delay time between messages, maintains the quality of service (QoS).                                    |
| Session        | Opens/closes and manages the connection between devices and applications,<br>explicit and implicit messages are used. This layer is part of CIP.                                              |
| Presentation   | Delivers and formats information to/from the application layer (translates data<br>from the network to the application or from the application to the network).<br>This layer is part of CIP. |
| Application    | Handles the application that provides the user interaction. This layer is part of<br>CIP.                                                                                                    |

For more details, see the ODVA.org website at: [http://www.odva.org](http://www.odva.org/).

## <span id="page-18-0"></span>**Objects**

This section briefly describes the features of CIP device objects. For more details, see THE CIP NETWORKS LIBRARY, Volume 1: Common Industrial Protocol (CIP™), which is available on the ODVA.org website at: [http://www.odva.org.](http://www.odva.org/)

#### <span id="page-18-1"></span>Objects

Because DeviceNet is a CIP-based network, the network devices are described through sets of objects. Each set of objects is organized in a specific manner with specific attributes so that each network device operates in a certain way—that organization is the object model (or device model). Every device with the same object model will operate in the same manner.

NOTE: All device features must be described through objects in order to be accessible through CIP.

The following types of objects are used in a device profile:

- Required objects: these must be present in every CIP device.
- Application objects: these are specific to the type of device and its function.
- Manufacturer-Specific objects: these are optional objects that are specific to each device manufacturer.

The following figure shows a basic version of the DeviceNet object model.

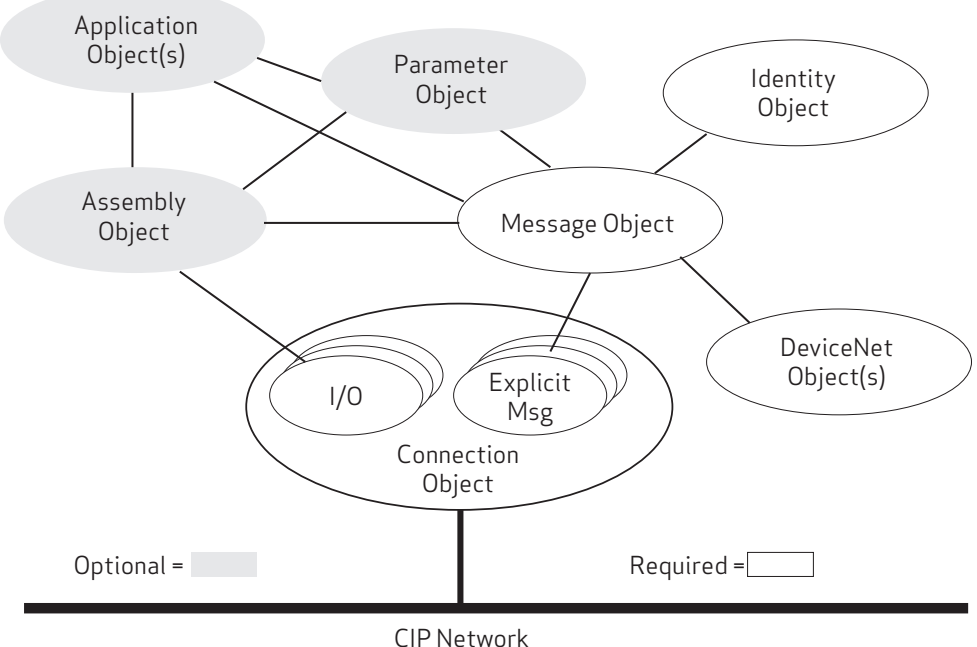

DeviceNet Object Model

For the SmartMotor-specific model, see the object model for your SmartMotor application, which is described later in this guide.

#### <span id="page-19-0"></span>Classes, Instances and Attributes

The CIP object model uses classes, instances and attributes to describe each device. Refer to the following figure.

- Class: a fixed collection of objects with each object having a fixed set of attributes. The CIP object library contains three primary object classes: general use, application specific, and network specific.
- Instance: an occurrence of a particular object (in other words, there can be more than one occurrence of the same object but with different attribute values).
- Attributes: a set of data values that describe an object instance (instance attributes). They can also describe an object class (class attributes).

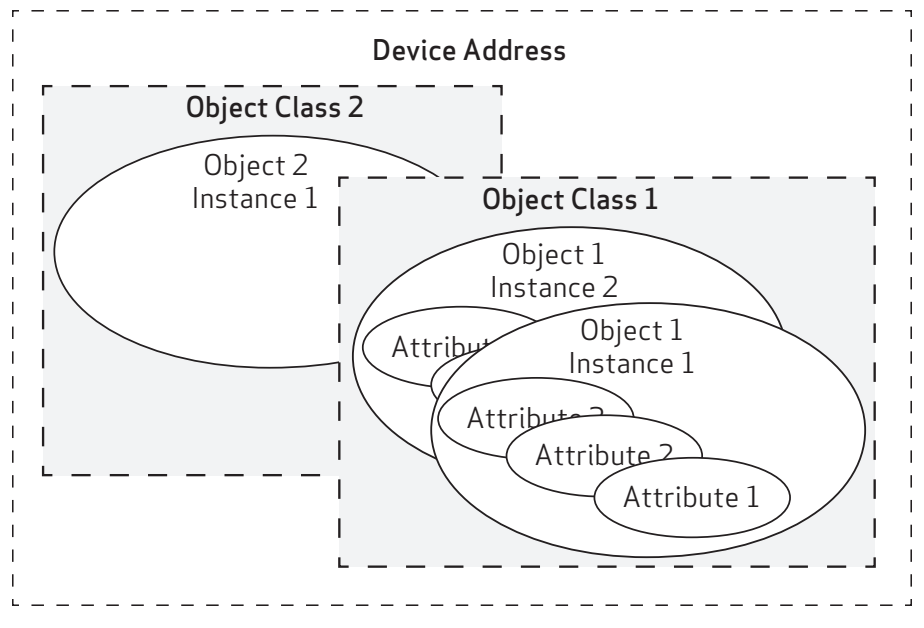

Classes, Instances, Attributes

The device description (class, instance, attributes) information is also contained in the Electronic Data Sheet (EDS) file, which is supplied by the equipment vendor (see EDS File on [page](#page-36-0) 37).

For more details, see the ODVA.org website at: [http://www.odva.org](http://www.odva.org/).

## <span id="page-20-0"></span>Network Access State Machine

The following figure shows the DeviceNet Network Access State Machine (NASM). A major function of the NASM is to keep two devices with the same MACID, or network address, from both going online together and causing communication failures. For more details, see THE CIP NETWORKS LIBRARY, Volume 3: DeviceNet Adaptation of CIP, which is available on the ODVA.org website at: [http://www.odva.org](http://www.odva.org/).

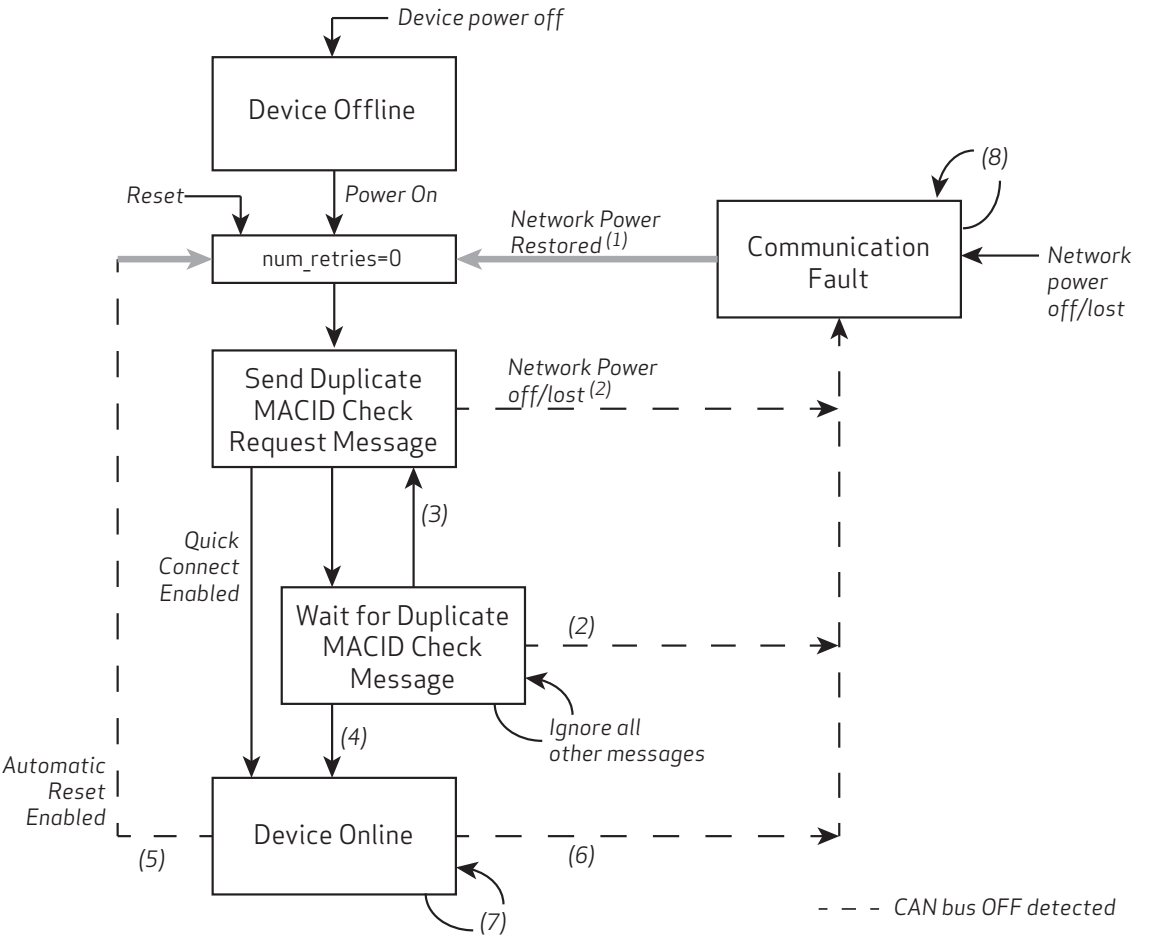

#### NOTES:

- 1. Manual intervention, Communication Faulted Request message (Change MACID message received, changed to New MACID)
- 2. Duplicate MACID check request/response received
- 3. Duplicate MACID check request/response not received (timeout), num retries=0, increment num retries
- 4. Duplicate MACID check request/response not received (timeout), num retries=1
- 5. DeviceNet Object Attribute BOI = Automatic Reset (01)
- 6. Duplicate MACID check response received, DeviceNet Object Attribute BOI = Hold in Reset (00)
- 7. Duplicate MACID check request received, transmit Duplicate MACID Check Response message; Quick Connect Enabled and Duplicate MACID check request/response not received (timeout), num\_retries=0, increment num\_retries and send MACID Check Request message
- 8. (Optional) Respond to Communication Faulted Request message

#### DeviceNet Network Access State Machine

## <span id="page-21-0"></span>Unconnected Message Manager

After a Slave device is online, a DeviceNet Master will typically make and manage connections to that device. The SmartMotor supports Unconnected Message Manager (UCMM) requests to allow quick connections while minimizing explicit messaging overhead.

## <span id="page-21-1"></span>Predefined Master/Slave Connection Set

The SmartMotor uses the DeviceNet Predefined Master/Slave connection set which is designed to provide simplified I/O communications. It removes many steps that would normally be required to establish those communications. As a result, it decreases the use of network bandwidth and device resources.

The master device takes control of the slave devices through a scan list (i.e., the MACIDs of the slave devices are on the scan list of the maser device). Note that slave devices can only initiate Duplicate MACID Check messages. Any other slave communications are not permitted (i.e., they are ignored) until the master device authorizes it.

The following figure provides a basic example of a DeviceNet Master/Slave network.

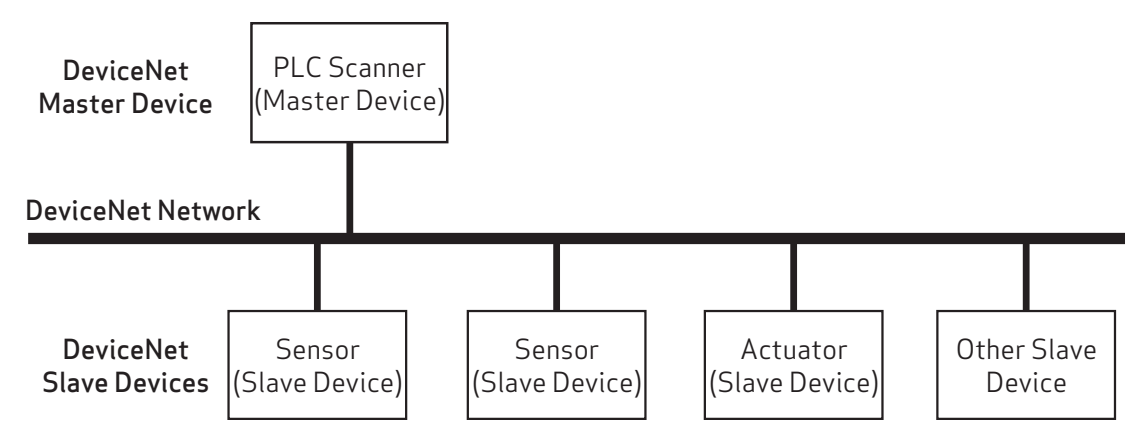

Example Master/Slave DeviceNet Network

For more details, see THE CIP NETWORKS LIBRARY, Volume 3: DeviceNet Adaptation of CIP, which is available on the ODVA.org website at: [http://www.odva.org.](http://www.odva.org/)

For more information on DeviceNet connections to the SmartMotor, see [Connections,](#page-26-0) Wiring and Status [LEDs](#page-26-0) on page 27.

### <span id="page-21-2"></span>SmartMotor Connection IDs

The following two Connection IDs are used for the DeviceNet implementation on the SmartMotor:

- 1 Explicit messaging content to the server (for details, see [Attributes](#page-65-2) for Instance 1: Explicit [Connection](#page-65-2) on page 66)
- 2 Polled I/O connection peer-to peer only (for details, see [Attributes](#page-66-0) for Instance 2: Polled I/O [Connection](#page-66-0) on page 67)

### <span id="page-22-0"></span>Master/Slave I/O Connection State Transition

The following figure shows the I/O state transition diagram for the predefined Master/Slave I/O connection.

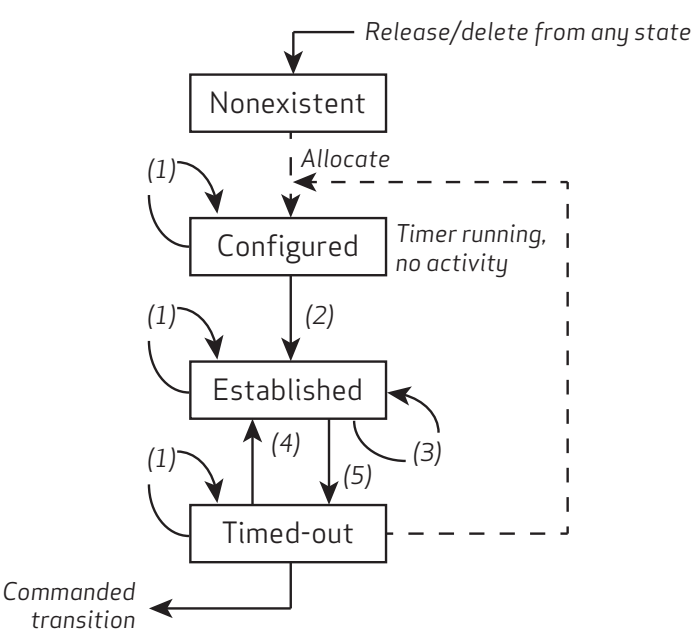

#### Notes:

- 1. Get attribute, Set attribute values changed during timeout are reset to initial state if Allocate/Release is used to exit.
- 2. Set attribute single expected packet rate attribute.
- 3. Send data received pre-consumption inactivity timer runs until first I/O consumed, then timeout=value from expected packet rate attribute (see note 2).
- 4. Reset (optional).
- 5. Inactivity/Watchdog Timeout watchdog time-out action= transition to timed-out.

For more details, see THE CIP NETWORKS LIBRARY, Volume 3: DeviceNet Adaptation of CIP, which is available on the ODVA.org website at: [http://www.odva.org.](http://www.odva.org/)

#### <span id="page-23-0"></span>Predefined Master/Slave Connection Set Identifier Fields

The following table provides the Identifier Fields for the Predefined Master/Slave Connection Set. This can be useful when developing a master to communicate with the SmartMotor as a slave device over DeviceNet.

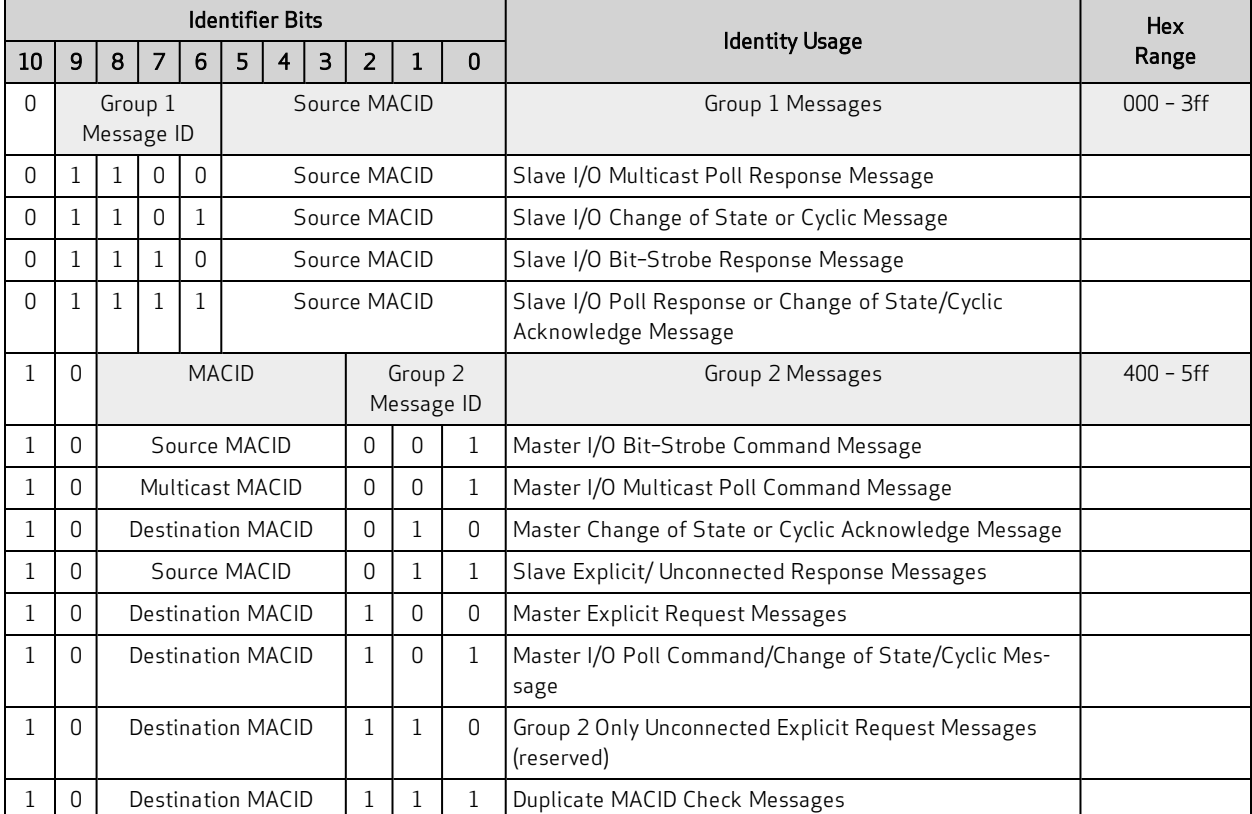

For more details, see THE CIP NETWORKS LIBRARY, Volume 3: DeviceNet Adaptation of CIP, which is available on the ODVA.org website at: [http://www.odva.org.](http://www.odva.org/)

#### <span id="page-24-0"></span>UCMM and Predefined Connection Set Example

The following provides an example of making a Master/Slave connection over DeviceNet. This example is intended for programmers interested in communicating to the SmartMotor from an embedded or PC platform using their own DeviceNet Master source code.

This example assumes the Master MACID =1 and the SmartMotor slave MACID=63. Transmissions from the master are shown in highlighted rows. The EPR (Expected Packet Rate) is set to zero (0) to ensure the connections stay open and keep the SmartMotor from timing out on either the Explicit or Polled connection during development.

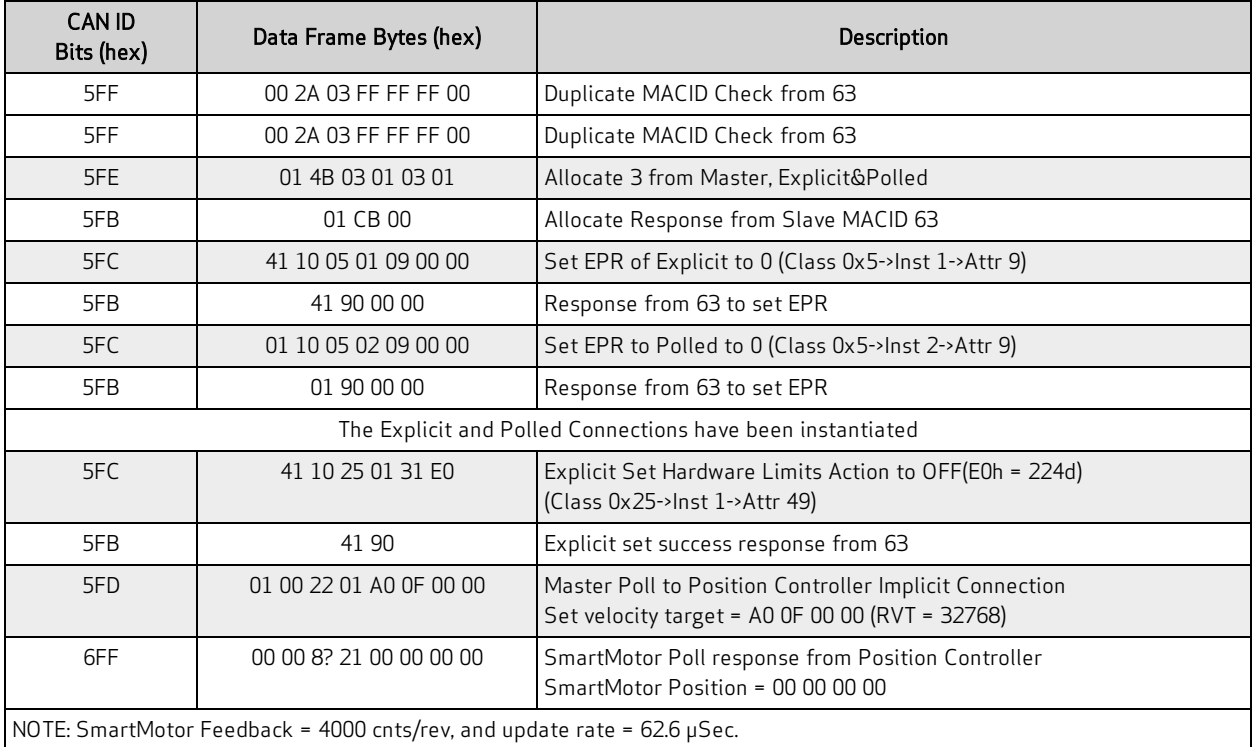

## <span id="page-25-0"></span>Messaging

There are two types of messages used by DeviceNet: explicit messages and implicit messages. Each is described in the following sections.

#### <span id="page-25-1"></span>Explicit (Non-cyclic) Messages

Explicit messages are non-cyclic, i.e., they are typically sent once instead of at regular intervals. Further, explicit messages are not time sensitive. They are used for communicating information such as configuration, diagnostic, data logs, and other information that is not time critical. They can also be used to set up implicit (cyclic) connection content (see the next section).

Explicit messages are point-to-point messages. In other words, a device sends out a message directed to a specific recipient device. The recipient device will return a response to that message. As a result, the explicit messages are much larger than implicit messages (refer to the next section) and can generate a lot of network traffic; therefore, they are not used for transmitting cyclic data.

#### <span id="page-25-2"></span>Implicit (Cyclic) Messages

Implicit messages (also referred to as I/O messages) are cyclic, i.e., they are sent at regular intervals. Implicit messages are used to communicate critical, time-sensitive information. They are typically used for I/O control, PID loop closure, and Motion or Application control.

The implicit message connection between the two devices is established up front and connection ID assignment is made. Therefore, the actual implicit messages contain just the connection ID and the data. As a result, implicit messages are very small, they can travel quickly, and they do not use much network bandwidth.

<span id="page-25-3"></span>For DeviceNet, a Polled Connection is considered an implicit connection.

### Explicit/Implicit Messaging Example

In the following figure, a tool uses explicit messaging to configure the connections between two network devices. Once that I/O connection is established, the devices can communicate using implicit messaging. For more details, see THE CIP NETWORKS LIBRARY, Volume 1: Common Industrial Protocol (CIP™), which is available on the ODVA.org website at: [http://www.odva.org.](http://www.odva.org/)

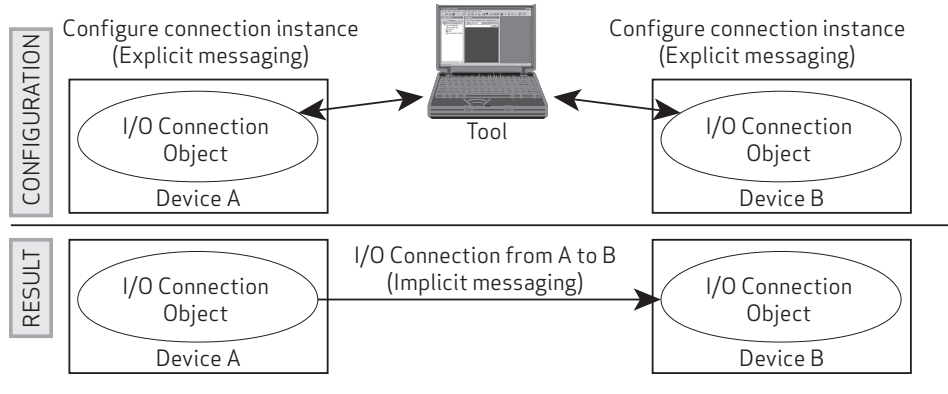

Explicit/Implicit Messaging Example

# <span id="page-26-0"></span>Connections, Wiring and Status LEDs

This chapter provides information on the SmartMotor connectors, a multidrop cable diagram, and a description of the SmartMotor status LEDs.

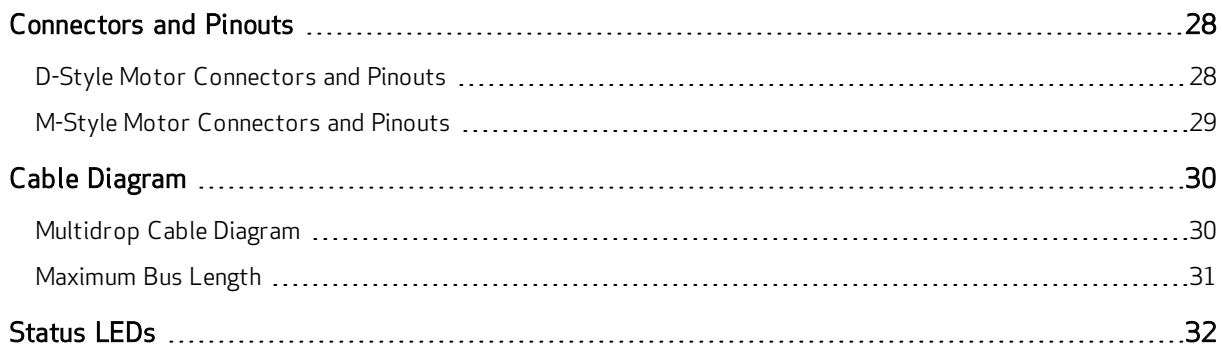

## <span id="page-27-1"></span><span id="page-27-0"></span>Connectors and Pinouts

#### D-Style Motor Connectors and Pinouts

The following figure provides a brief overview of the connectors and pinouts available on the D-style SmartMotors. For details, see the Class 5 SmartMotor™ Installation & Startup Guide. For LED functions, see [Status](#page-31-0) LEDs on page 32.

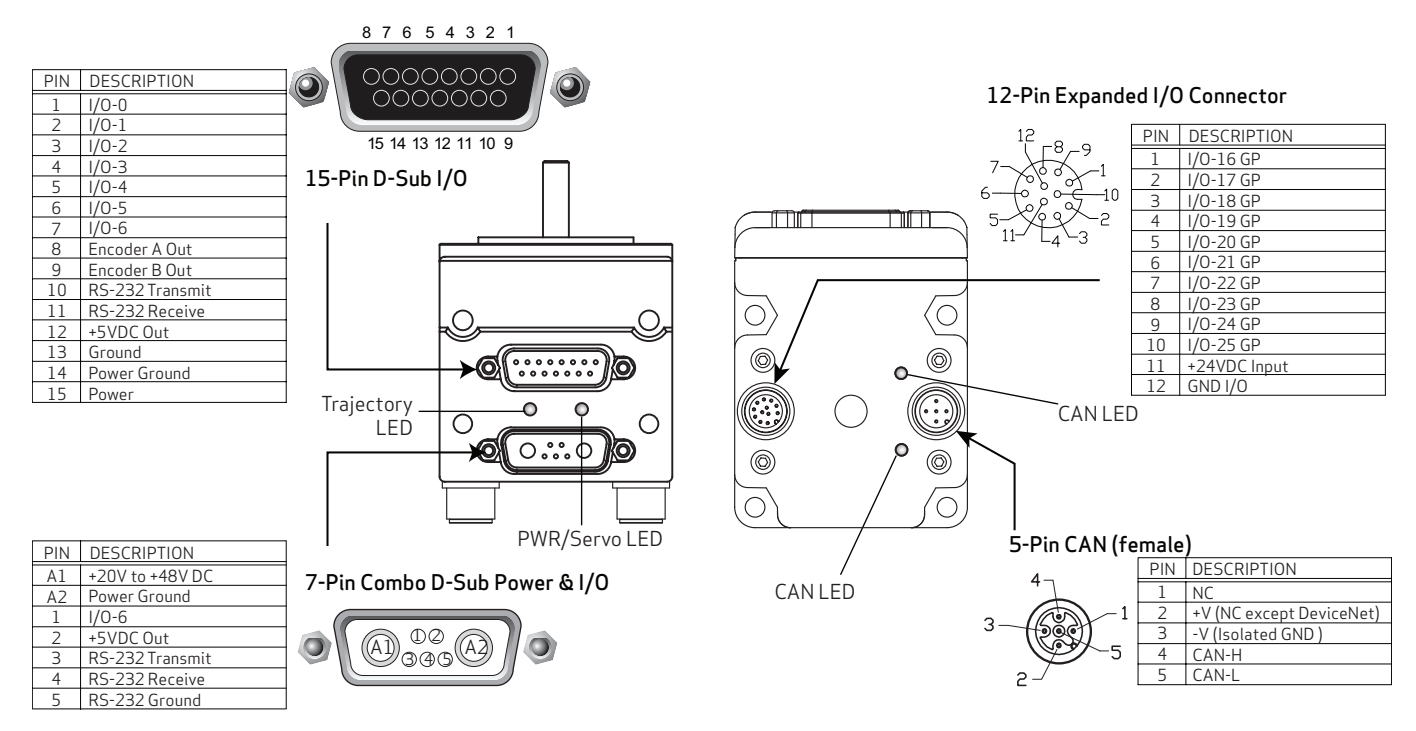

NOTE: The DE power option is recommended. For details, see the Class 5 SmartMotor<sup>™</sup> Installation & Startup Guide.

#### <span id="page-28-0"></span>M-Style Motor Connectors and Pinouts

The following figure provides a brief overview of the connectors and pinouts available on the M-style SmartMotors. For details, see the Class 5 SmartMotor<sup>™</sup> Installation & Startup Guide. For LED functions, see [Status](#page-31-0) LEDs on page 32.

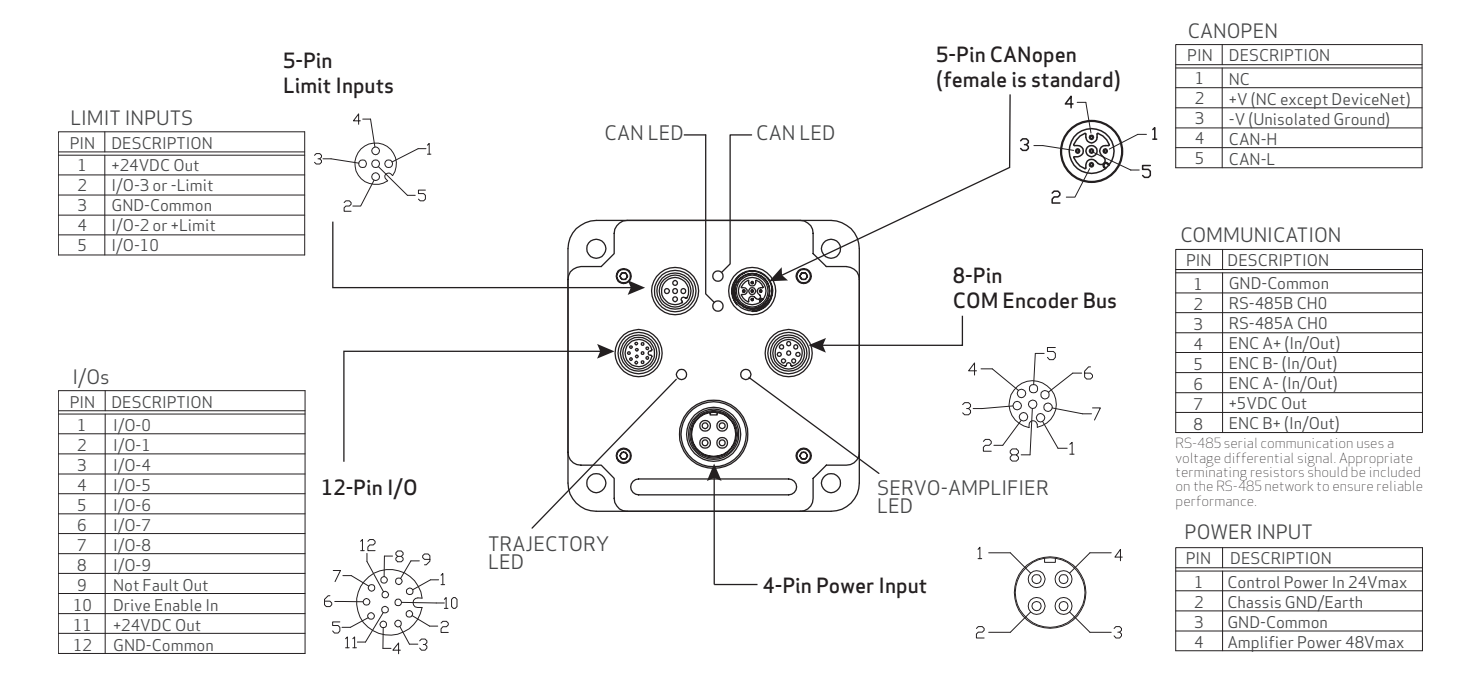

## <span id="page-29-0"></span>Cable Diagram

The DeviceNet network specification allows for branch or star configurations. However, the network communications will be most reliable when a straight bus (also called the "trunk" line) with single drops is used (see the following figure).

The DeviceNet network can support up to 64 devices (each node on the network receives an address number from 0 to 63). If additional devices are needed, repeaters, bridges, routers and gateways can be added. For more details, see The Specification for DeviceNet, which is available at the ODVA.org website.

NOTE: Address number 63 is typically reserved for system commissioning.

Common problems with network wiring are often traced to branches or star configurations. If not designed properly, these configurations can create multipath signal reflections that cause communication errors.

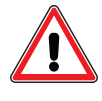

CAUTION: If a branch is absolutely necessary due to wiring constraints, it is the responsibility of the system designer to test and prove the layout is not causing communication errors. Moog Animatics cannot ensure the success of branched layouts.

The following figure shows a straight network with no branches. The short drop to each motor is acceptable. These drops from the Y connector to the motor should be 0.3 meters or less.

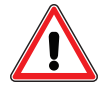

**CAUTION:** If drops from the Y connecter to the motor need to exceed 0.3 meters, it is up to the system designer to test and prove the additional drop length is not causing communication errors. Moog Animatics cannot ensure the success of longer drops.

The wire length between any two motors should be at least 0.1 meter, including the drop length. For details, see [Maximum](#page-30-0) Bus Length on page 31.

#### <span id="page-29-1"></span>Multidrop Cable Diagram

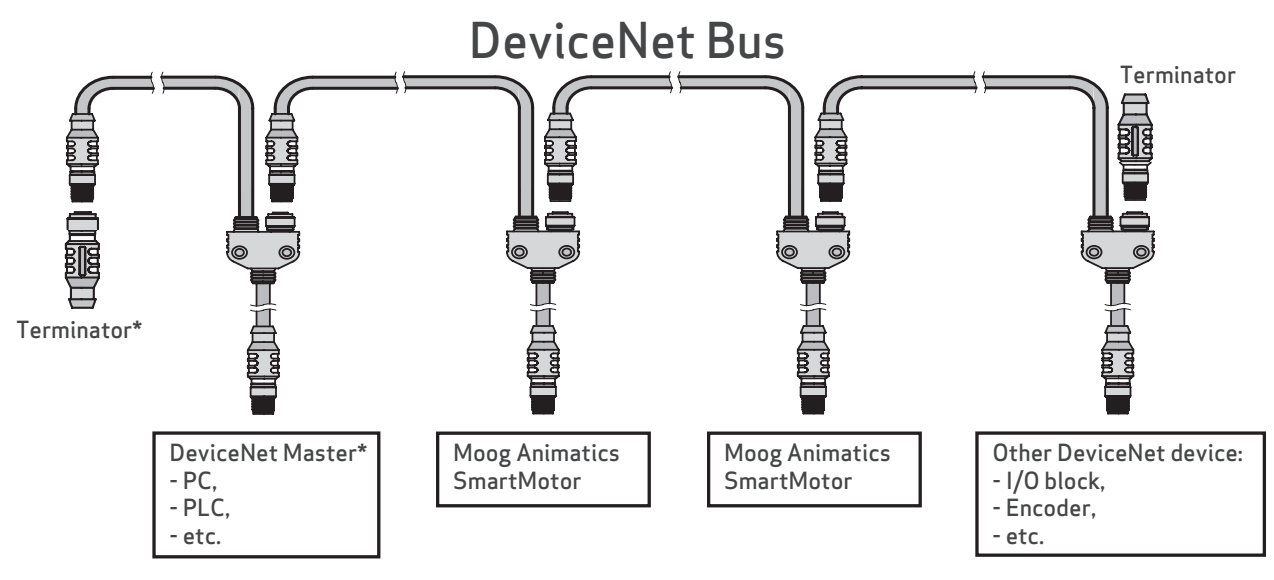

\*Master may have termination option; see master's documentation for details.

Moog Animatics Class 5 SmartMotor™ DeviceNet™ Guide, Rev. C Page 30 of 82

Proper termination is critical for successful network communications. There must be two terminators (120 Ohms each), and they must be located at the two ends of the network (typically called the "trunk"). Because the network trunk is a straight line, there are exactly two ends of the network to place the terminators.

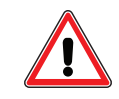

**CAUTION:** Using less than two terminators is not acceptable; using more than two terminators is not acceptable.

NOTE: Not shown in the previous figure are drops from the trunk that can have more than one device on them. When implementing multiple devices on a drop, it is important to follow ODVA guidelines for robust DeviceNet network operation.

If the master device specifically provides a terminating resistor, then that may be used instead of the terminator plug. However, in that case, the master must be at one end of the bus; it cannot be in the middle.

#### <span id="page-30-0"></span>Maximum Bus Length

The following table shows the DeviceNet transmission bit rates and corresponding maximum bus lengths when thick cable is used for the main trunk line. The bus length is the calculated maximum distance of the straight bus from one terminated end to the other terminated end.

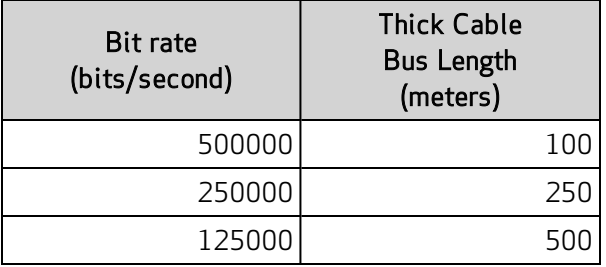

NOTE: Maximum bus length of 500 meters requires round, large-diameter (thick) cable. If small diameter or flat cable is used, the maximum bus length will be reduced.

## <span id="page-31-0"></span>Status LEDs

The Status LEDs provide the same functionality for the D-style and M-style (including IP-sealed) SmartMotors.

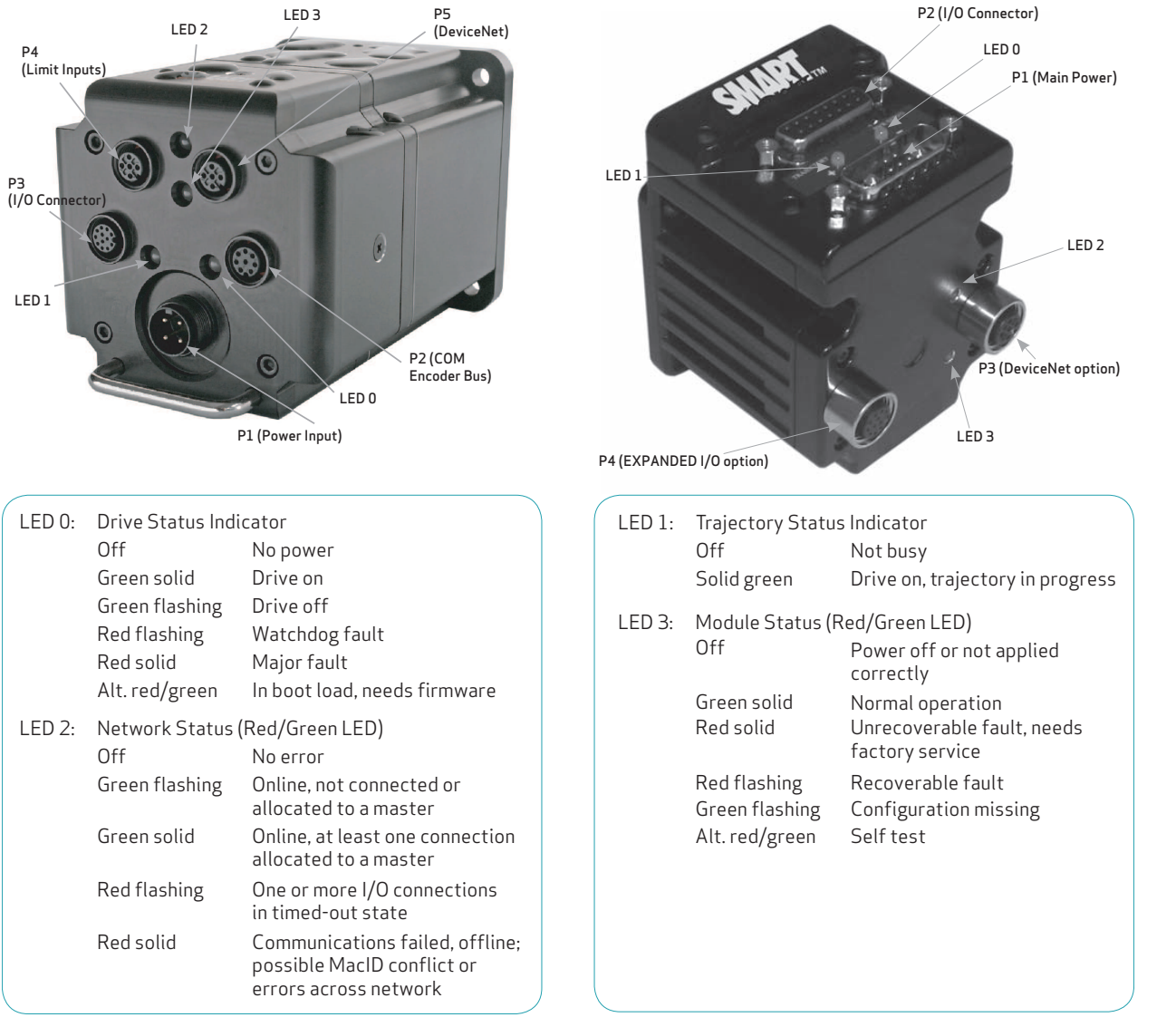

LED Status on Power-up:

• With no program and the travel limit inputs are low:

- LED 0 will be solid red indicating the motor is in a fault state due to travel limit fault. LED 1 will be off.
- With no program and the travel limit inputs are high:
	- LED 0 will be solid red for 500 milliseconds and then begin flashing green. LED 1 will be off.
- With a program that disables only travel limits and nothing else:
	- LED 0 will be solid red for 500 milliseconds and then begin flashing green. LED 1 will be off.

# <span id="page-32-0"></span>DeviceNet on Class 5 SmartMotors

This section provides an overview of the DeviceNet communications protocol implementation on the Moog Animatics Class 5 SmartMotor.

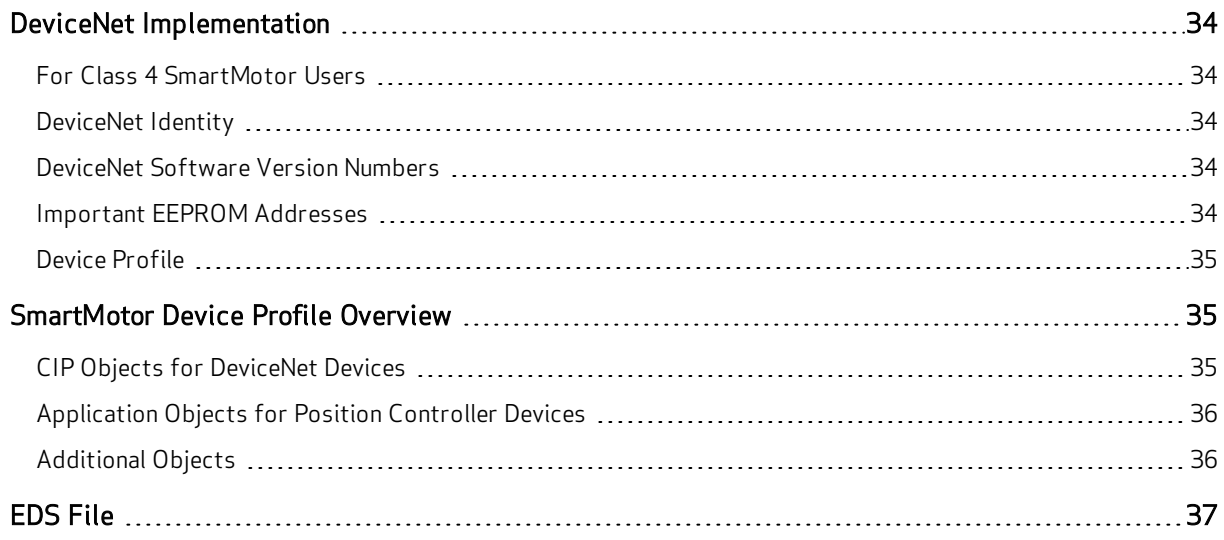

## <span id="page-33-0"></span>DeviceNet Implementation

<span id="page-33-1"></span>This section describes DeviceNet implementation information for the Class 5 SmartMotor.

#### For Class 4 SmartMotor Users

The DeviceNet implementation on the Class 5 SmartMotor has been designed to be very similar to that of the Moog Animatics Class 4 DN2 SmartMotors. Therefore, users having previous experience with those DeviceNet motors should transition easily to the Class 5 SmartMotors. For those users, it is recommended to review the information in the following chapters:

- For DeviceNet Command details, see Object [Reference](#page-56-0) on page 57
- For DeviceNet I/O details, see Position Controller Implicit I/O [Messages](#page-44-0) on page 45

#### <span id="page-33-2"></span>DeviceNet Identity

The following identity information is available when the SmartMotor is queried by the DeviceNet master.

- Product Codes:
	- 2 Class 5 SMxx195M (OEM Specific Motor)
	- 3 Class 5 SMxx165D-Series Motors
	- 4 Class 5 SMxx165M-Series Motors
- Device Name: Factory data in nonvolatile EEPROM memory.
- Serial Number: Factory data in nonvolatile EEPROM memory.

<span id="page-33-3"></span>NOTE: These identity items match those shown on the SmartMotor name plate.

#### DeviceNet Software Version Numbers

The initial DeviceNet software release is version 1.001

In the version number, the Major and Minor versions are separated by the decimal point. In this case, the Major version = 1, and the Minor version =  $001$ 

#### <span id="page-33-4"></span>Important EEPROM Addresses

The following nonvolatile EEPROM addresses contain important DeviceNet information for the Class 5 SmartMotors:

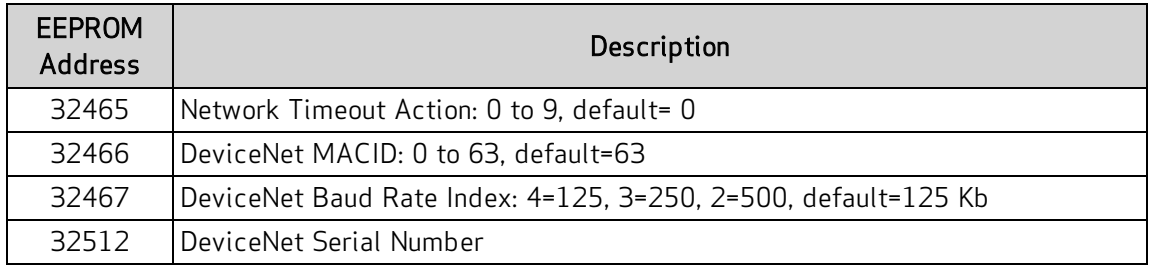

NOTE: The default values are considered the DeviceNet "out of the box" configuration or DeviceNet Identity Object Reset "Service 1" condition.

## <span id="page-34-0"></span>Device Profile

<span id="page-34-1"></span>The Class 5 DeviceNet SmartMotor profile uses the Position Controller (0x10) device. For more information, see Position [Controller](#page-42-0) Device (0x10) on page 43.

## SmartMotor Device Profile Overview

This section provides an overview of the objects used in the SmartMotor device profile. It includes: CIP required objects and network objects (the CIP objects), ODVA "Device" set of objects (the Application objects), and Moog Animatics vendor-specific objects (the Additional objects).

For a full description of each object, see the corresponding "For details..." section. For more details on the Position Controller Device, see Position [Controller](#page-42-0) Device (0x10) on page 43.

### <span id="page-34-2"></span>CIP Objects for DeviceNet Devices

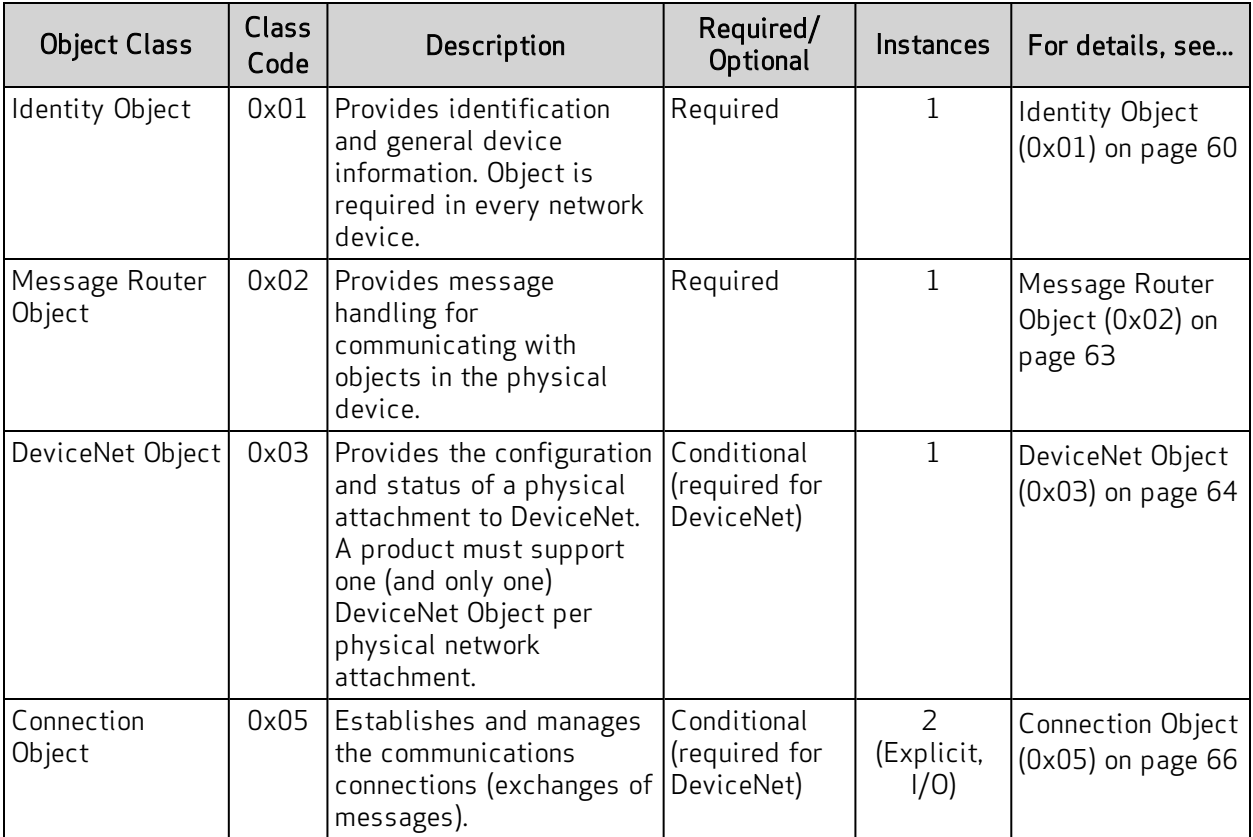

The following table shows the minimum objects required for any DeviceNet device.

## <span id="page-35-0"></span>Application Objects for Position Controller Devices

The Position Controller Device type is 0x10; there is one instance. The following table shows the required application objects for a Position Controller device.

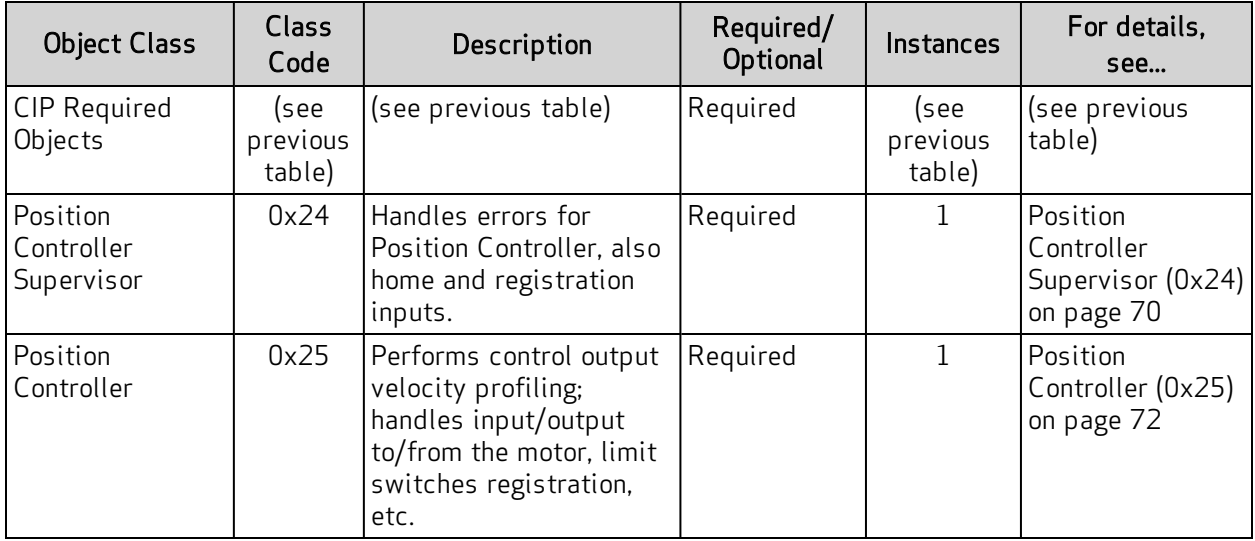

#### <span id="page-35-1"></span>Additional Objects

In addition to the object classes in the previous tables, the following manufacturer-specific and other objects have been added for the SmartMotor.

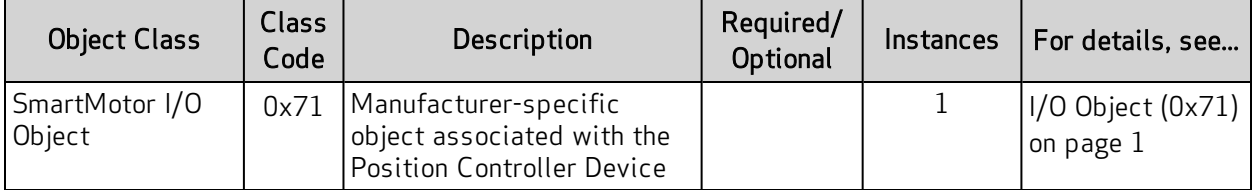
# EDS File

The Electronic Data Sheet (EDS) file is supplied by the equipment manufacturer. It is an ASCII text file that is structured as specified by the CIP specification. The EDS file contains all of the necessary information for the configurable parameters of the corresponding device (i.e., it contains information required by the CIP specification and may include vendor-specific information provided by the manufacturer). For example, there is an EDS file supplied by Moog Animatics for the DeviceNet SmartMotor.

All CIP network configuration tools have the ability to read EDS files. The information in the EDS file is used by the configuration tool to guide the user through the configuration process.

For more details, see THE CIP NETWORKS LIBRARY, Volume 1: Common Industrial Protocol (CIP™), which is available on the ODVA.org website at: [http://www.odva.org](http://www.odva.org/).

To obtain the EDS file for the SmartMotor:

- 1. Access the Download Center on the Moog Animatics website at: <https://www.animatics.com/products/smartmotor.resources.html>
- 2. From the Fieldbus Configurator Files list, select DeviceNet.
- 3. Locate the EDS file (.eds extension) and click it.
- 4. Save the file to a location on your computer.

# DeviceNet User Program Commands

This chapter provides details on the DeviceNet commands used with the SmartMotor and its user program. SmartMotor programming is described in the SmartMotor<sup>™</sup> Developer's Guide. The SmartMotor user program allows the motor to take on autonomous or distributed control functions needed in an application.

NOTE: The CAN network must have all devices set to the same baud rate for proper operation.

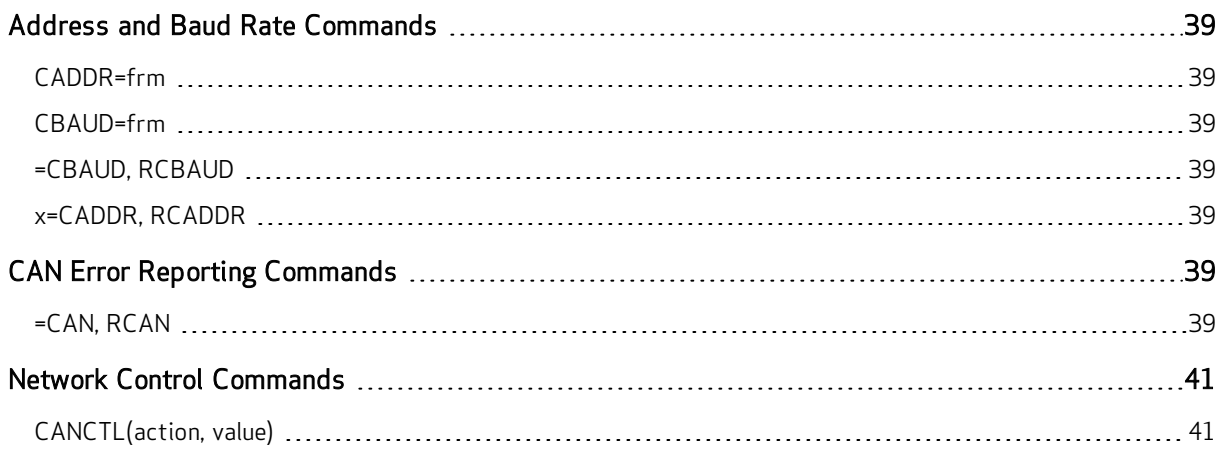

# <span id="page-38-0"></span>Address and Baud Rate Commands

<span id="page-38-1"></span>This section describes the address and baud rate commands for DeviceNet.

### CADDR=frm Set CAN address

Where frm is a number from 1 to 127. The value is stored in the SmartMotor's EEPROM. However, the SmartMotor must be powered off and on for it to take effect.

# <span id="page-38-2"></span>CBAUD=frm

#### Set CAN baud rate

Where frm may be one of the following bit rates (bits/second): 125000, 250000 or 500000. The value is stored in the SmartMotor's EEPROM. However, the SmartMotor must be powered off and on for it to take effect.

<span id="page-38-3"></span>Settings other than those shown are not supported.

#### =CBAUD, RCBAUD

#### Get CAN baud rate

These commands are used to assign/report the CAN baud rate as one of the values shown above.

- Assigned to a program variable: x=CBAUD
- As a report: RCBAUD

### <span id="page-38-4"></span>x=CADDR, RCADDR

#### Get node ID

These commands are used to assign/report the node ID.

- Assigned to a program variable: x=CADDR
- <span id="page-38-5"></span>• As a report: RCADDR

# CAN Error Reporting Commands

<span id="page-38-6"></span>This section describes the CAN error reporting commands for DeviceNet.

### =CAN, RCAN Get CAN error

The =CAN and RCAN commands are used to assign/report errors and certain status information for the CAN bus.

- Assigned to a program variable:  $x=CAN(y)$
- As a report:  $RCAN(y)$

Where y is the following:

=CAN, RCAN

| Assignment | Report  | Description                                                                                                    |  |  |  |  |  |
|------------|---------|----------------------------------------------------------------------------------------------------|--|--|--|--|--|
| $=$ CAN(0) | RCAN(0) | Gets the CAN bus status bits:<br>(*Indicates an error bit)                                                                                                    |  |  |  |  |  |
|            |         | CAN Power Okay<br>0<br>$1^*$<br>DeviceNet COM fault occurred (Duplicate MACID failure or CAN<br>MAC Bus is OFF)<br>DeviceNet Power Ignore option enabled<br>2<br>Reserved<br>3<br>$4*$<br>User attempted a Combitronic read from broadcast address<br>5*<br>Combitronic debug, internal issue.<br>6*<br>Timeout (Combitronic client)<br>7*<br>Combitronic server ran out of buffer slots<br>8*<br>Errors reached warning level<br>9*<br>Receive Errors reached warning level<br>Transmit Errors reached warning level<br>$10^*$<br>Receive Passive Error<br>$11*$<br>Transmit Passive Error<br>$12*$<br>13* Bus Off Error<br>Rx buffer 1 overflowed<br>14*<br>15* Rx buffer 0 overflowed |  |  |  |  |  |
| $-CAN(1)$  | RCAN(1) | Network Access State Machine state:<br>$\mathbf 1$<br>Sending duplicate MACID<br>Waiting duplicate MACID<br>2<br>3<br>SmartMotor is online<br>SmartMotor device is faulted<br>4<br>5<br>SmartMotor is waiting for DeviceNet power at CAN network con-<br>nector                                                                                                    |  |  |  |  |  |
| $-CAN(2)$  | RCAN(2) | Connections Allocated:<br>Bit 0 - Explicit connection<br>Bit 1 - Polled connection                                                                                                    |  |  |  |  |  |
| $=$ CAN(3) | RCAN(3) | Master MACID from open connections                                                                                                    |  |  |  |  |  |
| $-CAN(4)$  | RCAN(4) | <b>Established Connections:</b><br>Bit 0 - Explicit connection<br>Bit 1 - Polled connection (expected packet rate was set)                                                                                                    |  |  |  |  |  |
| $-CAN(5)$  | RCAN(5) | Timed Out connections:<br>Bit 0 - Explicit connection<br>Bit 1 - Polled connection                                                                                                    |  |  |  |  |  |
| $-CAN(6)$  | RCAN(6) | Expected packet rate of Explicit connection                                                                                                    |  |  |  |  |  |
| $-CAN(7)$  | RCAN(7) | Expected packet rate of Polled connection                                                                                                    |  |  |  |  |  |

The  $=CAN(x)$  and  $RCAN(x)$  commands are used to report conditions that could occur over the CAN bus or conditions specific to the DeviceNet network. Not all bits are error bits. Therefore, it cannot be assumed that a non-zero value for RCAN is an error.

RCAN, which is the same as RCAN(0), reports a decimal number that is a combination of the bits shown in the =CAN(0) or RCAN(0) row of the previous table. Use the CAN command, which is the same as =CAN(0), in a program to assign the decimal number to a variable, for example:

x=CAN

A calculator with a binary display function can convert this decimal number to indicate the set of bits shown. Also, the *SmartMotor Developer's Worksheet* can be used for this conversion. It is available from the Moog Animatics website at:

<https://www.animatics.com/support/downloads.knowledgebase.html>

# <span id="page-40-0"></span>Network Control Commands

<span id="page-40-1"></span>This section describes the network control commands for DeviceNet.

### CANCTL(action, value)

#### Control network features

Commands execute based on the action argument, which controls CAN functions.

NOTE: DeviceNet is only one protocol a SmartMotor can support over the CAN network. Some setting are nonvolatile and saved in the EEPROM to maintain behavior from one power-up to the next.

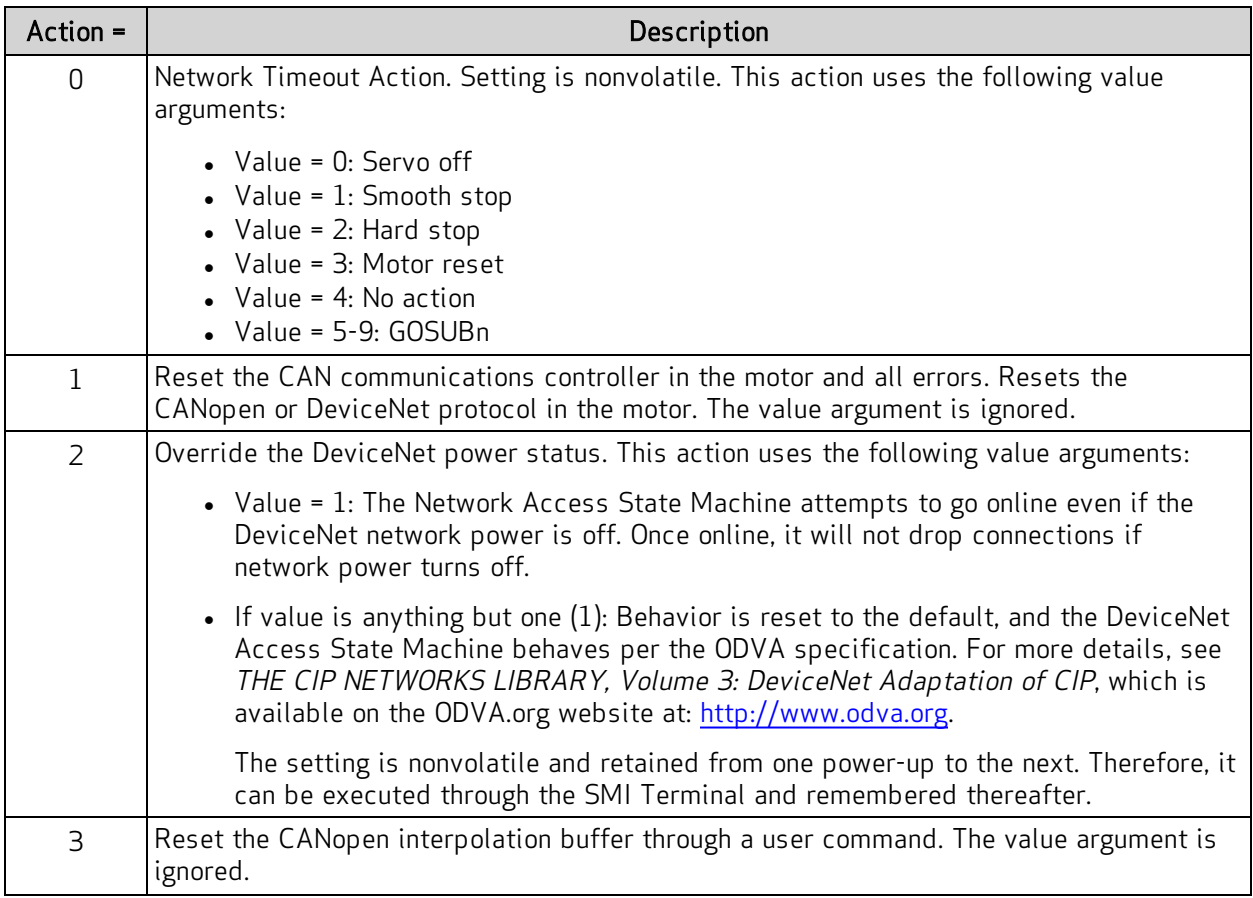

### CANCTL(action, value)

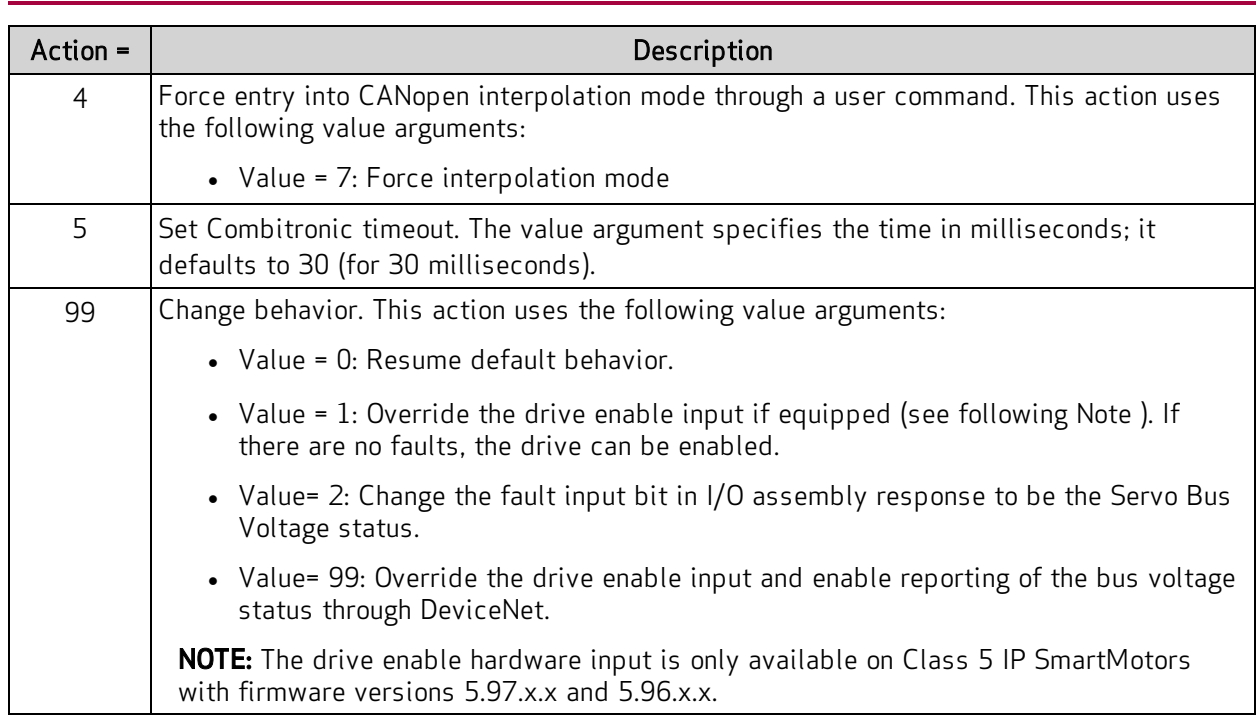

# Position Controller Device (0x10)

This chapter provides information on the Position Controller Device (0x10). For more details, see THE CIP NETWORKS LIBRARY, Volume 1: Common Industrial Protocol (CIP<sup>™</sup>), which is available on the ODVA.org website at: [http://www.odva.org.](http://www.odva.org/)

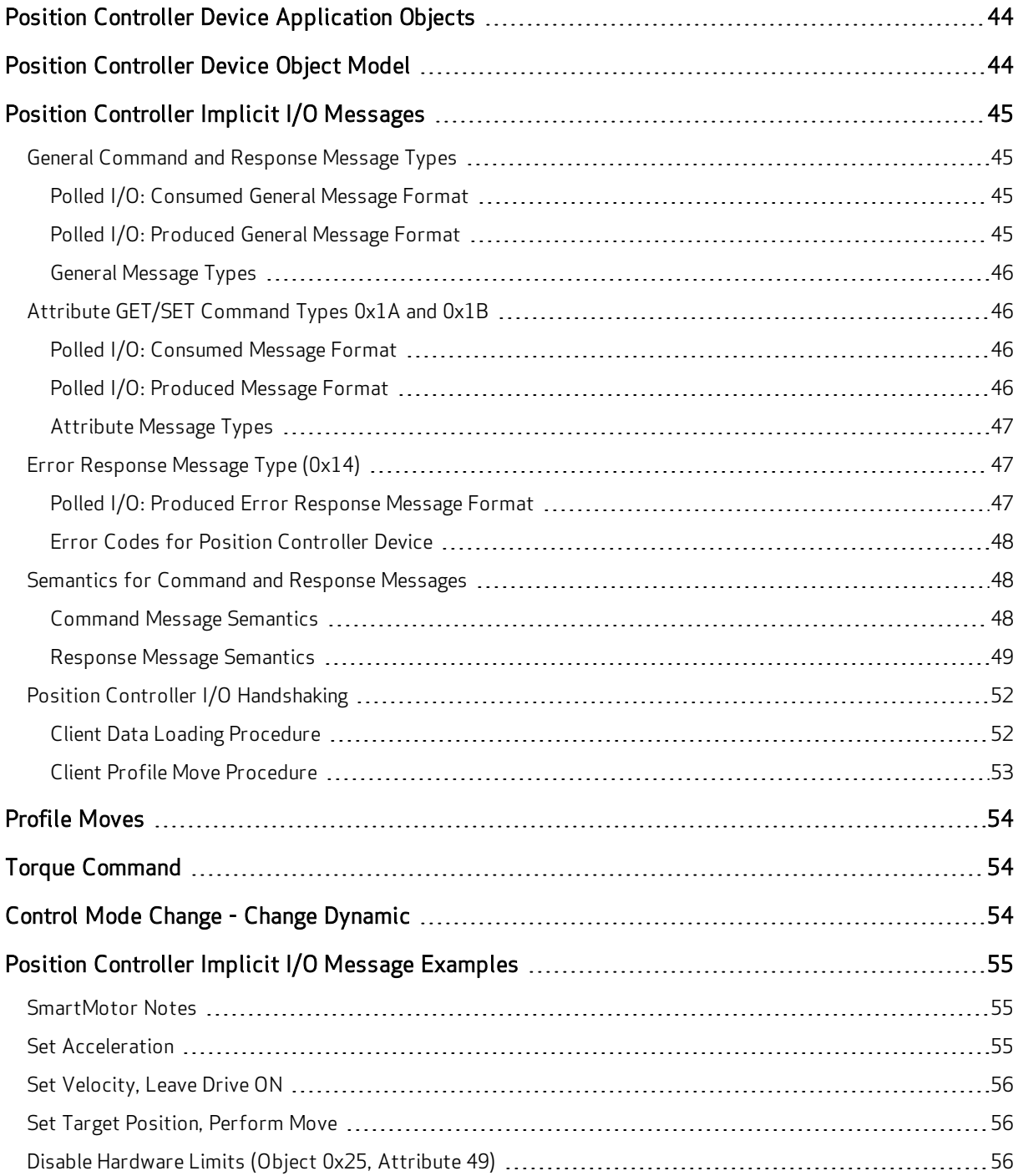

# <span id="page-43-0"></span>Position Controller Device Application Objects

The following table shows the application objects for the Position Controller device and describes their functions. For a full description of each object, see the corresponding "For details..." section.

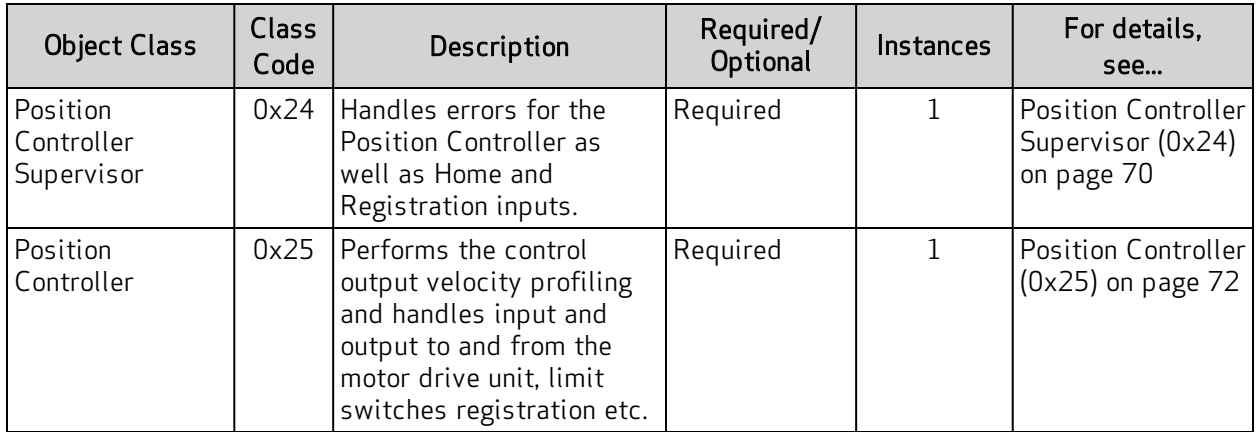

Note that these objects are the Application Objects in the overall SmartMotor device profile. For a listing of all objects in the device profile used for the SmartMotor, see [SmartMotor](#page-34-0) Device Profile [Overview](#page-34-0) on page 35.

# <span id="page-43-1"></span>Position Controller Device Object Model

The following figure provides a diagram of the Position Controller Device object model.

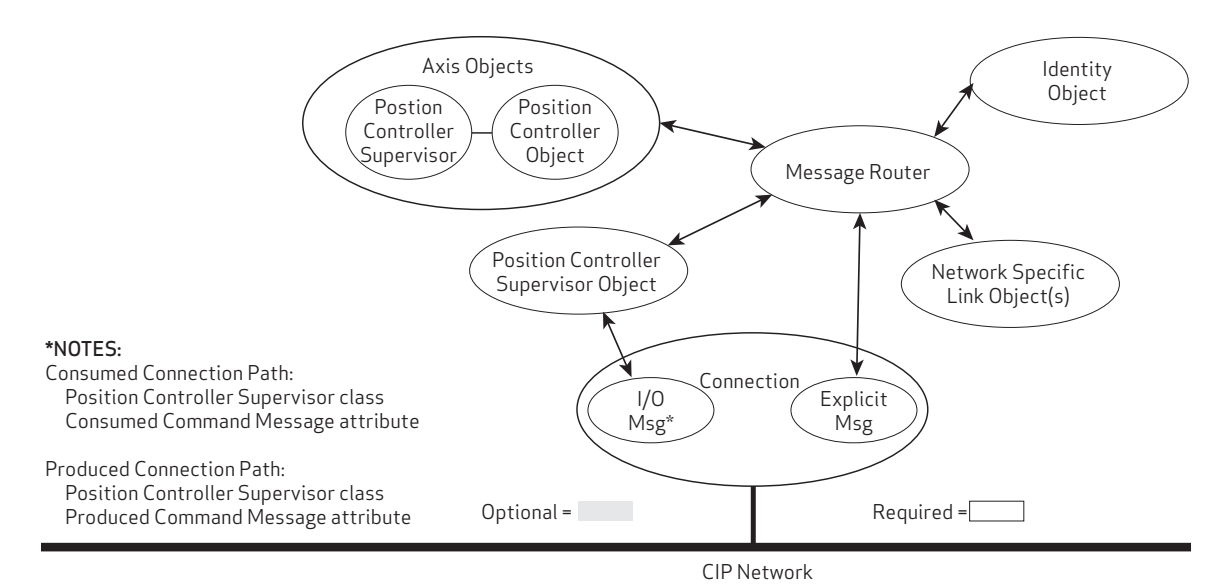

Position Controller Device Object Model

# <span id="page-44-0"></span>Position Controller Implicit I/O Messages

This section describes the details about implicit I/O messages for the device.

Over DeviceNet, this is the Polled IO Connection; the data frames are intended to fit within the 8 bytes of a CAN data packet.

### <span id="page-44-1"></span>General Command and Response Message Types

This section describes the formats for consumer and producer general messages.

NOTE: These message types for the Position Controller Polled I/O Connection are typically the most used and most valuable to command the integrated motor shaft position or applied torque.

<span id="page-44-2"></span>Polled I/O: Consumed General Message Format

| <b>Byte</b>                                                                                                    | Bit 7                        | Bit 6                    | Bit 5     | Bit 4                               | Bit 3                    | Bit 2       | Bit 1                    | Bit 0                              |  |  |  |
|----------------------------------------------------------------------------------------------------|------------------------------|--------------------------|-----------|-------------------------------------|--------------------------|-------------|--------------------------|------------------------------------|--|--|--|
| 0                                                                                                    | Enable                       | Reg.<br>Arm <sup>1</sup> | Hard Stop | Smooth Stop                         | Direction<br>(Vel. mode) | Incremental | Start Block <sup>1</sup> | Load Data/<br><b>Start Profile</b> |  |  |  |
| 1                                                                                                    | Block #                      |                          |           |                                     |                          |             |                          |                                    |  |  |  |
| $\overline{2}$                                                                                                    |                              | Command Axis Number      |           | Command Message Type (1 through 5)  |                          |             |                          |                                    |  |  |  |
| 3                                                                                                    | Response Axis Number         |                          |           | Response Message Type (1 through 5) |                          |             |                          |                                    |  |  |  |
| $\overline{4}$                                                                                                    | <b>Command Data Low Byte</b> |                          |           |                                     |                          |             |                          |                                    |  |  |  |
| 5                                                                                                    | Data Middle Low              |                          |           |                                     |                          |             |                          |                                    |  |  |  |
| 6                                                                                                    | Data Middle High             |                          |           |                                     |                          |             |                          |                                    |  |  |  |
| 7                                                                                                    | Command Data High Byte       |                          |           |                                     |                          |             |                          |                                    |  |  |  |
| Notes:<br>1. Byte 0 bits 6 and 1 are not supported in Class 5 motors.<br>2. For Semantics, refer to Command Message Semantics on page 48. |                              |                          |           |                                     |                          |             |                          |                                    |  |  |  |

### <span id="page-44-3"></span>Polled I/O: Produced General Message Format

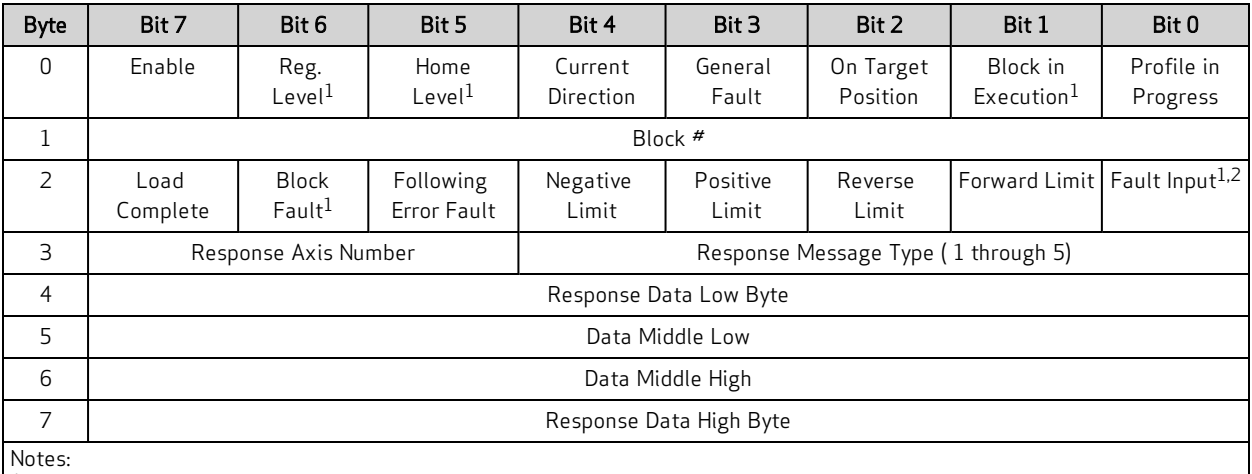

1. Not supported.

2. Byte 2 bit 0 can be configured as the Servo Bus Voltage Okay status. See [CANCTL\(action,](#page-40-1) value) on page 41.

3. For [Semantics](#page-48-0), refer to Response Message Semantics on page 49.

#### <span id="page-45-0"></span>General Message Types

Refer to the consumed bytes 2 and 3, and the response byte 3 in the previous tables. When setting the "Start Profile" (Bit 0) to true, the Mode setting has to match the desired command type in order to start the profile move.

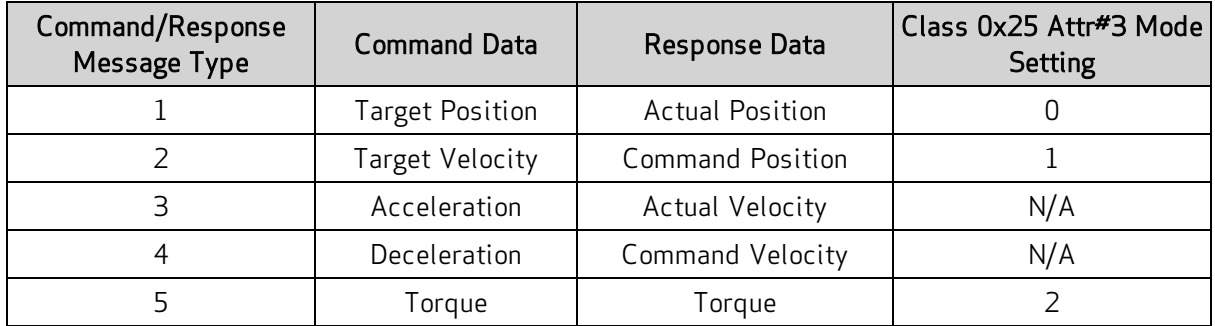

## <span id="page-45-1"></span>Attribute GET/SET Command Types 0x1A and 0x1B

This section describes the formats for consumer and producer GET/SET messages. These message types allow the set and get services of the Position Controller Supervisor(type 0x1A) and Position Controller(type 0x1B) classes and their objects attributes. This is a form of indirect addressing over the Polled I/O Connection instead of using an Explicit Connection transfer.

#### <span id="page-45-2"></span>Polled I/O: Consumed Message Format

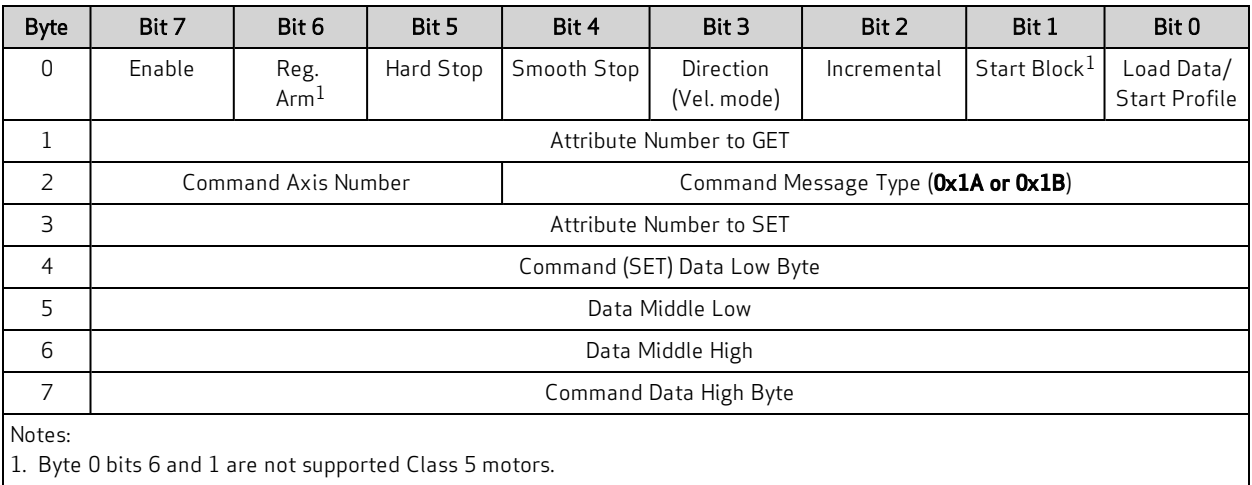

2. For Semantics, refer to Command Message [Semantics](#page-47-2) on page 48.

# <span id="page-45-3"></span>Polled I/O: Produced Message Format

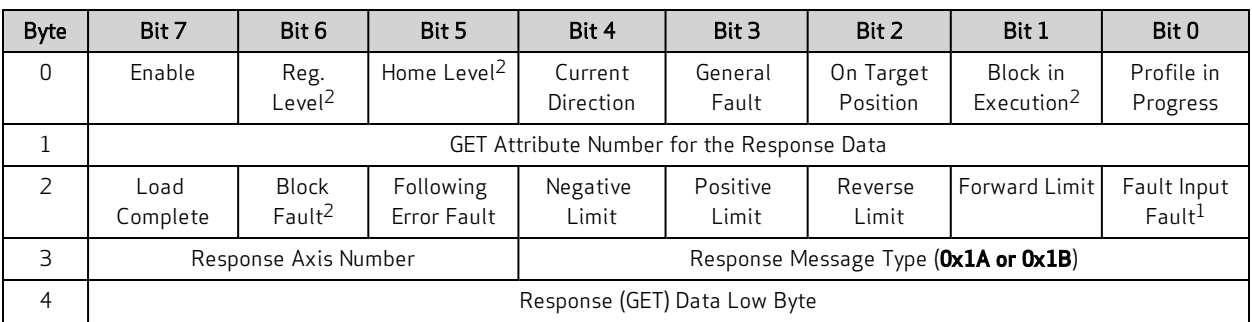

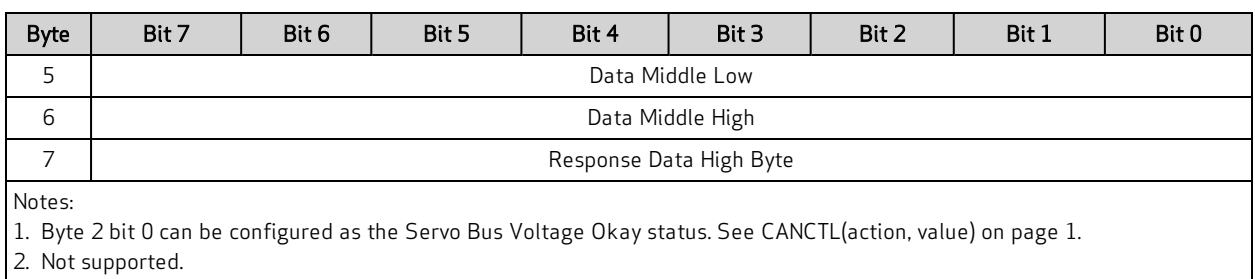

<span id="page-46-0"></span>3. For Semantics, refer to Response Message [Semantics](#page-48-0) on page 1.

#### Attribute Message Types

NOTE: See byte 3 in the previous tables.

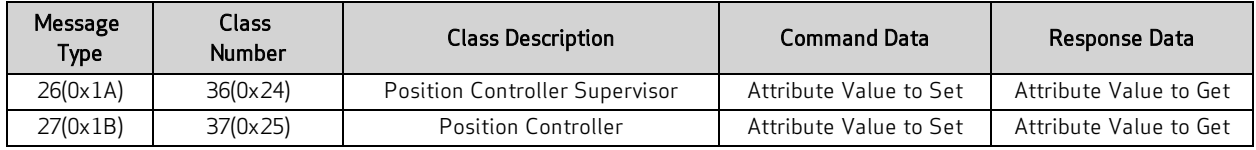

# <span id="page-46-1"></span>Error Response Message Type (0x14)

This section describes the formats for producer Error Response messages. It also provides the error codes for the Position Controller Device.

#### <span id="page-46-2"></span>Polled I/O: Produced Error Response Message Format

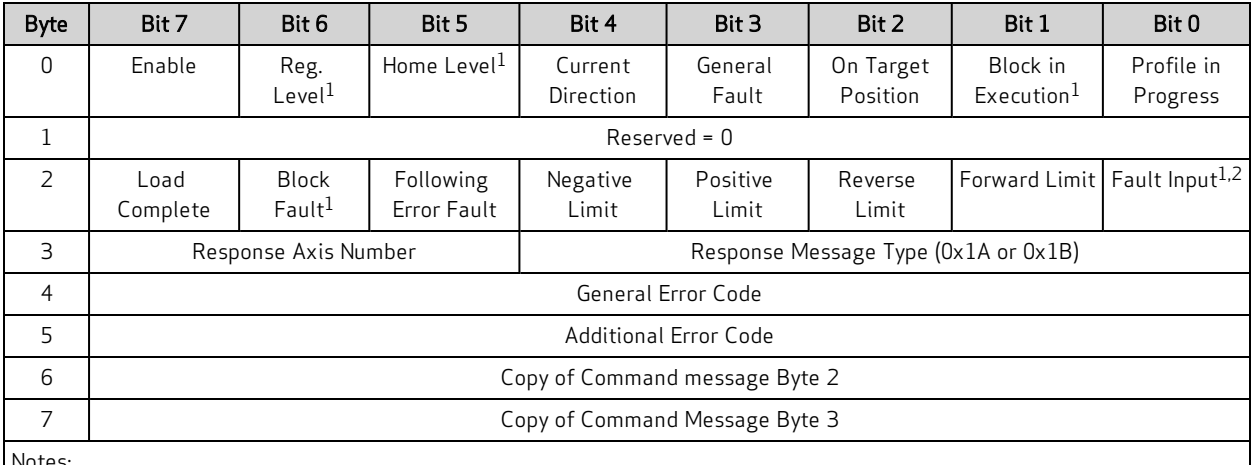

Notes:

1. Not supported.

2. Byte 2 bit 0 can be configured as the Servo Bus Voltage Okay status. See [CANCTL\(action,](#page-40-1) value) on page 41.

3. For Semantics, refer to Response Message [Semantics](#page-48-0) on page 49.

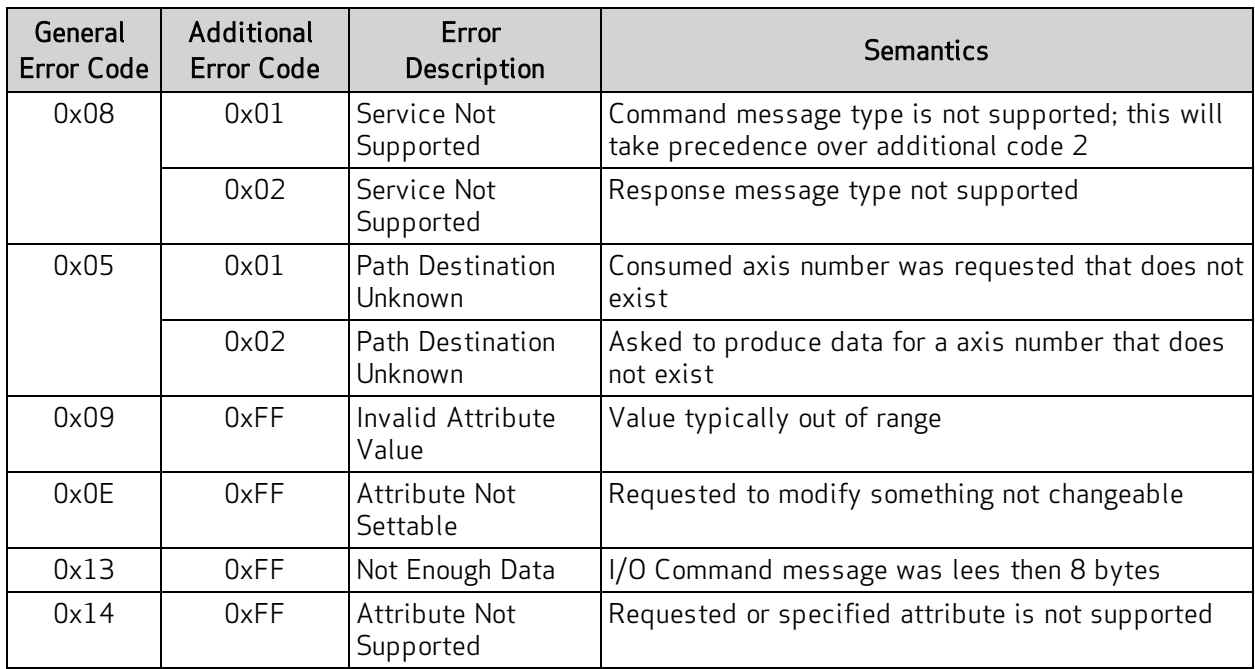

#### <span id="page-47-0"></span>Error Codes for Position Controller Device

### <span id="page-47-1"></span>Semantics for Command and Response Messages

This section provides semantic information for the command and response messages in the previous tables.

### <span id="page-47-2"></span>Command Message Semantics

This following table provides semantic information for the command messages.

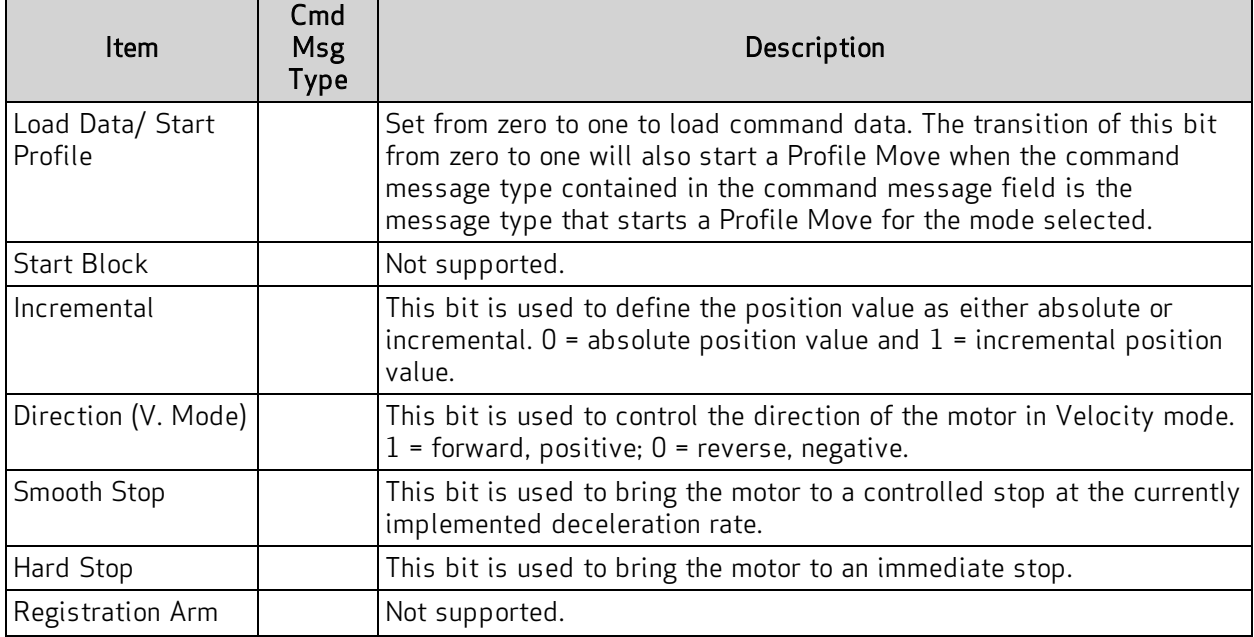

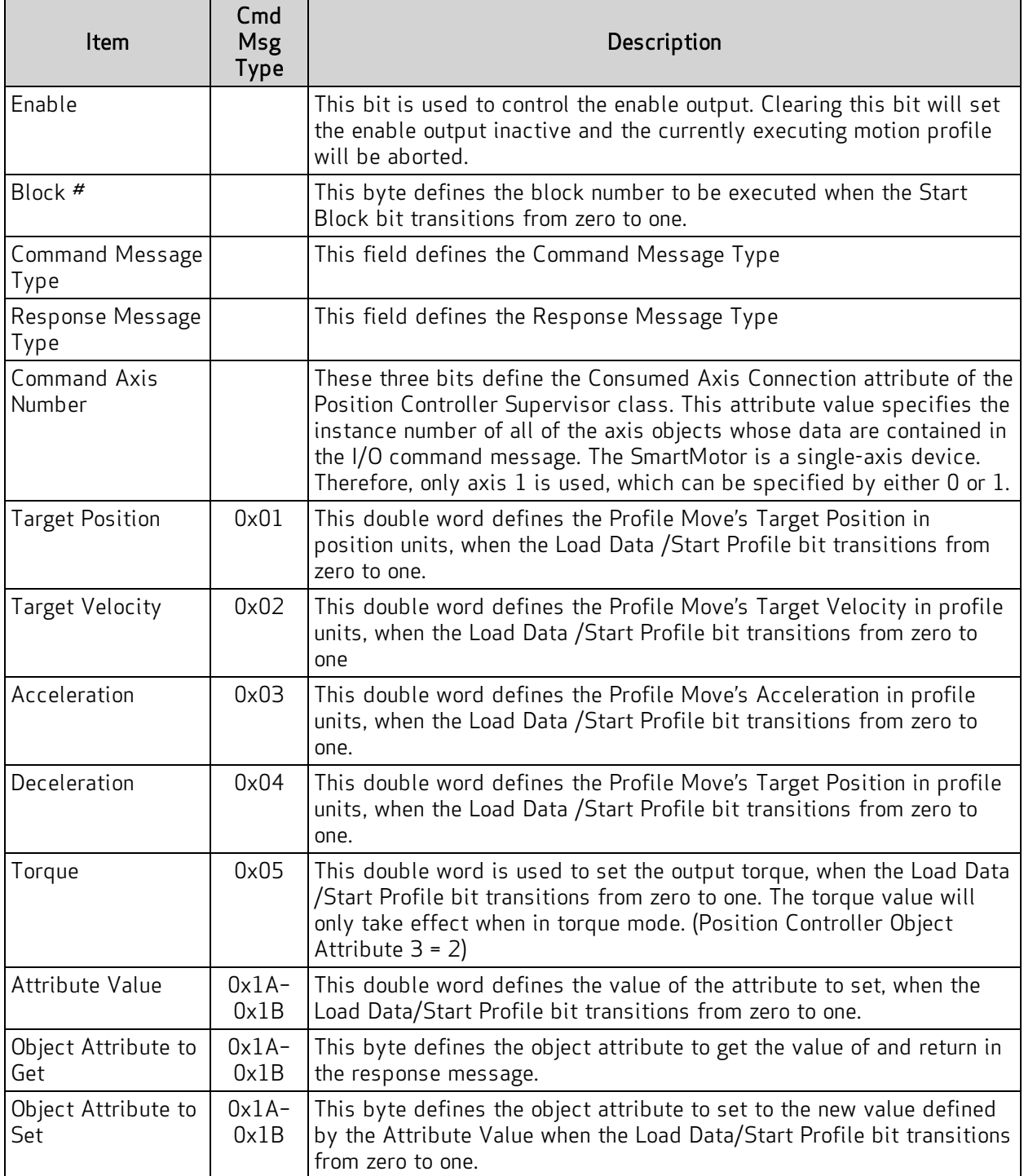

### <span id="page-48-0"></span>Response Message Semantics

This following table provides semantic information for the response messages.

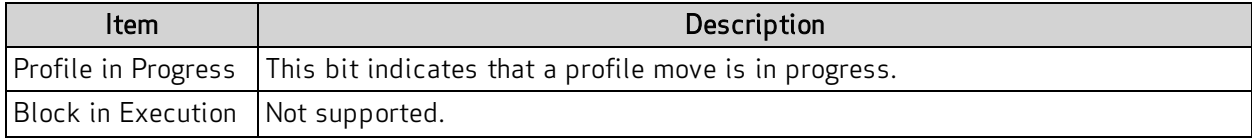

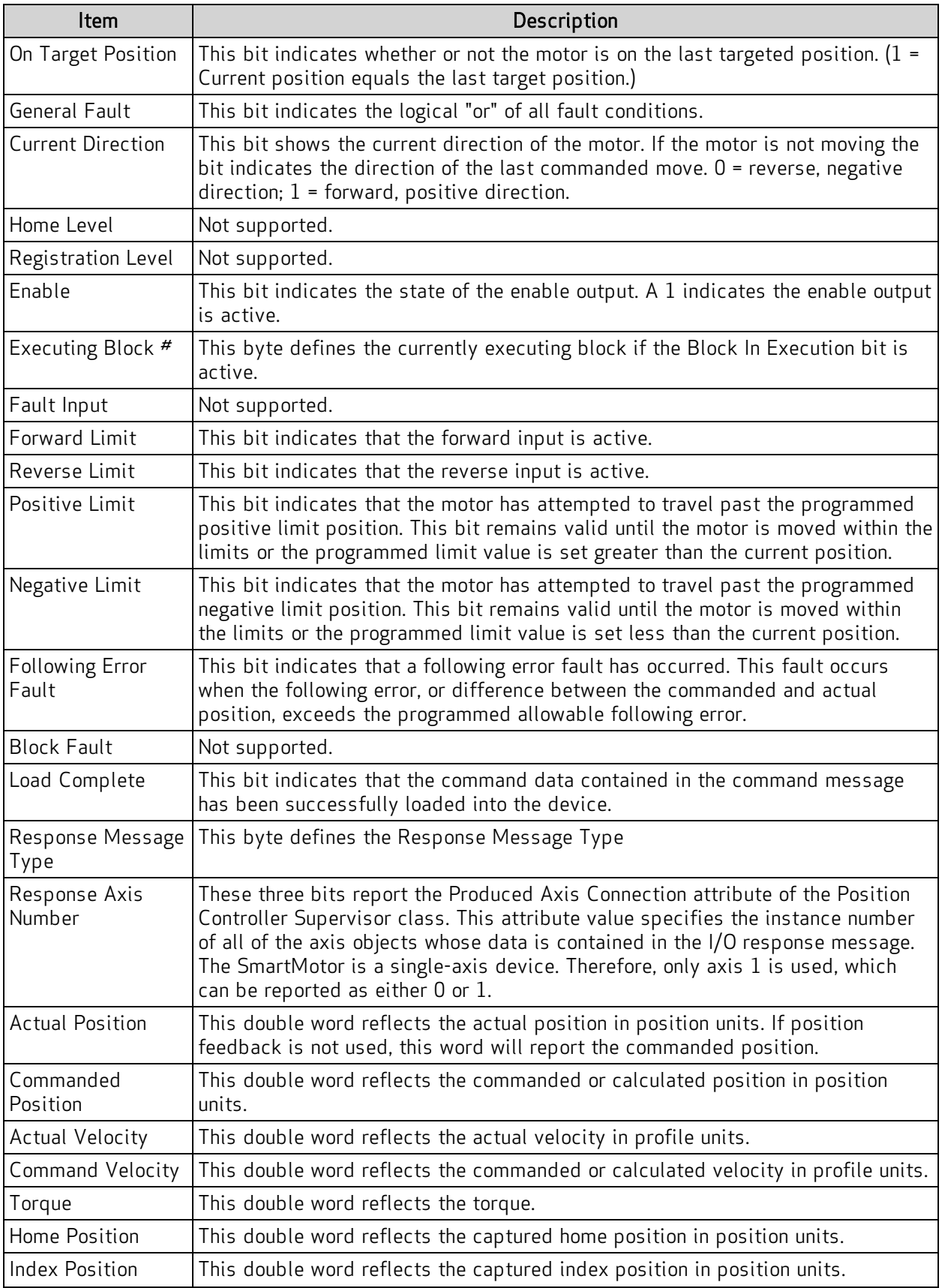

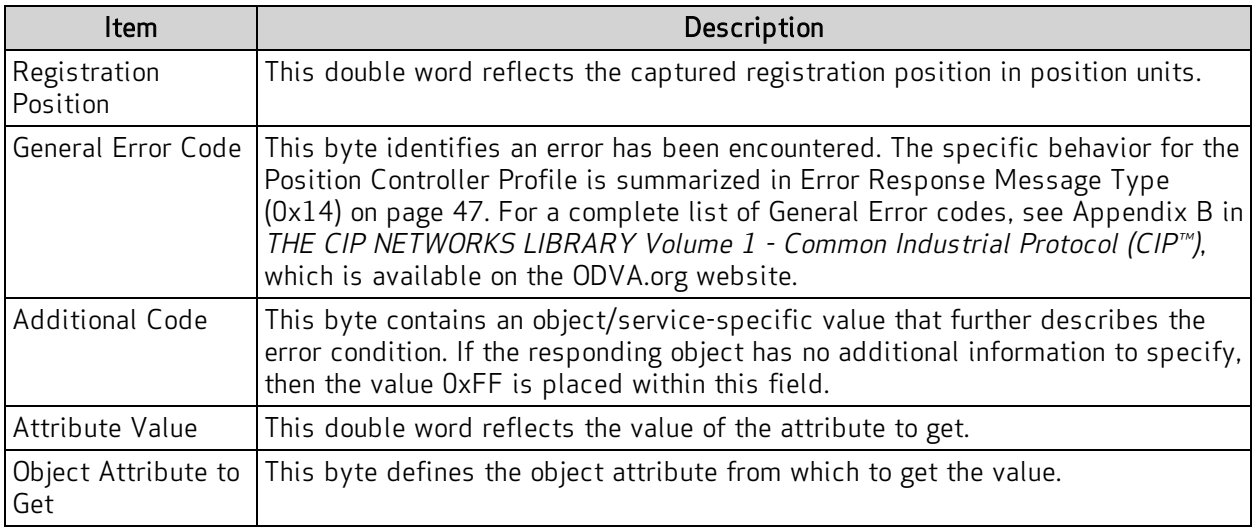

### <span id="page-51-0"></span>Position Controller I/O Handshaking

This section describes I/O handshaking for the Position Controller device.

<span id="page-51-1"></span>NOTE: References to "client" are from the viewpoint of the Master device.

#### Client Data Loading Procedure

The following figure describes the client data loading procedure.

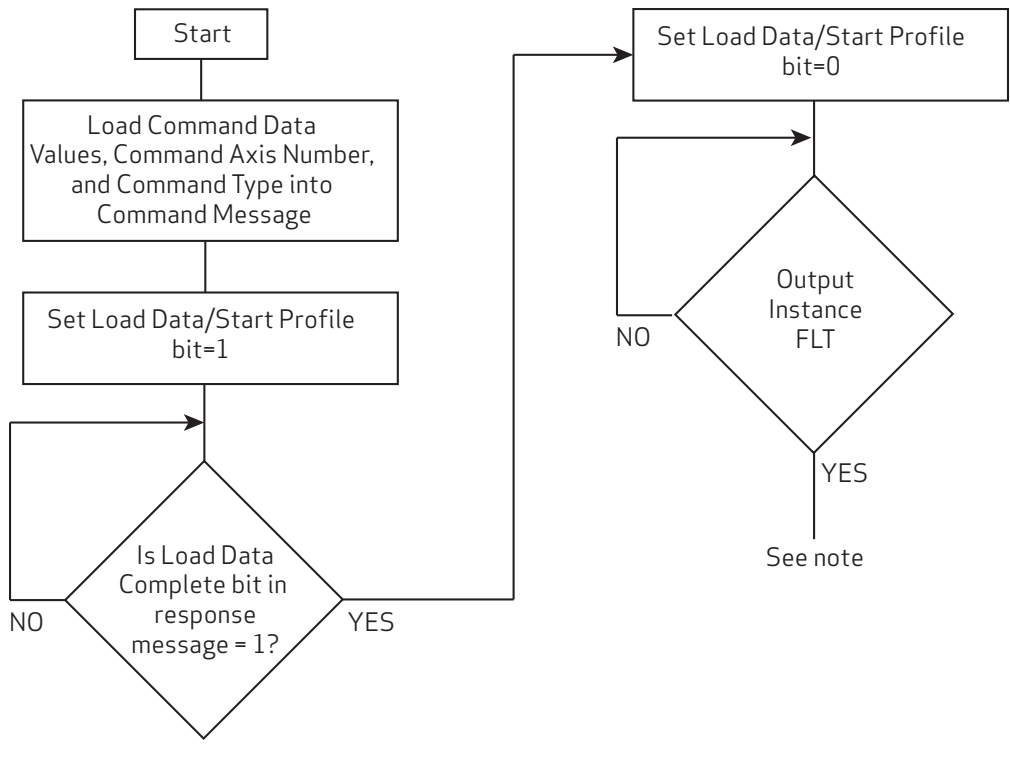

Client Data Loading Procedure

NOTE: When the Event Data Block is present, additional elements are included based on the Event Checking Status element. If the Extended Format bit is set in the Event Checking Status word, then the following are included: Reg Data Ack, Home Data Ack, and Watch Data Ack. The Event Block Count field determines the repetition (from zero to seven times) of the following elements: Event ID #, Event Status #, Event Type #, Event Position #, and Event Time Stamp #.

#### <span id="page-52-0"></span>Client Profile Move Procedure

The following figure describes the client profile move procedure.

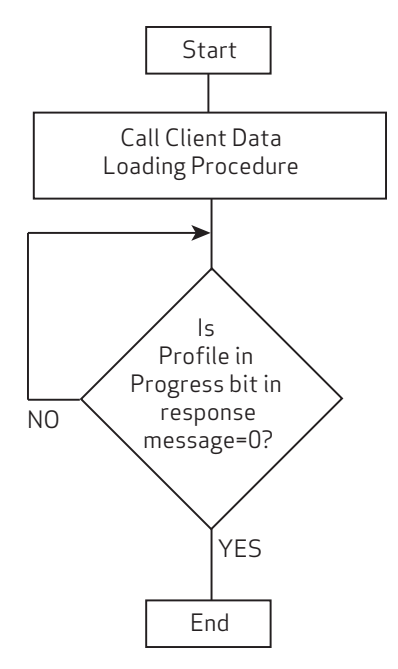

Client Profile Move Procedure

For more details, see THE CIP NETWORKS LIBRARY, Volume 1: Common Industrial Protocol (CIP™), which is available on the ODVA.org website at: [http://www.odva.org](http://www.odva.org/).

# <span id="page-53-0"></span>Profile Moves

Attribute 3 of the Position Controller Object determines how the device operates and responds for a profile move. A profile move uses Acceleration (and Deceleration) and a Target Velocity to operate the device at the Target Velocity or move it to a Target Position. It can also output a Torque if the Position Controller (0x25) Attribute 3 value is set for that. Refer to the following figure—the values shown are the same ones used in the I/O Assembly Examples later in this section.

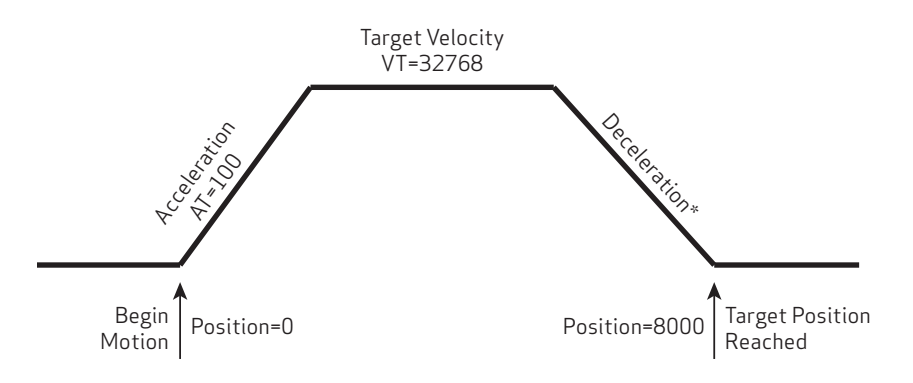

\*NOTE: For the SmartMotor, there is an override that automatically sets DT equal to AT if the motor power is turned on and only AT is set.

Motion Profile For I/O Assembly Examples

<span id="page-53-1"></span>For more details, see THE CIP NETWORKS LIBRARY, Volume 1: Common Industrial Protocol (CIP™), which is available on the ODVA.org website at: [http://www.odva.org](http://www.odva.org/).

# Torque Command

Attribute 3 of the Position Controller Object determines how the device operates. The SmartMotor can output a Torque command to the integrated motor if the Position Controller (0x25) Attribute 3 value is set for Torque mode using a setting of 2 for the attribute.

Refer to the *SmartMotor<sup>™</sup> Developer's Guide* for further information on Torque mode.

# <span id="page-53-2"></span>Control Mode Change - Change Dynamic

With the SmartMotor, it is possible to change from one control mode to another during operation or while in a move profile in any other mode. In other words, while operating in Position mode with Position Controller mode Attribute 3 set to the value 0 and using Implicit Message Type 1, the programmer can change to Torque mode by setting Attribute 3 to the value 2 and then executing a new "Start Profile" with Implicit Message Type 5.

This "Change Dynamic" feature can be fully executed using the Implicit Messages of the Position Controller Device. This is facilitated using Message Type 0x1B during a profile once it has started, and then starting another profile after changing the mode attribute.

# <span id="page-54-0"></span>Position Controller Implicit I/O Message Examples

These examples are meant for reference only. They depict the Frame data on the bus over the Implicit Connection for the Position Controller Device (0x10) I/O assembly to create a profile move (refer to the following description). When operating on DeviceNet, these frames are for the Polled I/O Implicit Connection.

#### NOTE:

To simplify the presentation, these examples do not include extended data transfer across the network.

#### <span id="page-54-1"></span>SmartMotor Notes

For proper operation, external hardware input conditions must be satisfied to get the desired results. For example, to enable the drive stage on the model SM34165MT-IP SmartMotor, the drive-enable input (pin 10 of the 12-pin I/O connector) must be at 24 Volts (enabled).

The SmartMotor is a single axis. Therefore, the value 0 or 1 may be used for the axis number in the I/O Data (the examples typically use 0 for easier reading). Also, the symbol "0x??" is used to indicate there are bits within the byte that are determined by the present state of the SmartMotor.

The following are further assumptions for the SmartMotor:

- Motor sample rate set to: 8kHz
- Motor counts per revolution: 4000
- Motor mode: Position
- Hardware Travel Limits are Satisfied or Disabled
- SmartMotor Hardware Enable is Satisfied

NOTE: In the next two examples, some items in the first row of each are colored to aid comprehension.

#### <span id="page-54-2"></span>Set Acceleration

For the following example, Command Frame = CF, Response Frame = RF.

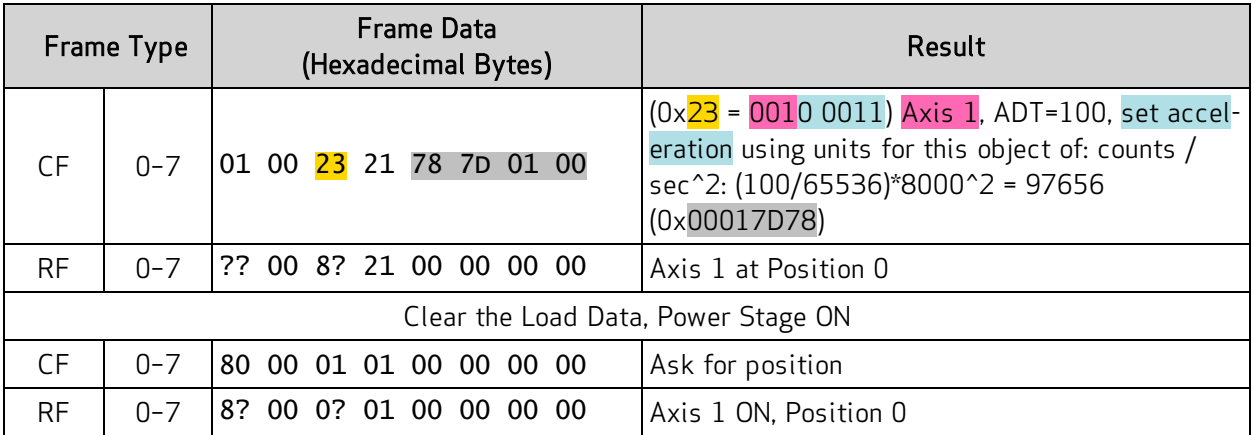

## <span id="page-55-0"></span>Set Velocity, Leave Drive ON

For the following example, Command Frame = CF, Response Frame = RF.

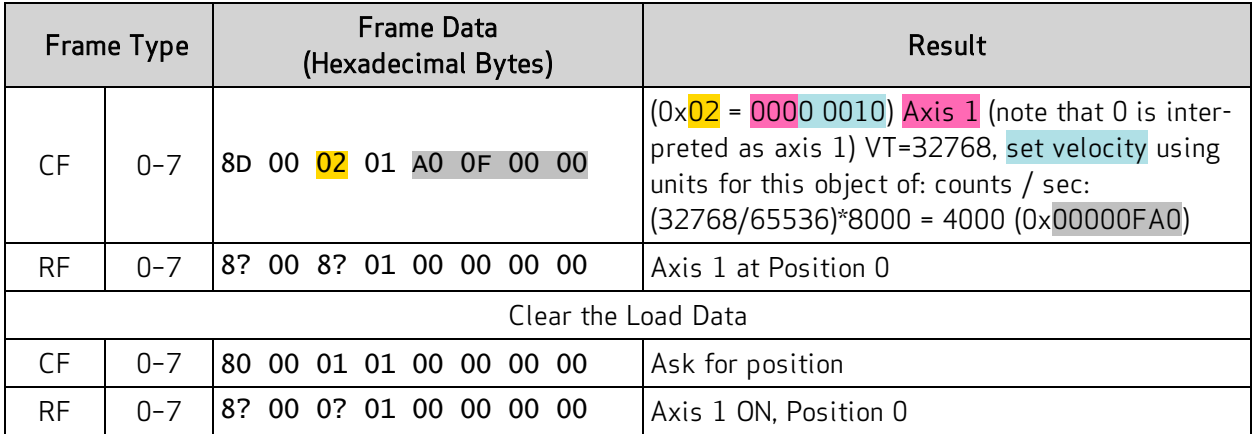

### <span id="page-55-1"></span>Set Target Position, Perform Move

For the following example, Command Frame = CF, Response Frame = RF.

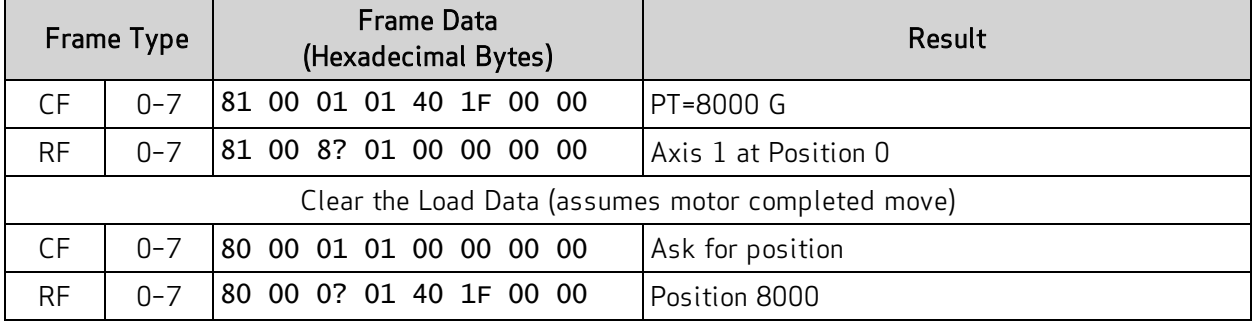

## <span id="page-55-2"></span>Disable Hardware Limits (Object 0x25, Attribute 49)

For the following example, Command Frame = CF, Response Frame = RF.

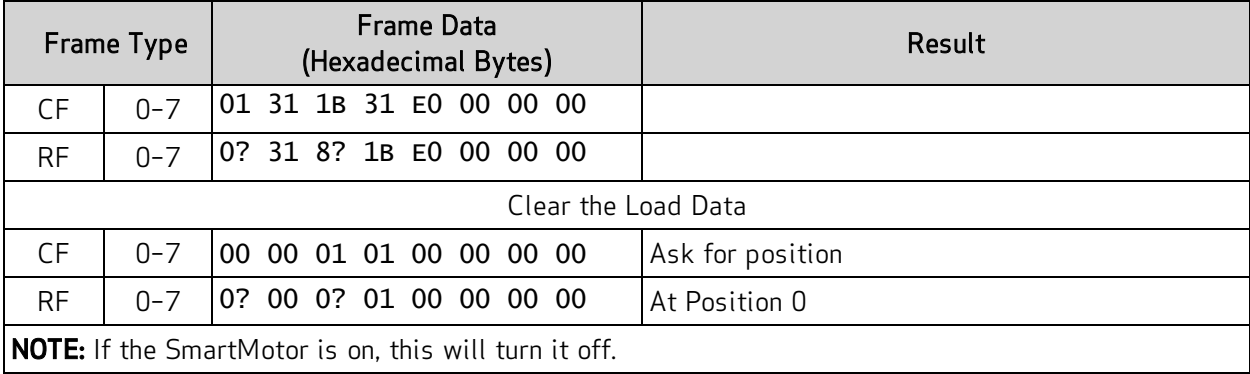

# Object Reference

This chapter provides details on the DeviceNet protocol objects used with the Moog Animatics SmartMotor. The following TOC provides a listing of those objects.

The Moog Animatics Class 5 SmartMotor device profile supports the required object classes of the Position Controller Device 0x10. For more details, see THE CIP NETWORKS LIBRARY, Volume 1: Common Industrial Protocol (CIP™), which is available on the ODVA.org website at: [http://www.odva.org](http://www.odva.org/).

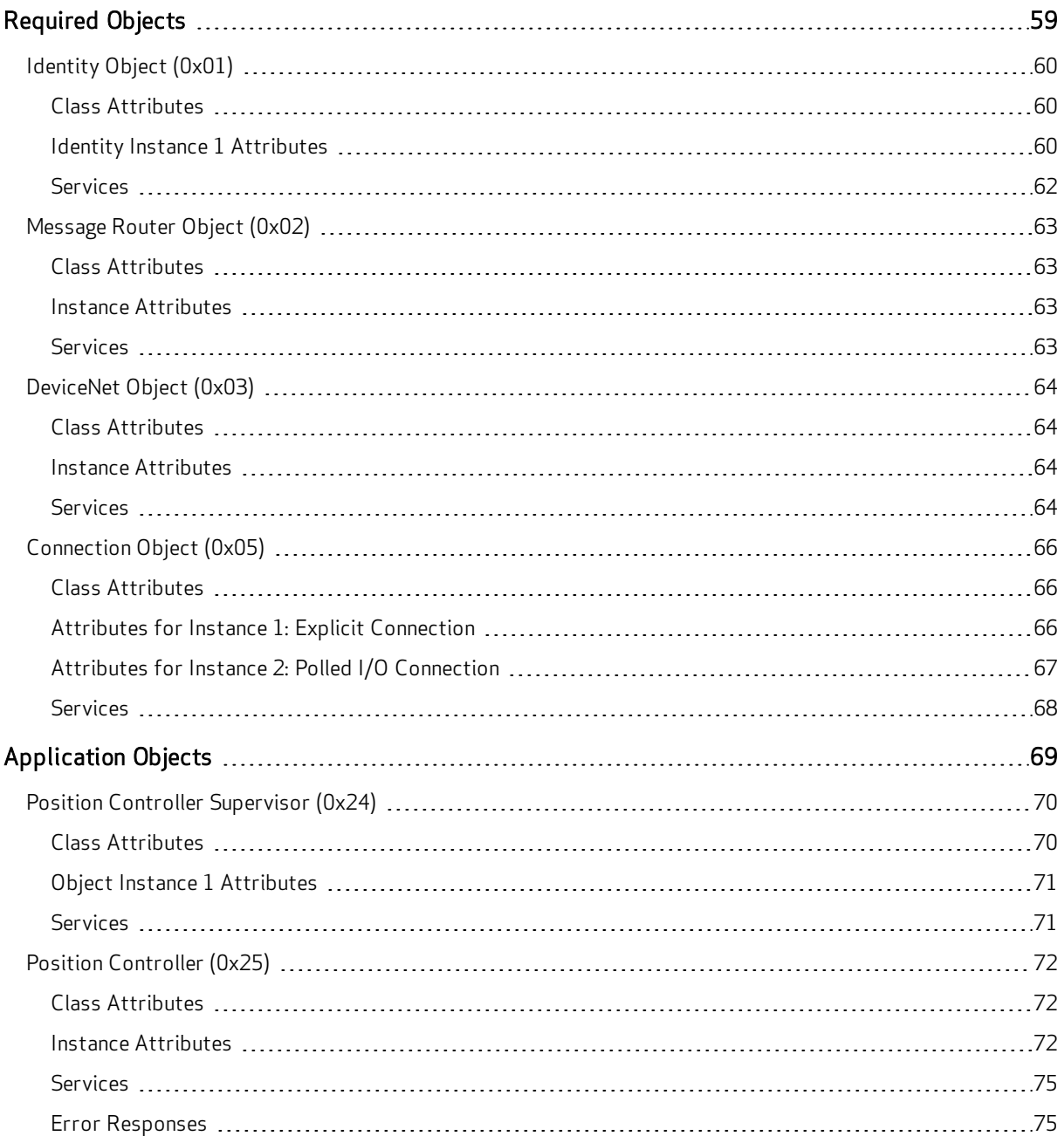

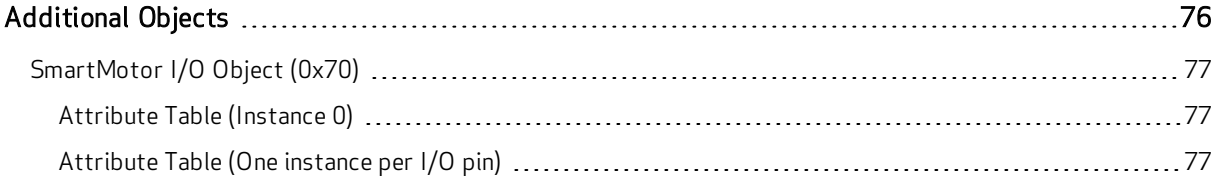

# <span id="page-58-0"></span>Required Objects

The following sections/tables list the attributes for each of the CIP required and network objects.

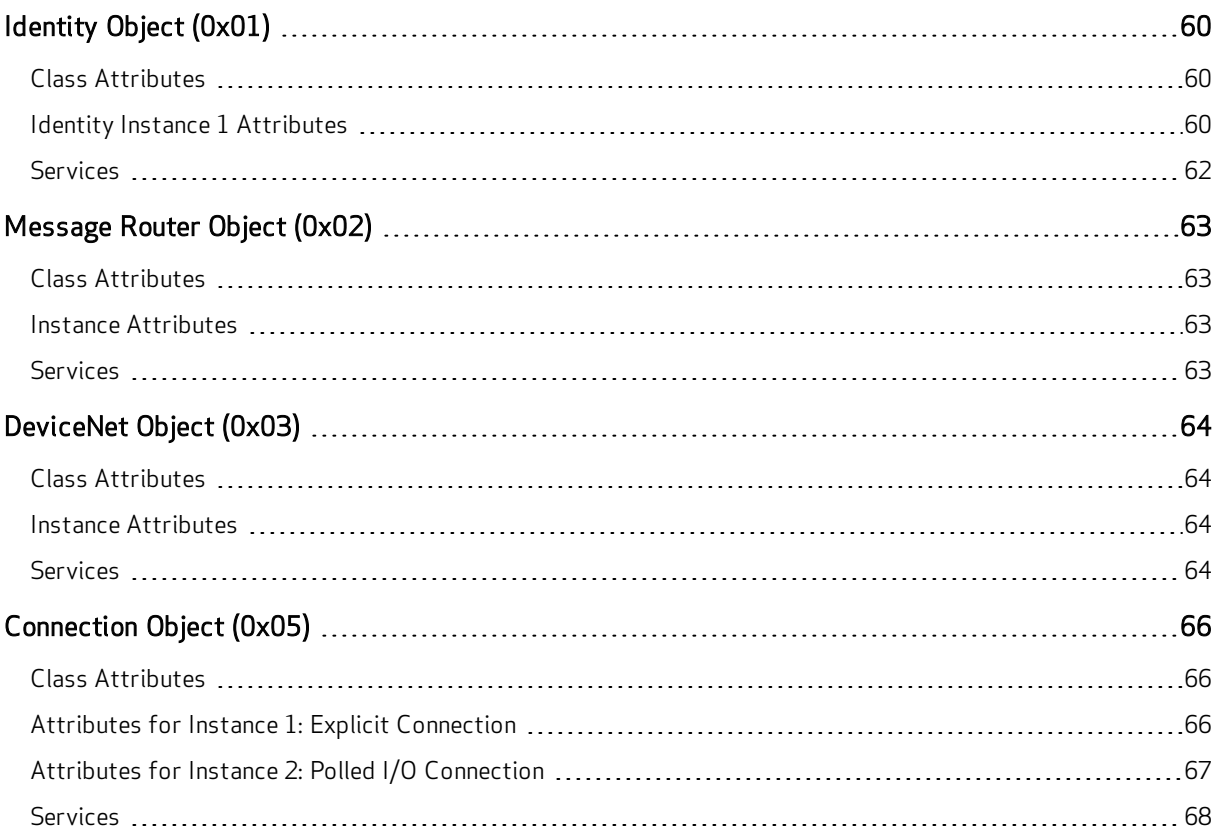

# <span id="page-59-0"></span>Identity Object (0x01)

The following tables provide the Class and Identity Attributes, and the Supported Services for the Identity Object (0x01) for the Class 5 DeviceNet SmartMotors.

#### <span id="page-59-1"></span>Class Attributes

<span id="page-59-2"></span>None required, no services needed.

#### Identity Instance 1 Attributes

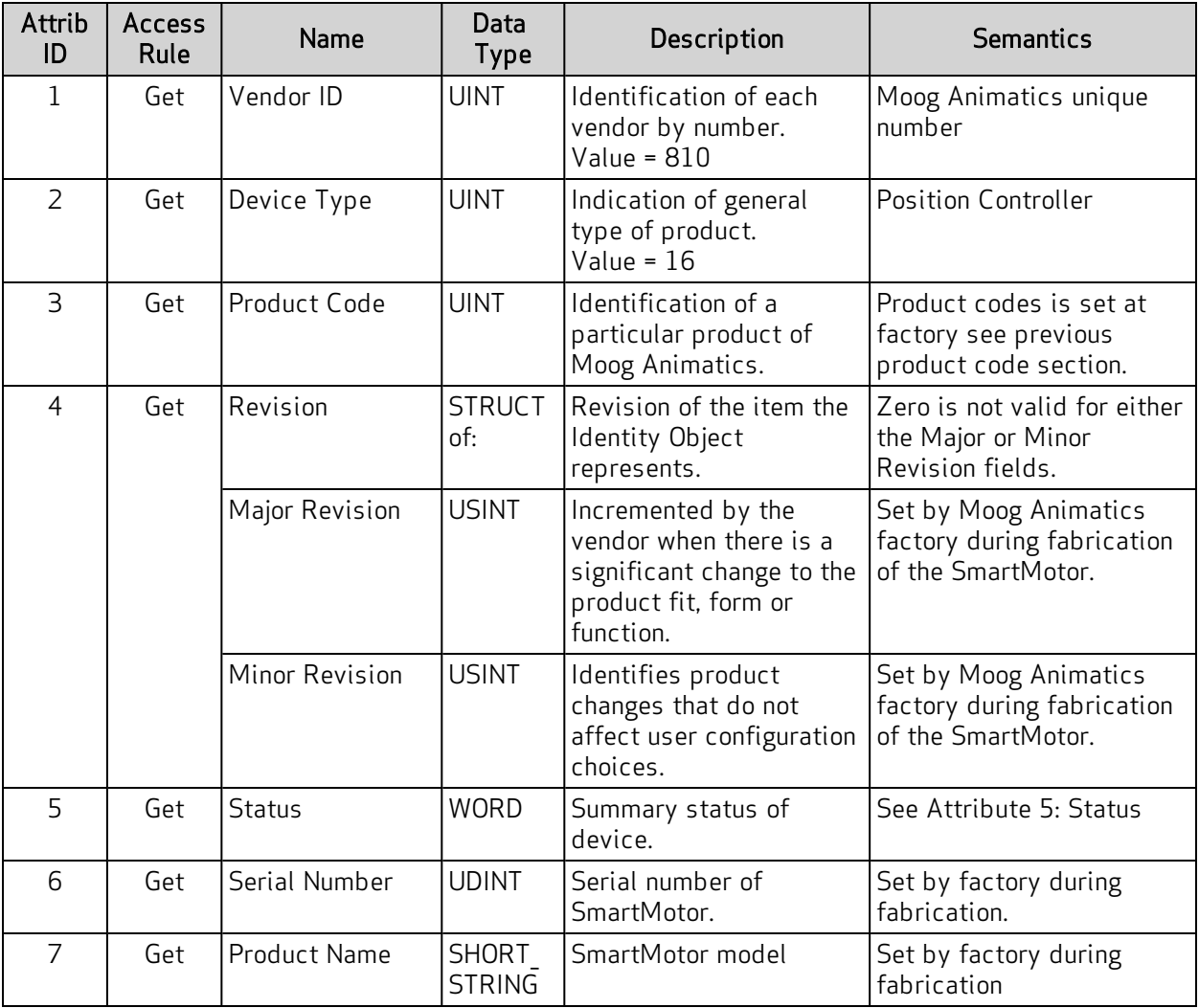

#### Instance Attributes Semantics

#### <span id="page-60-0"></span>Attribute 5: Status

NOTE: SmartMotor Identity Revision 1.1 and earlier do not update this attribute and always return ZERO (0); this is a known deviation from the ODVA specifications and fixed in later revisions.

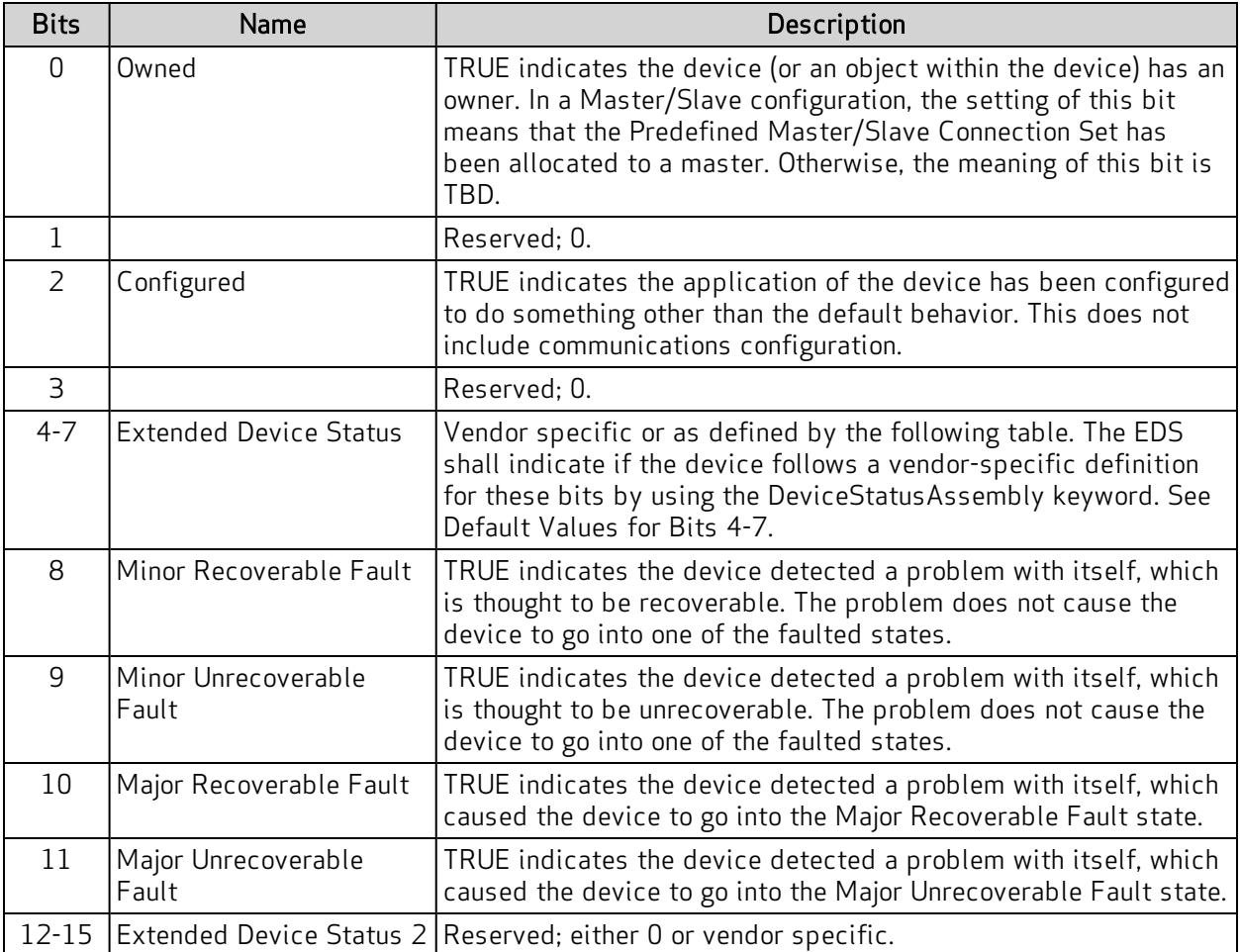

#### <span id="page-60-1"></span>Default Values for Bits 4-7

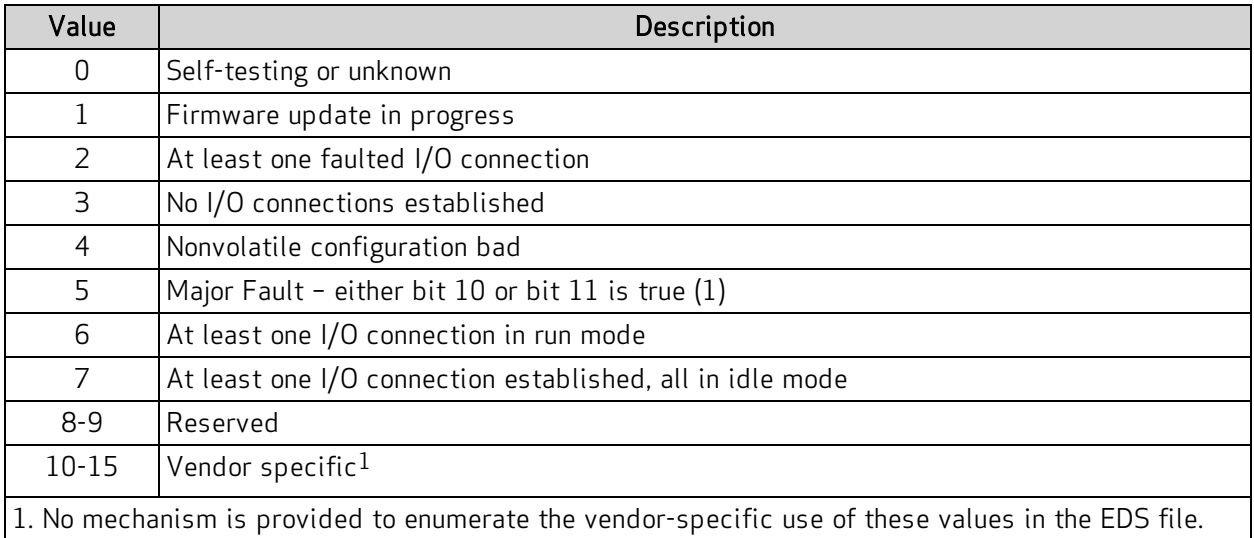

#### <span id="page-61-0"></span>Services

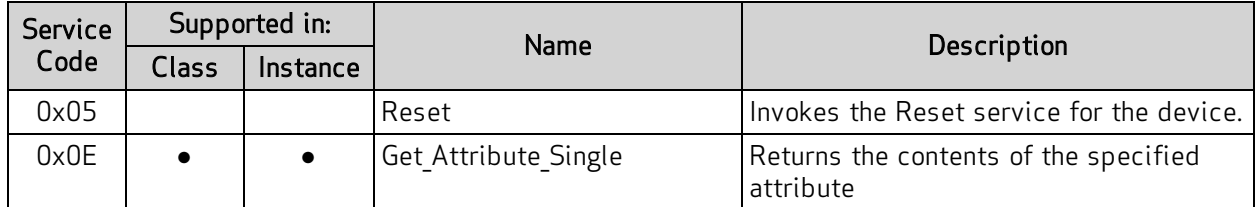

For more details, see THE CIP NETWORKS LIBRARY, Volume 1: Common Industrial Protocol (CIP™), which is available on the ODVA.org website at: <u>[http://www.odva.org](http://www.odva.org/)</u>.

### <span id="page-62-0"></span>Message Router Object (0x02)

The following sections provide the Class and Identity Attributes, and the Supported Services for the Message Router Object (0x02).

#### <span id="page-62-1"></span>Class Attributes

<span id="page-62-2"></span>Access Services are not required, and not available over DeviceNet.

#### Instance Attributes

<span id="page-62-3"></span>Access Services are not required, and not available over DeviceNet.

#### **Services**

Services are not required for proper DeviceNet operation.

For more details, see THE CIP NETWORKS LIBRARY, Volume 1: Common Industrial Protocol (CIP™), which is available on the ODVA.org website at: [http://www.odva.org](http://www.odva.org/).

# <span id="page-63-0"></span>DeviceNet Object (0x03)

The following tables provide the Class and Identity Attributes, and the Supported Services for the DeviceNet Object (0x03).

#### <span id="page-63-1"></span>Class Attributes

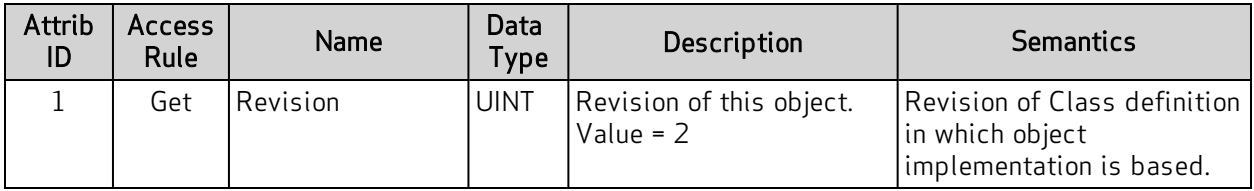

### <span id="page-63-2"></span>Instance Attributes

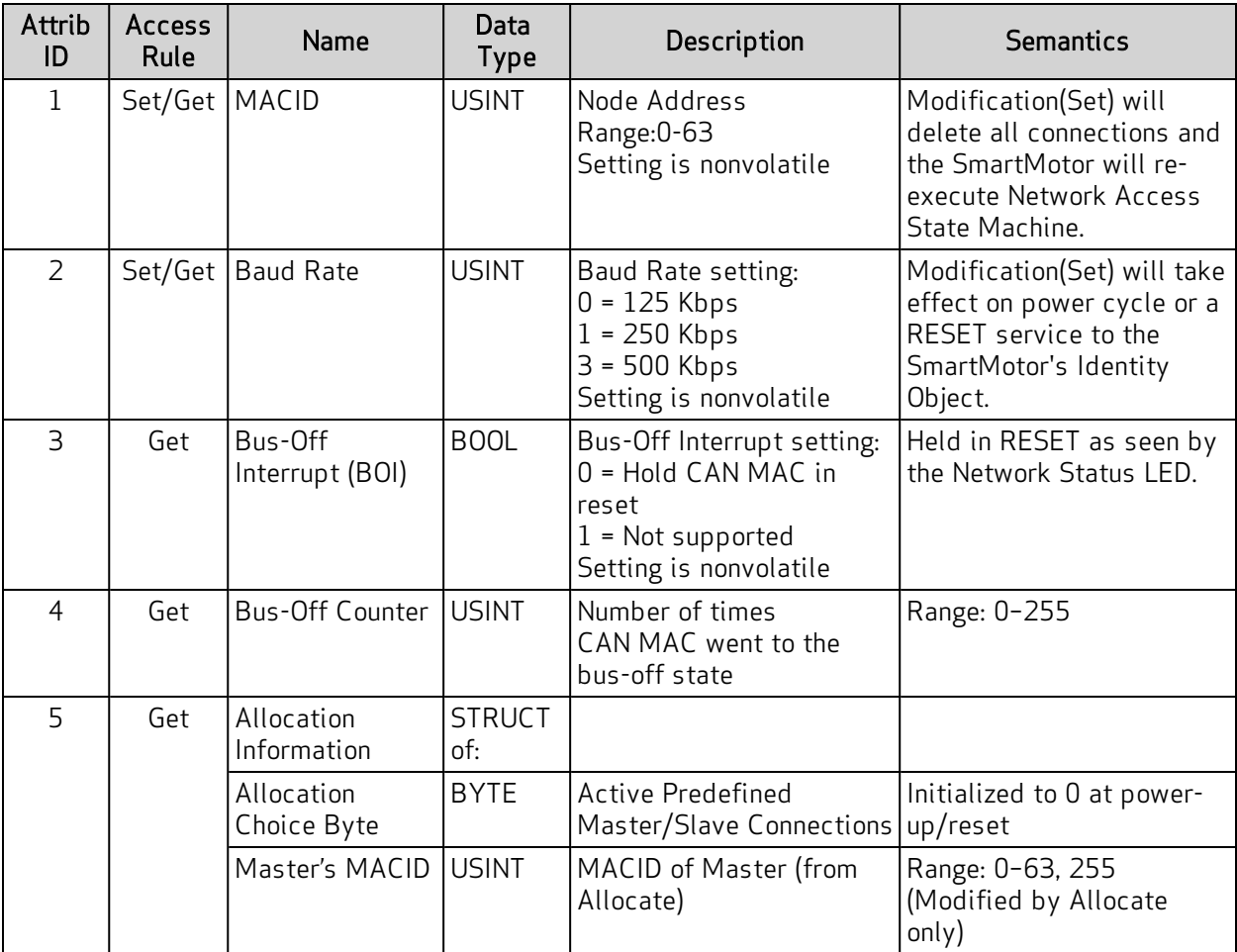

#### <span id="page-63-3"></span>Services

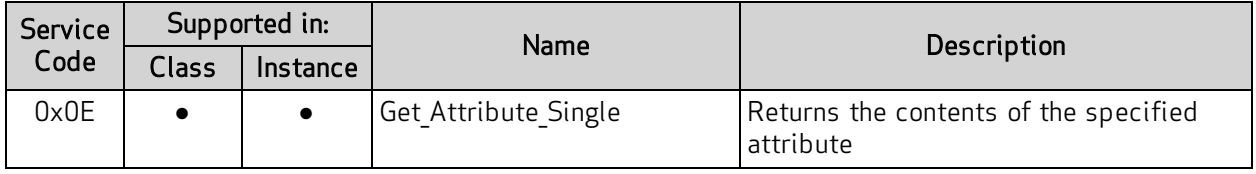

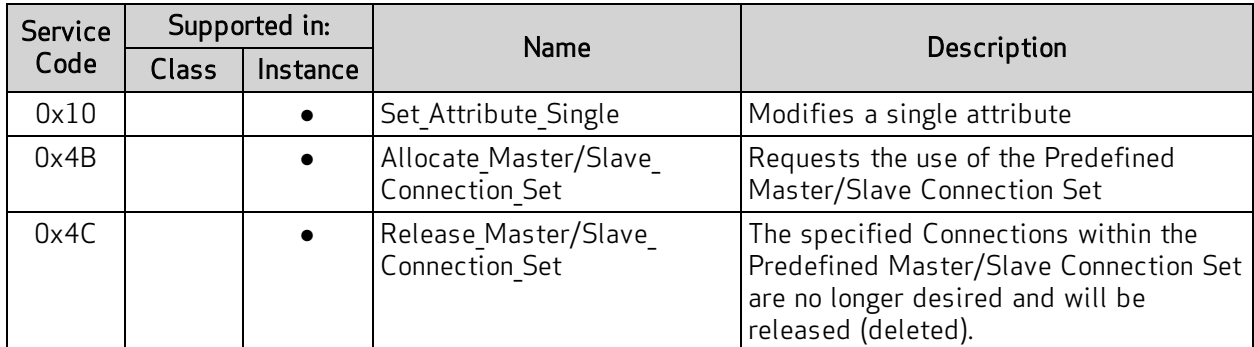

For more details, see THE CIP NETWORKS LIBRARY, Volume 3: DeviceNet Adaptation of CIP, which is available on the ODVA.org website at: [http://www.odva.org.](http://www.odva.org/)

# <span id="page-65-0"></span>Connection Object (0x05)

The following tables provide the Class and Identity Attributes, and the Supported Services for the Connection Object (0x05).

#### <span id="page-65-1"></span>Class Attributes

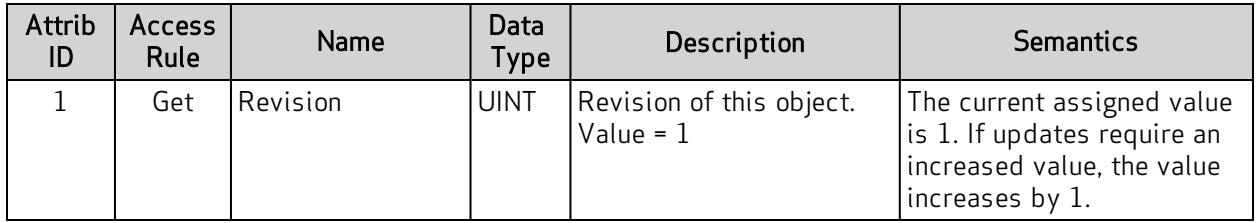

### <span id="page-65-2"></span>Attributes for Instance 1: Explicit Connection

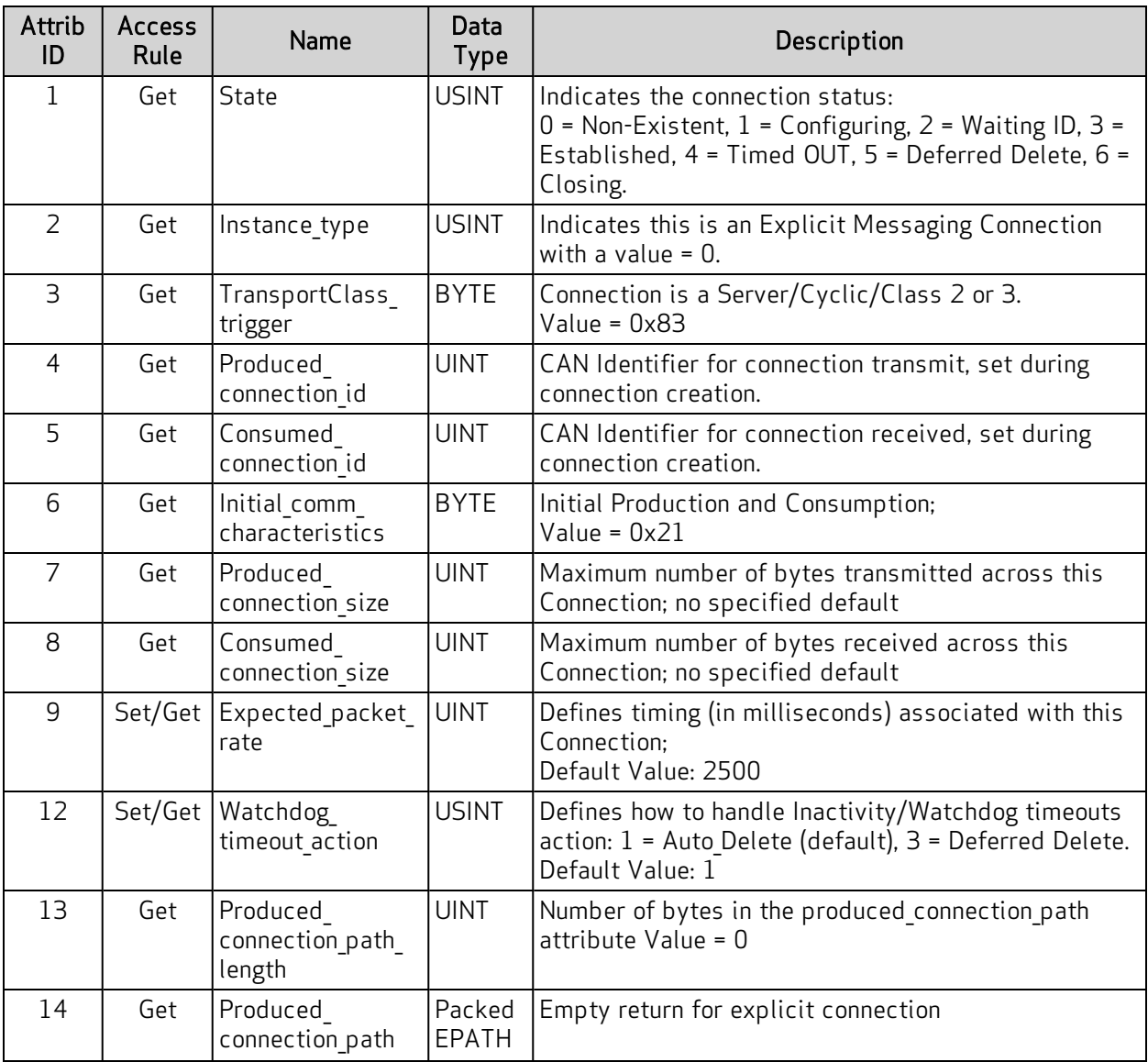

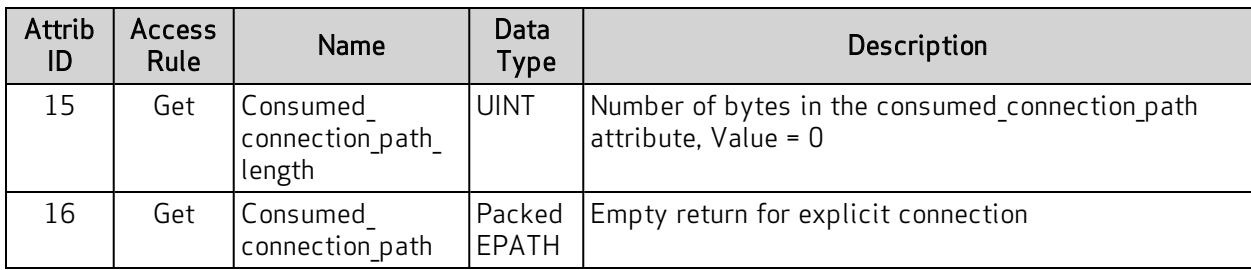

### <span id="page-66-0"></span>Attributes for Instance 2: Polled I/O Connection

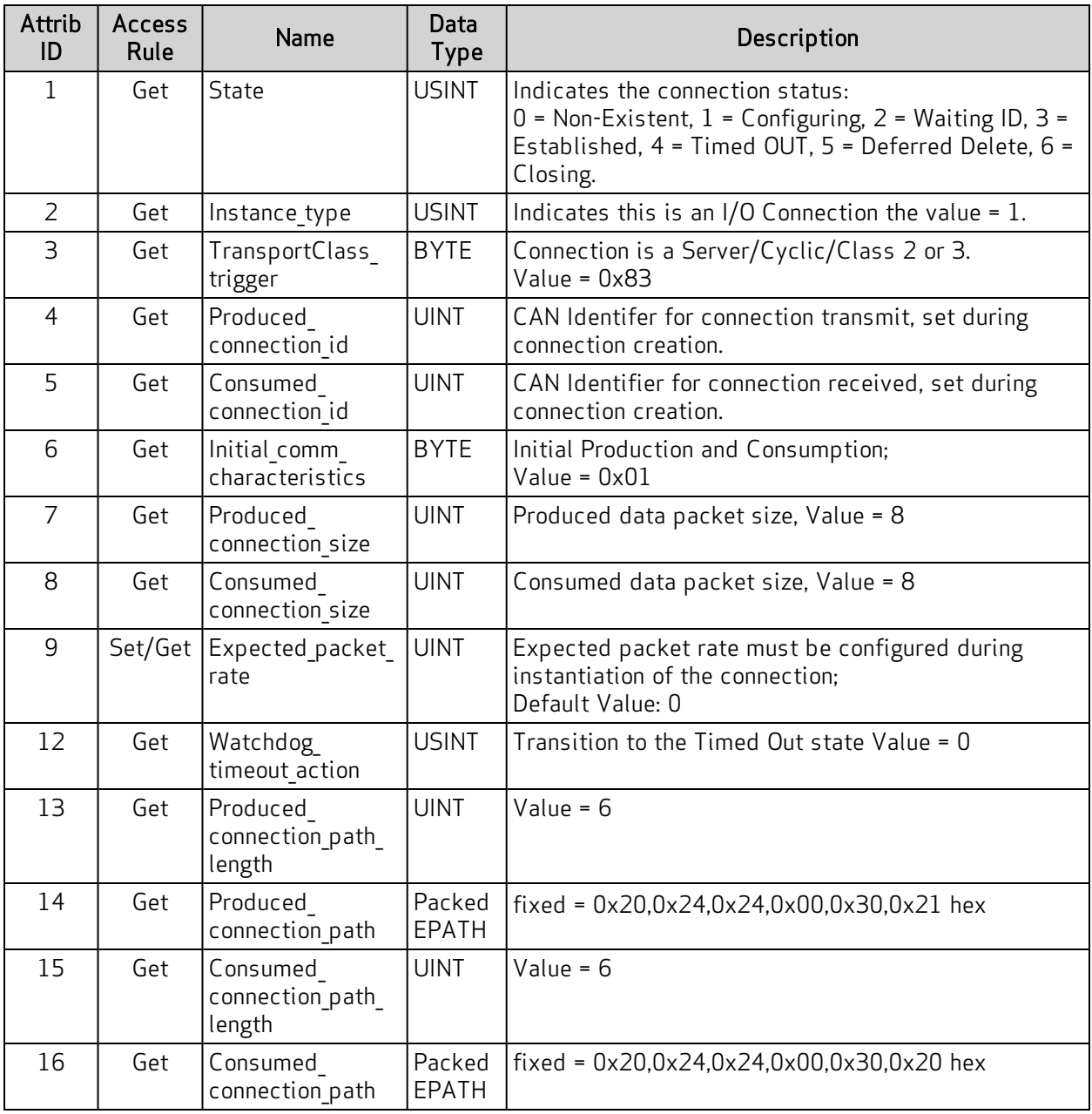

#### <span id="page-67-0"></span>Services

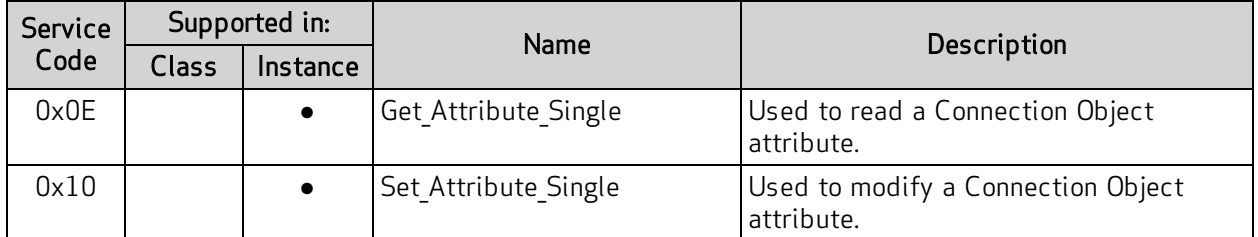

For more details, see THE CIP NETWORKS LIBRARY, Volume 1: Common Industrial Protocol (CIP™), which is available on the ODVA.org website at: [http://www.odva.org](http://www.odva.org/).

# <span id="page-68-0"></span>Application Objects

The following sections/tables list the attributes for each of the Application objects (ODVA "device" set of objects).

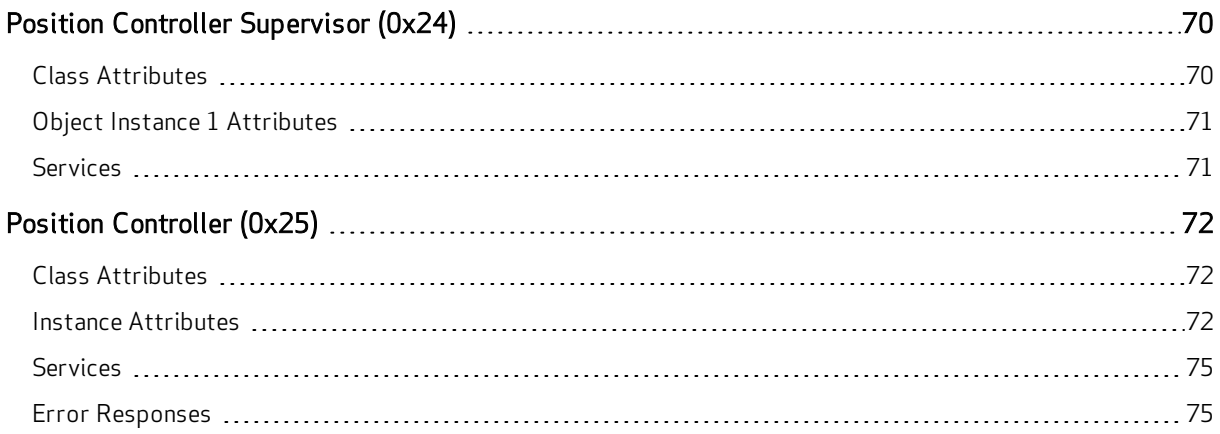

# <span id="page-69-0"></span>Position Controller Supervisor (0x24)

The following tables provide the Class and Identity Attributes, and the Supported Services for the Position Controller Supervisor Object (0x24).

#### <span id="page-69-1"></span>Class Attributes

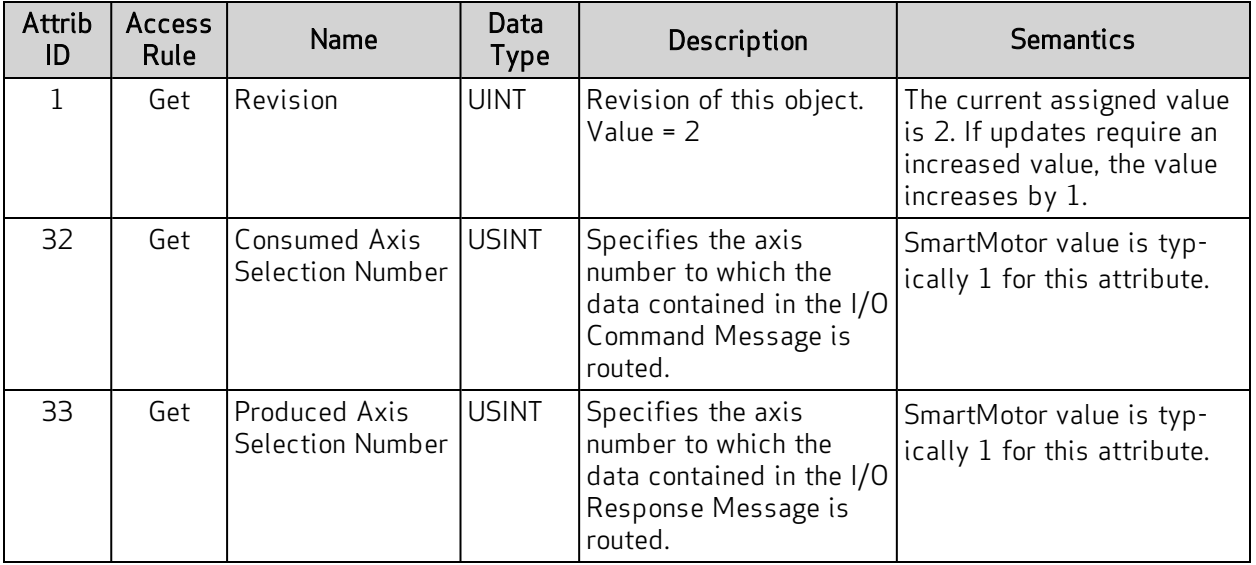

### <span id="page-70-0"></span>Object Instance 1 Attributes

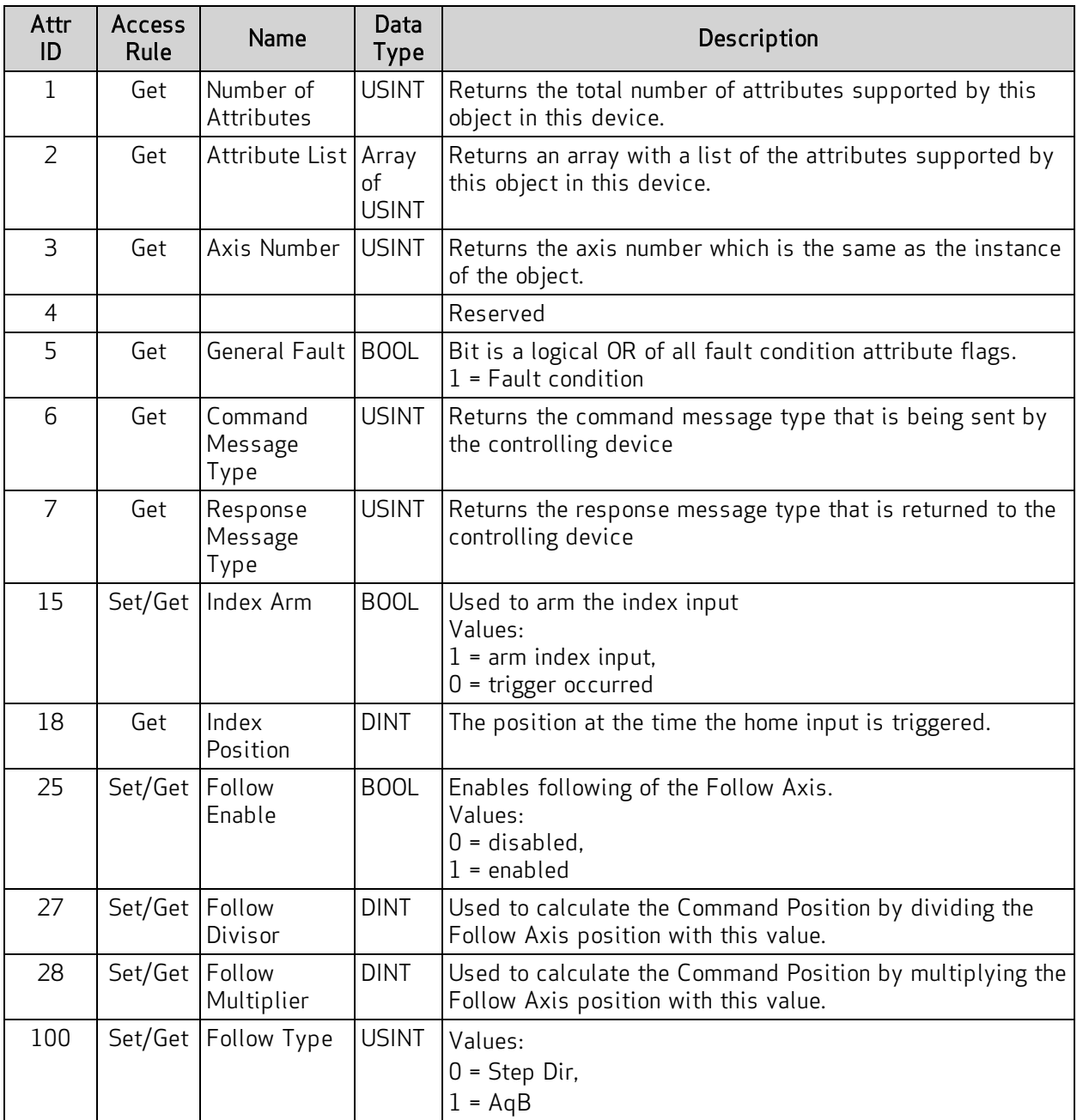

#### <span id="page-70-1"></span>Services

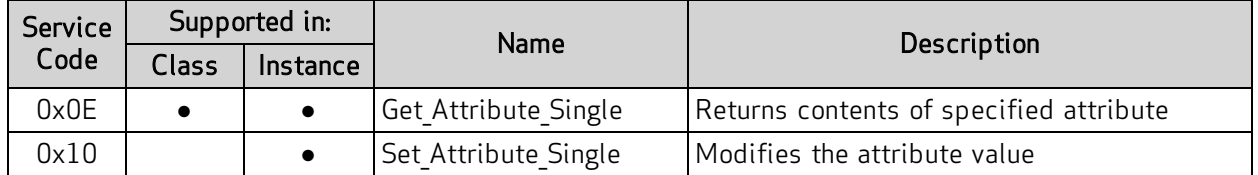

For more details, see THE CIP NETWORKS LIBRARY, Volume 1: Common Industrial Protocol (CIP™), which is available on the ODVA.org website at: [http://www.odva.org](http://www.odva.org/).

## <span id="page-71-0"></span>Position Controller (0x25)

The following tables provide the Class and Identity Attributes, and the Supported Services for the Position Controller Object (0x25).

#### <span id="page-71-1"></span>Class Attributes

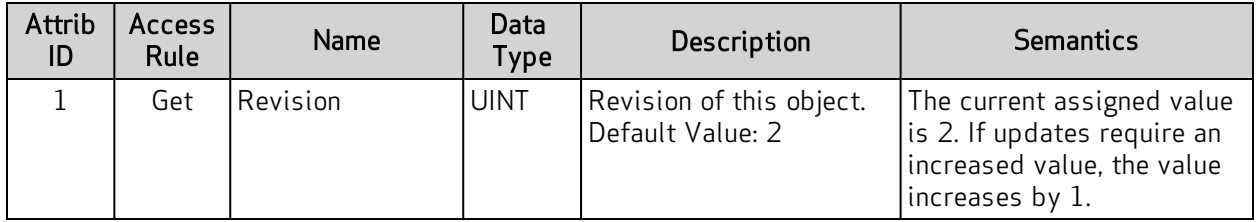

#### <span id="page-71-2"></span>Instance Attributes

In the following table, a "unit" is one count of the encoder resolution returned by attribute 40 (the Feedback resolution).

NOTE: The user program commands are not in the same units shown below. In other words, the report RVT value shown in the SMI Terminal window will not equal a get of Attr ID 7.

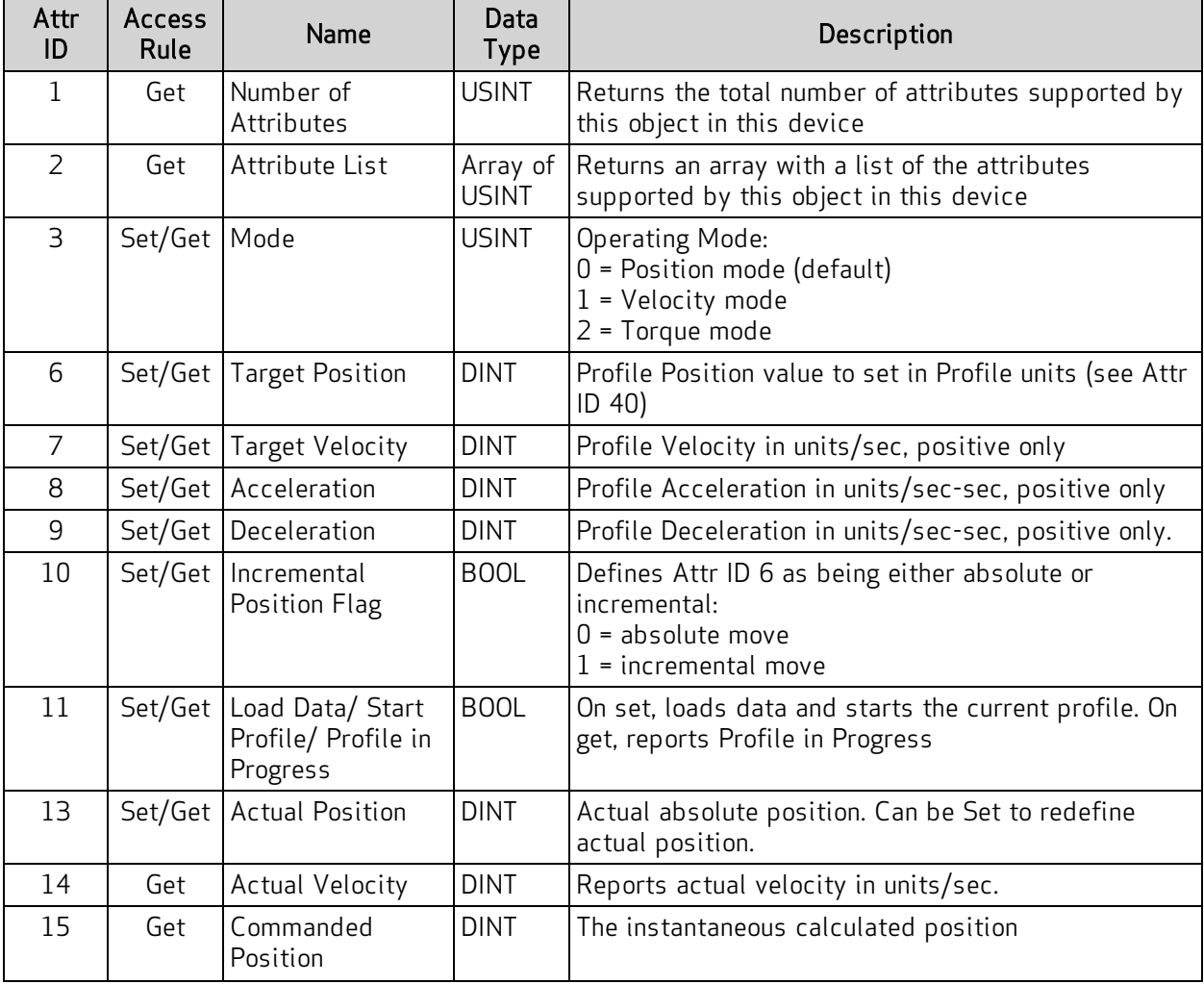
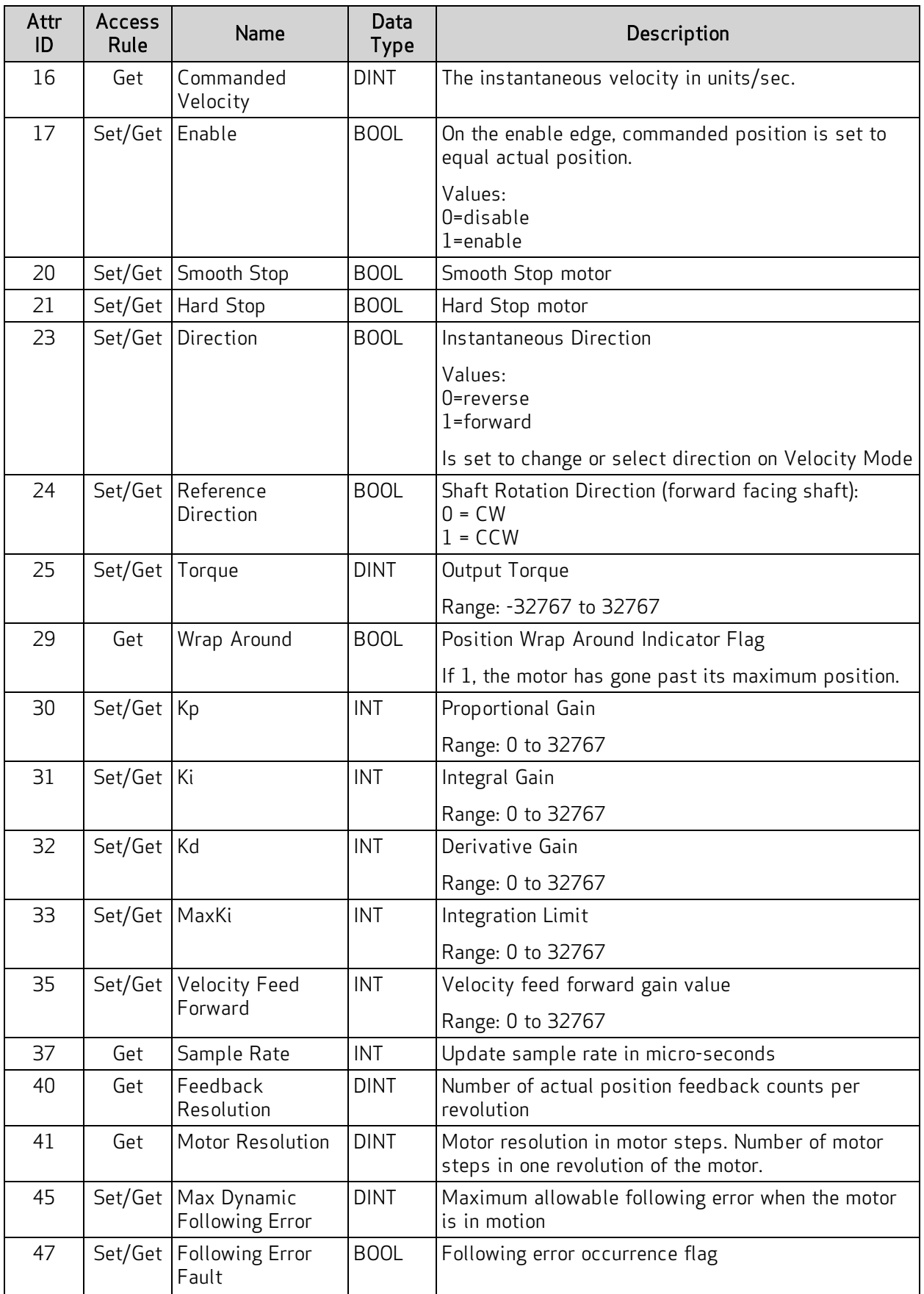

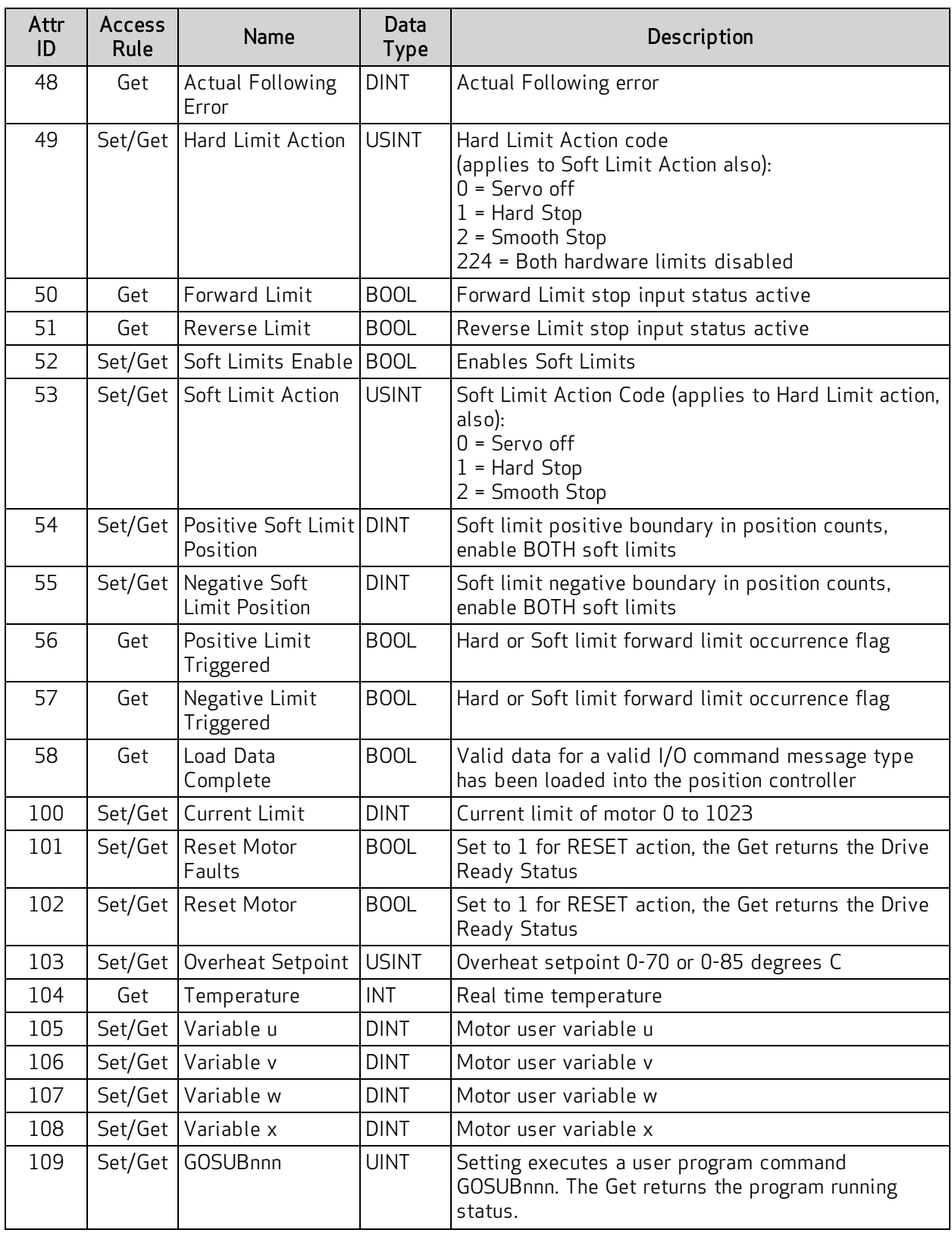

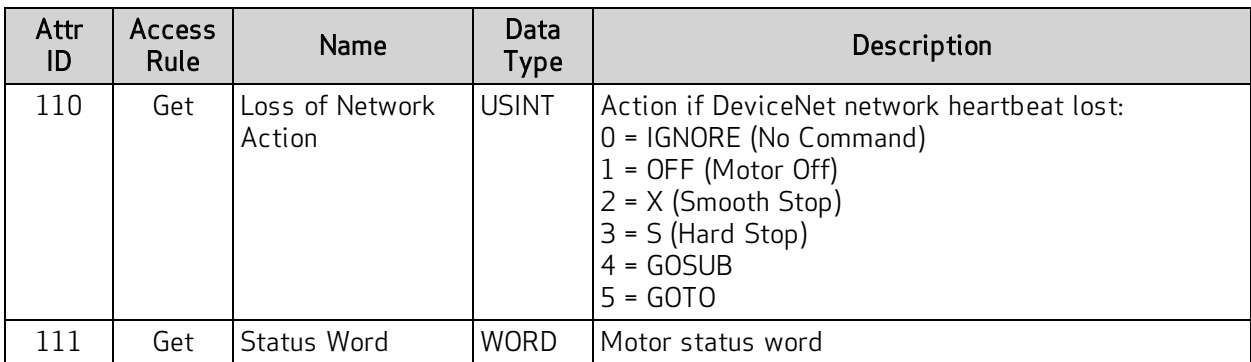

#### **Services**

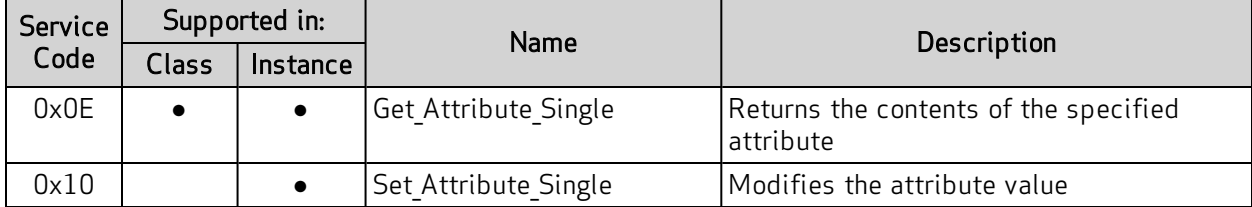

### Error Responses

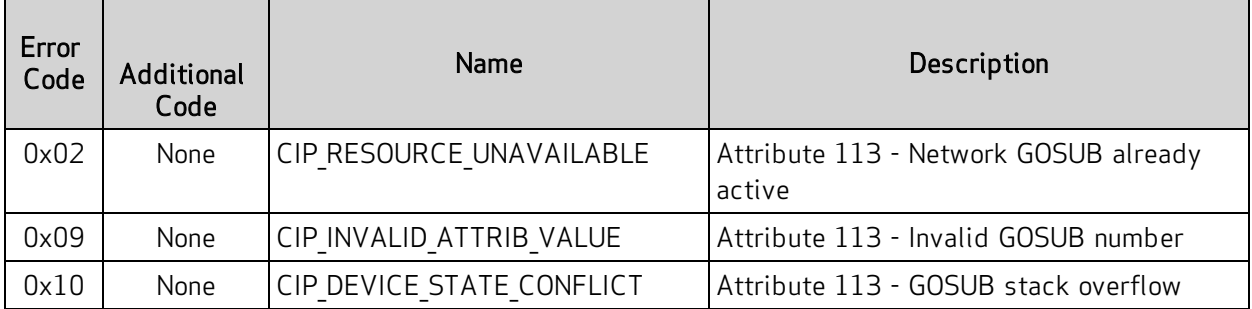

For more details, see THE CIP NETWORKS LIBRARY, Volume 1: Common Industrial Protocol (CIP™), which is available on the ODVA.org website at: [http://www.odva.org](http://www.odva.org/).

## Additional Objects

The following sections/tables list the attributes for the manufacturer-specific and other objects that don't fall into the previous categories.

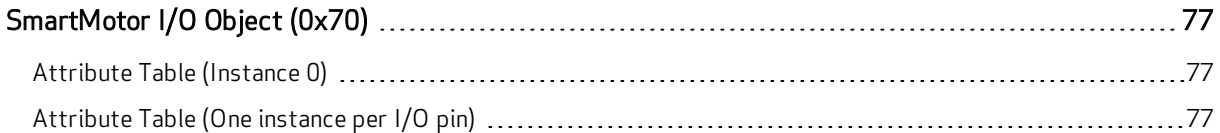

### <span id="page-76-0"></span>SmartMotor I/O Object (0x70)

<span id="page-76-1"></span>The following tables describe the attributes and instances for the SmartMotor I/O Object (0x70).

### Attribute Table (Instance 0)

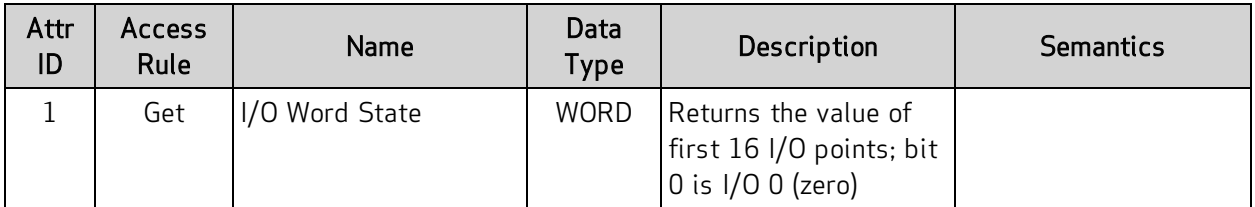

### <span id="page-76-2"></span>Attribute Table (One instance per I/O pin)

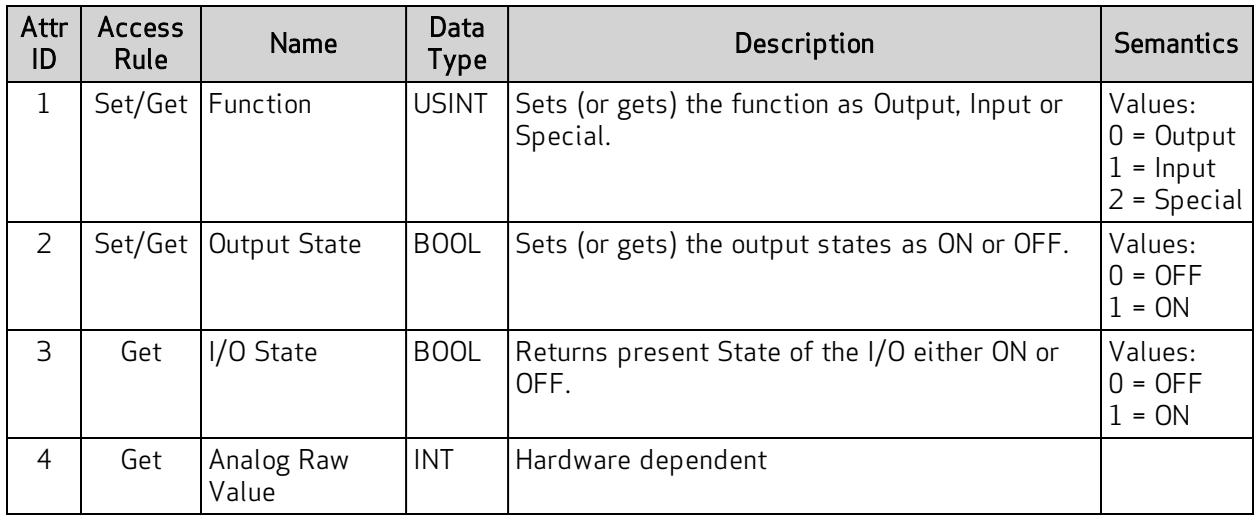

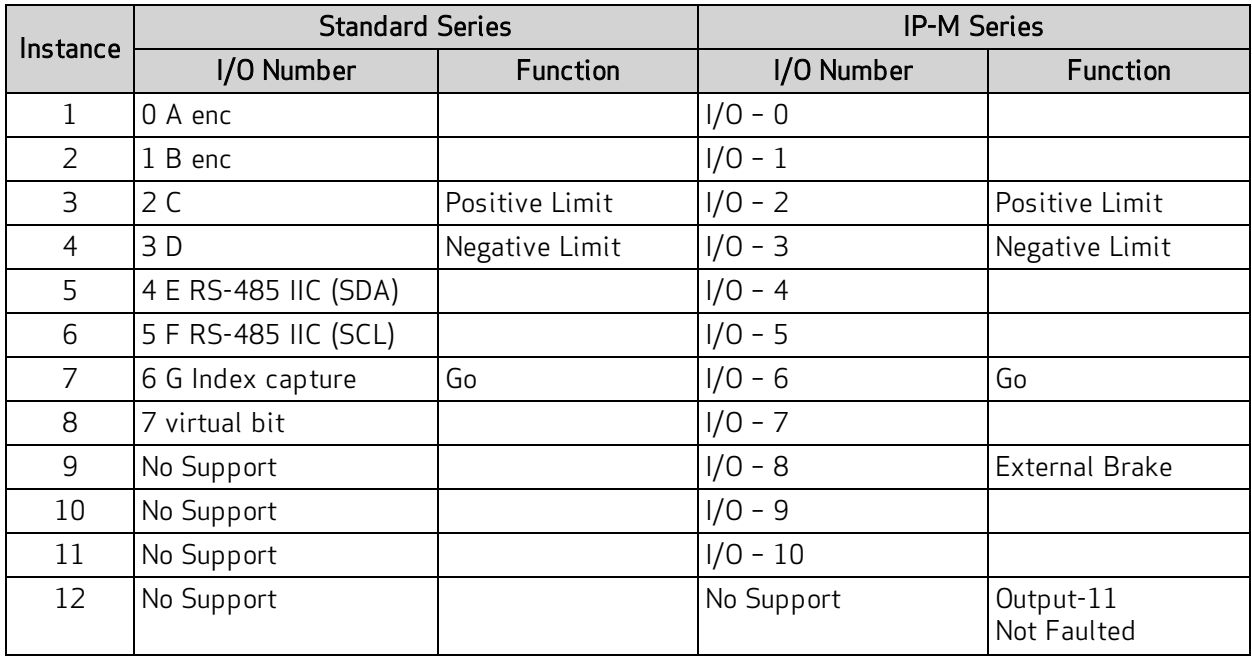

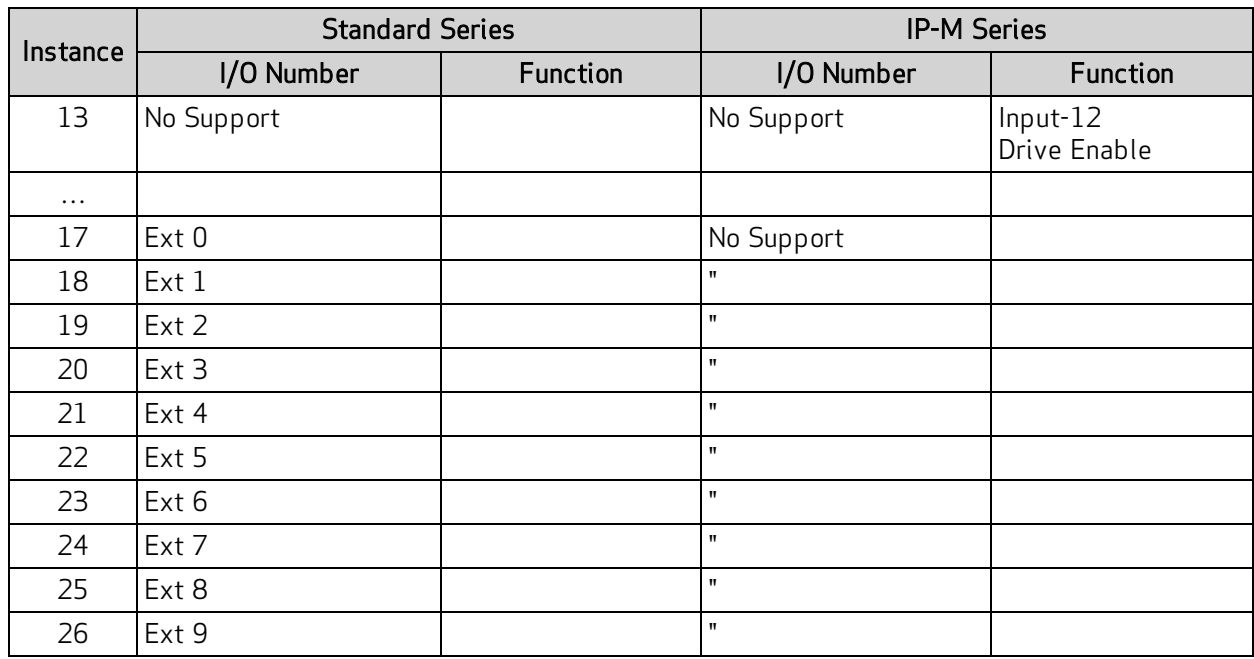

# Troubleshooting

The following table provides troubleshooting information for solving SmartMotor problems that may be encountered when using DeviceNet. For additional support resources, see the Moog Animatics Support page at:

<http://www.animatics.com/support.html>

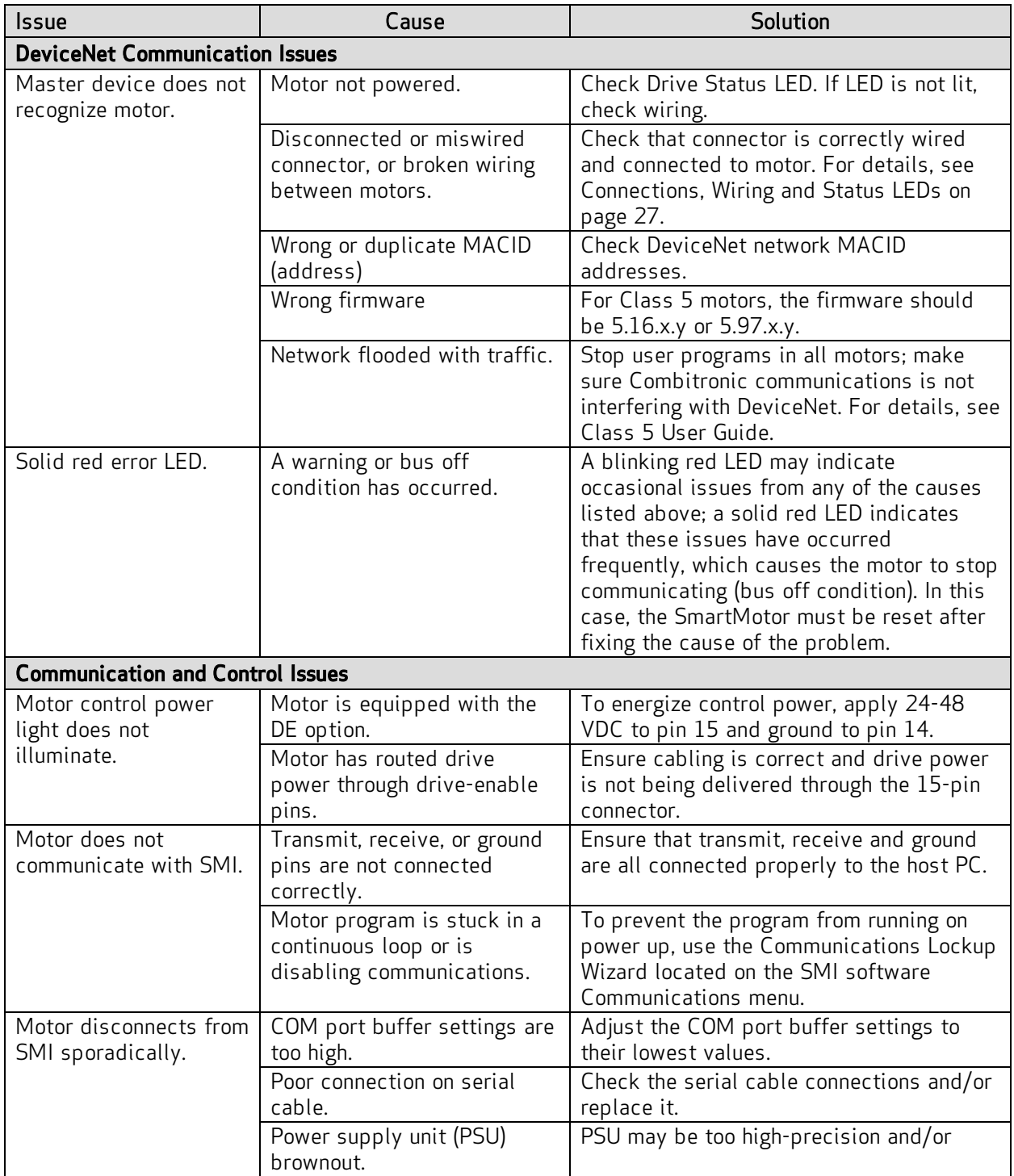

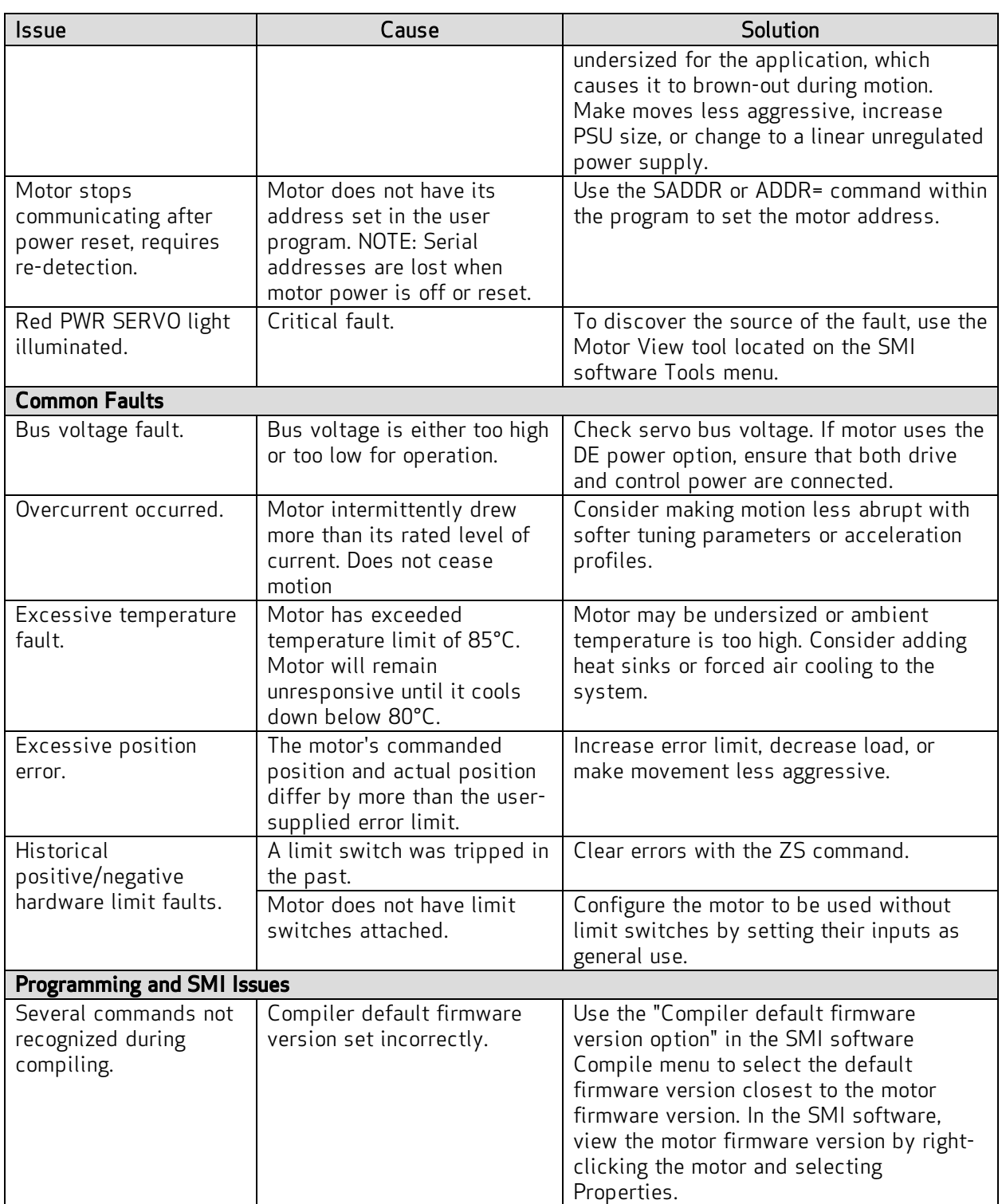

# Reference Documents

This section lists the documents that were referenced for this guide.

# ODVA Specifications

The following ODVA specifications were referenced for this guide:

- THE CIP NETWORKS LIBRARY, Volume 1: Common Industrial Protocol (CIP™), Edition 3.16, April 2014.
- THE CIP NETWORKS LIBRARY, Volume 3: DeviceNet Adaptation of CIP, Edition 1.14, November 2013.

These volumes comprise The DeviceNet™ Specification, which must be purchased using the order form on the ODVA.org website at:

<https://secure.odva.org/forms/spec-vendor-id-order-form.htm>

### ODVA Libraries

The following ODVA libraries were referenced for introductory topics:

- The CIP Technology Library
- The DeviceNet Library

These ODVA libraries can be accessed directly on the ODVA.org website at:

<http://www.odva.org/Publication-Download>

# **TAKE A CLOSER LOOK**

Moog Animatics, a sub-brand of Moog Inc. since 2011, is a global leader in integrated automation solutions. With over 30 years of experience in the motion control industry, the company has U.S. operations and international offices in Germany and Japan as well as a network of Automation Solution Providers worldwide.

Americas - West **Americas - East** Europe **Asia** Asia Moog Animatics Moog Animatics Moog GmbH Moog Animatics 2581 Leghorn Street 1995 NC Hwy 141<br>Mountain View, CA 94043 Murphy, NC 28906 Mountain View, CA 94043<br>United States

United States

Tel: +1 650-960-4215 Tel: +49 8331 98 480-0 Tel: +81 (0)422 201251 Email: animatics\_sales@moog.com Email: info.mm@moog.com Email: mcg.japan@moog.com

Allgaeustr. 8a 87766 Memmingerberg Germany

Kichijoji Nagatani City Plaza 405 1-20-1, Kichijojihoncho Musashino-city, Tokyo 180-0004 Japan

#### For Animatics product information, visit **www.animatics.com**

For more information or to find the office nearest you, email **animatics\_sales@moog.com**

Moog is a registered trademark of Moog Inc. and its subsidiaries. All trademarks as indicated herein are the property of Moog Inc. and its subsidiaries. ©2010–2021, Moog Inc. All rights reserved. All changes are reserved.

SC80100011-001 Moog Animatics Class 5 SmartMotor™ DeviceNet Guide, Rev. C

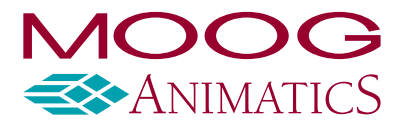

**www.animatics.com**